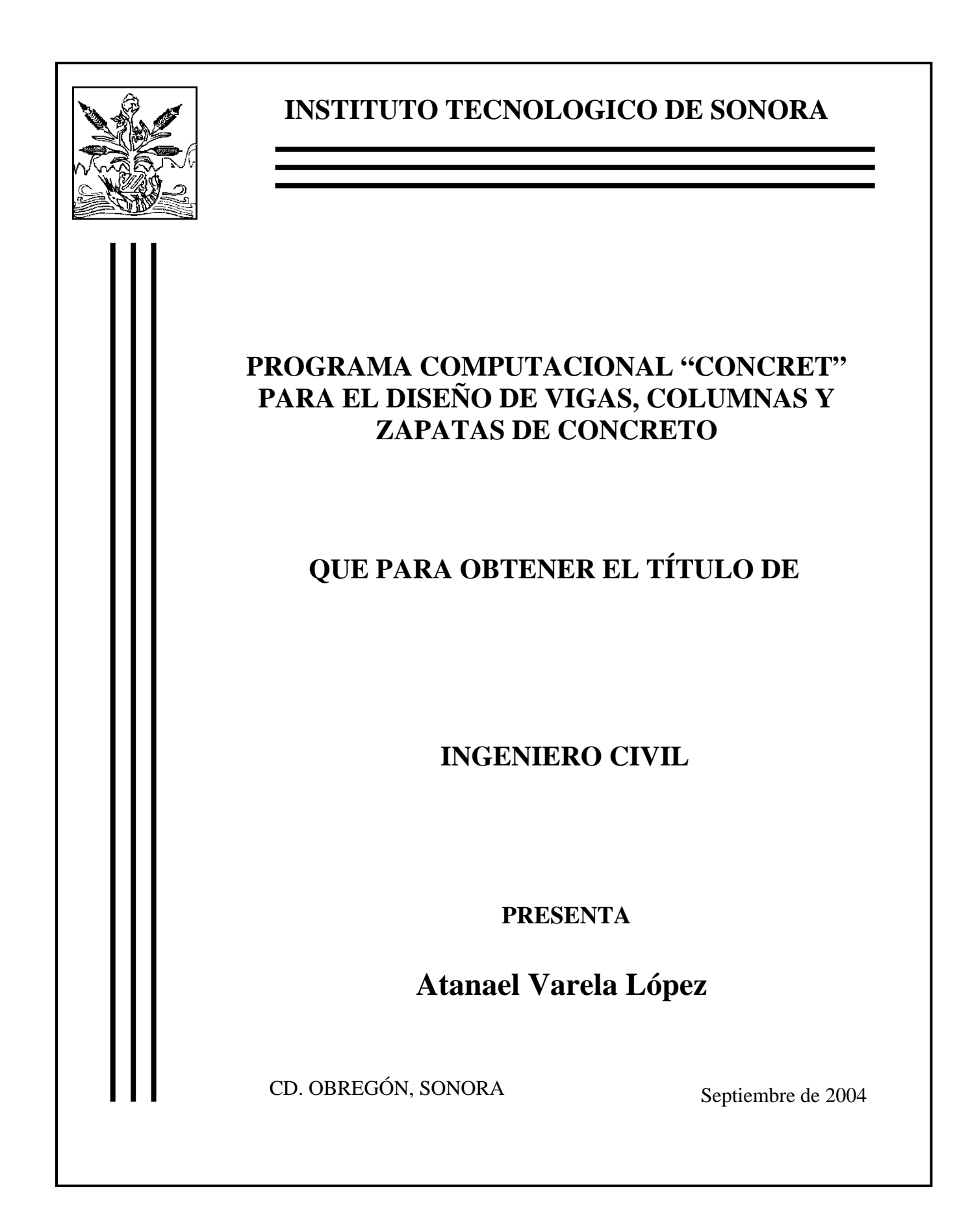

## **RESUMEN**

El objetivo principal que se pretende alcanzar durante la realización de la presente investigación es la de crear un programa computacional gratuito y de libre distribución, que servirá de auxilio en el diseño de estructuras de concreto, tales como Vigas, Columnas y Zapatas; buscando con esto reducir el tiempo dedicado al análisis y diseño, y dedicárselo al análisis de resultados para poder comprender mejor el comportamiento del elemento de concreto.

Para construir el software Concret, se utilizó el lenguaje de programación Visual Basic 6.0, debido a su relativa facilidad de programación.

Para diseñar el software se empezó construyendo los diagramas de flujo que indican los pasos que se siguen desde que se inicia el programa hasta que se obtienen los resultados; posteriormente se creó el código del programa, el tercer paso consistió en depurar los errores que el programa tenía en su primera versión. A continuación se procedió a documentarlo, para lo cual se construyó un sistema de ayuda en formato "html", accesible desde cualquier ventana del programa, presionando el botón (?). Finalmente se generó el archivo ejecutable (.exe), así como las utilerías requeridas por éste, de tal manera que la distribución del programa sea lo mas sencilla posible.

El resultado del proceso de investigación del presente trabajo es el programa **Concret**, que a su vez se divide en los subprogramas **Vigacret**, que analiza y diseña vigas de concreto sujetas a cargas flexionantes o cortantes, el subprograma **Colcret**, el cual diseña y a analiza columnas de concreto cargadas con flexocompresión uniaxial o biaxial, y finalmente el programa **Zapcret**, que analiza y diseña zapatas rectangulares de concreto.

# **ÍNDICE**

## **Resumen**

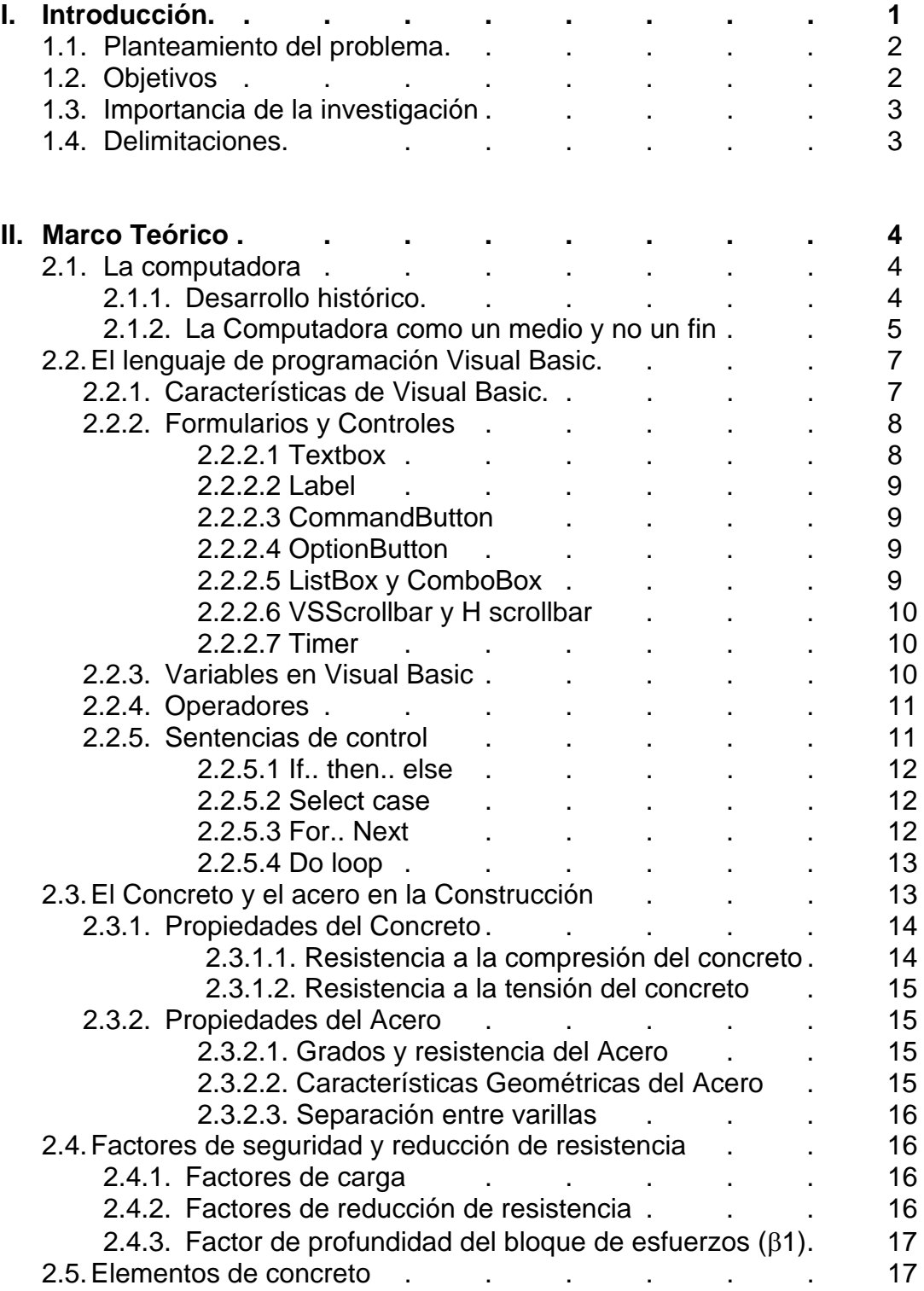

## **Pág.**

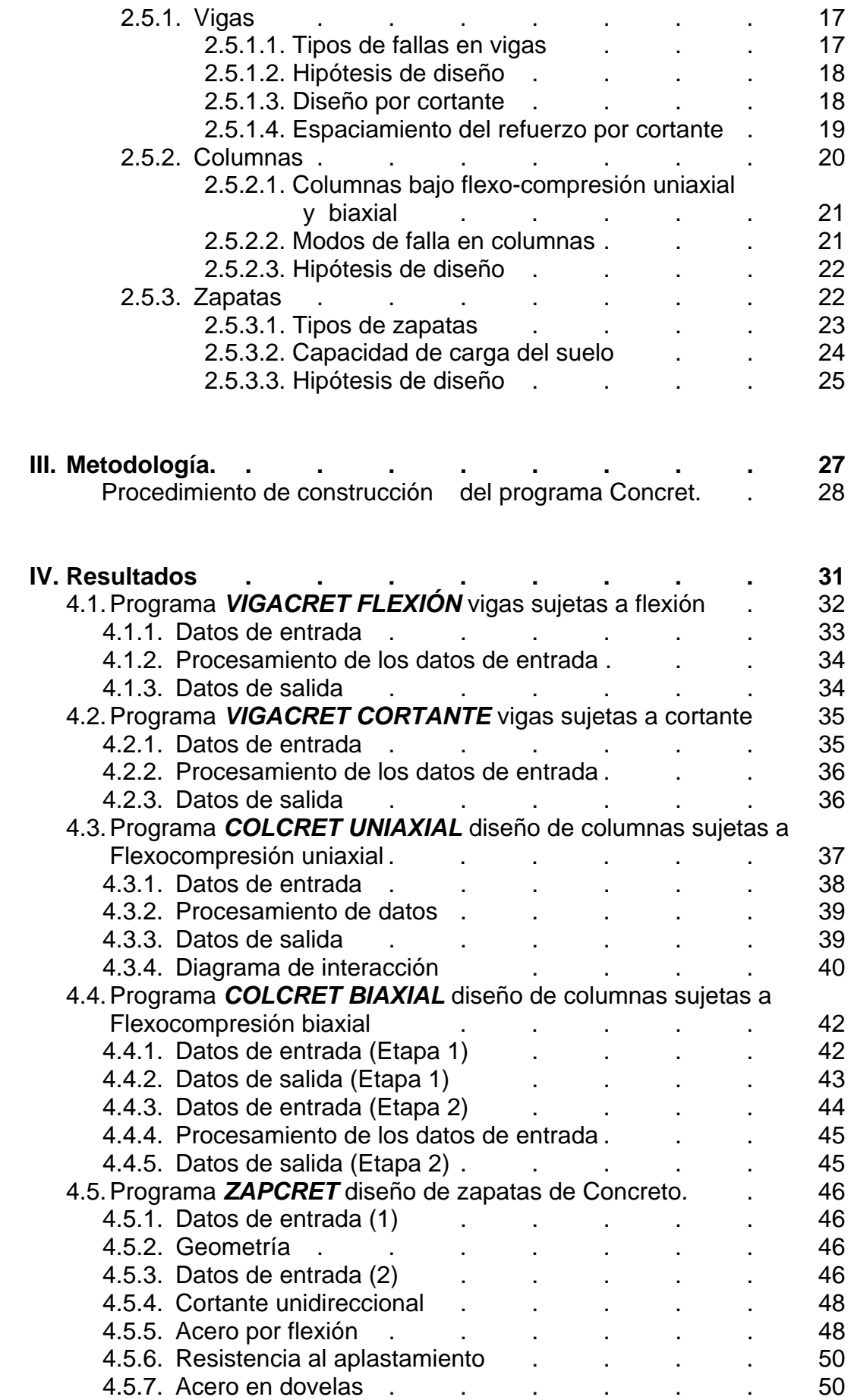

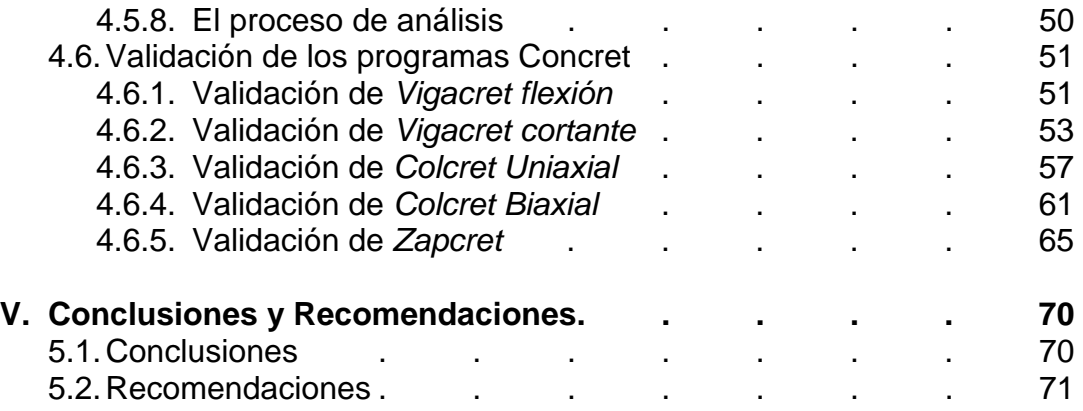

## **VI. Bibliografía**

## **VII. Anexos**

## **CAPÍTULO I**

## **INTRODUCCIÓN**

Así como el hardware computacional ha tenido una asombrosa evolución en los últimos años, el *software* ha transitado por una transformación extraordinaria, día a día surgen nuevos paquetes computacionales orientados a satisfacer distintas necesidades, desde las de un ama de casa hasta las de un ingeniero que desea diseñar un edificio.

Cada vez existe mas software disponible que se adapta a nuestras necesidades personales y profesionales; sin embargo la mayor parte de este software tiene un costo muy elevado, Branscomb 1982 menciona que el costo del software constituye una gran parte proporcional del presupuesto total de la computadora. Así se puede apreciar en la *figura 1* mostrada a continuación.

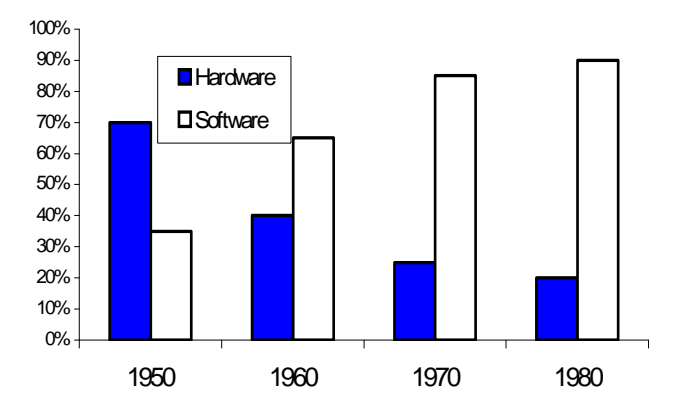

**Fig.1** Tendencia de costos en hardware y software Fuente: L.M. Branscomb, "Electronics and Computer: An Overview", Science, 1982 En el campo de la ingeniería civil también se han diseñado y desarrollado paquetes computacionales (software), tales como Autocad, Sap, Opus; sin embargo como ya se ha mencionado anteriormente todos estos paquetes comerciales tienen costos elevados que hacen que estos paquetes sean inaccesibles a personas con escasos y medianos recursos económicos, como por ejemplo estudiantes, maestros, pequeñas empresas, etc; vivimos en la era de la información, la era en la que el conocimiento es poder, sin embargo el acceso a esa información y conocimiento es aprovechada y utilizada solo por aquellos que tienen los recursos económicos para acceder a ella, lo cual provoca inequidad de oportunidades y desigualdad, por lo cual se considera sumamente importante desarrollar software gratuito, de código abierto y libre distribución, para todo aquel que lo quiera utilizar, sin distinción de ningún tipo; buscando de esta manera nivelar el desequilibrio de oportunidades que actualmente existe.

## **1.1. Planteamiento del Problema**

Se pretende crear un paquete computacional de libre distribución y código abierto cuya función será diseñar elementos de concreto, para disminuir el tiempo que los estudiantes de ingeniería civil le dedican al diseño de los elementos de concreto y así poder dedicarle mas tiempo a la formulación del problema o interpretación de los resultados.

Así pues utilizando el programa, modificando las diferentes variables de diseño y corriendo el programa en cada una de esas ocasiones, se busca lograr una mejor comprensión del comportamiento de las estructuras de concreto, y las variables que afectan el desempeño total del sistema.

## **1.2. Objetivos**

Los objetivos que se pretenden alcanzar durante la realización de la presente investigación son:

- Crear un programa computacional (*Concret*) orientado a estudiantes, gratuito y de libre distribución.
- El programa (*Concret*) auxiliará a estudiantes en el diseño de estructuras de concreto, tales como vigas, columnas y zapatas.
- Reducir el tiempo dedicado al análisis y diseño de estructuras de concreto (vigas, columnas y zapatas).
- Entender de que manera las variables del diseño afectan en el comportamiento del elemento de concreto.
- Comprender mejor el funcionamiento de los elementos de concreto.
- Generar y proporcionar el código bajo la licencia GNU General Public License (Ver anexo 9) de libre distribución para que con toda la libertad posible los futuros investigadores puedan mejorar las características del programa.
- Aportar información relevante para posteriores investigaciones.

## **1.3. Importancia de la investigación**

La importancia de esta investigación radica en el hecho de que actualmente los estudiantes de ingeniería civil, cuentan con muy pocas alternativas de programas computacionales de libre acceso para el diseño de elementos de concreto, por lo que éstos solo realizan cálculos manualmente, lo cual no es malo, ya que les permite conocer el procedimiento del diseño, sin embargo el tiempo excesivo que le dedican a los cálculos no les permite analizar e interpretar los resultados detalladamente; y mucho menos analizar el comportamiento de las distintas variables. Con cual se hace mas difícil que se logre una comprensión holística del sistema.

## **1.4. Delimitaciones**

- El software que se ha desarrollado esta en sus primeras versiones, por lo que seguramente tendrá elementos perfectibles. Hay que considerar pues que la versión que se estará presentando del software no es la final y seguirá detallándose en el futuro.
- El software en su estado actual, no se recomienda sea utilizado para diseñar edificios que se construirán realmente, pues esta orientado para ser utilizado por estudiantes que desean comprender mejor el funcionamiento de los elementos de concreto.
- Los elementos que se diseñan con el software, *Concret*, son: vigas, columnas y zapatas.

## **CAPÍTULO II**

## **MARCO TEÓRICO**

## **2.1. La computadora**

## **3.1.1. Desarrollo histórico**

La primera máquina de calcular mecánica, precursora del ordenador digital, fue inventada en 1642 por el matemático francés Blaise Pascal. Aquel dispositivo utilizaba una serie de ruedas de diez dientes en las que cada uno de los dientes representaba un dígito del 0 al 9. Las ruedas estaban conectadas de tal manera que podían sumarse números haciéndolas avanzar el número de dientes correcto. Aunque se ha aceptado que el principio de las computadoras modernas se inició con la máquina analítica de Babbage en 1883.

Tanto la máquina de Pascal como la de Babbage pertenecen a la generación cero de las computadoras (computadoras mecánicas). (*Encarta, 2002*).

Posteriormente a las computadoras mecánicas de Pascal y Babbage surgieron las primeras computadoras electrónicas, que utilizaban como interruptores bulbos o tubos de vacío, estas computadoras eran de gran tamaño y generaban una gran cantidad de calor. Estas computadoras constituyeron la primera generación (1951-1958 tubos de vacío).

La segunda generación de las computadoras 1958-1964, dejaron de utilizar los bulbos de vacío para empezar a utilizar transistores.

Subsiguientemente y gracias a la invención de los circuitos integrados nace la tercera generación 1964-1971, y las máquinas significativamente mas rápidas, económicas y pequeñas.

Desde el año de 1971 se ha venido desarrollando la cuarta generación, que se caracteriza por una diversificación en los diseños y usos de las computadoras, las cuales se adaptan a las necesidades individuales.

La quinta generación del desarrollo de las computadoras está actualmente desarrollándose y busca que las computadores realicen procesamientos paralelos, mejor conocidos como inteligencia artificial. *(Chapra, 1999)* 

Las computadoras han venido a revolucionar la manera en que vemos al mundo, mas aún, ha venido a cambiar la manera en que funciona el mundo. El campo de las ingenierías y mas específicamente de la ingeniería civil, no quedó fuera del impacto computacional, ya que operaciones de diseño y análisis que antes se realizaban en horas o días, hoy se realizan en minutos o segundos.

"El ensayo y diseño asistido por ordenador o computadora se utiliza cada vez más en los proyectos de gran envergadura, ya que permite un gran ahorro de tiempo y dinero." (*Encarta, 2002 )*

#### **3.1.2. La computadora como un medio y no un fin**

Sin embargo y a pesar de los grandes atributos de la computadora, hay que recordar en todo momento que ésta "*no resuelve problemas por si sola*", es decir, no se le puede preguntar ¿cómo se resuelve una ecuación?, ¿qué método usar? o ¿cómo se diseña un edificio?. Al utilizar una computadora y software hay que tomar en cuenta que "aunque tienen una gran potencialidad, éstos son prácticamente ineficaces si no se comprende el funcionamiento de los sistemas de ingeniería." (*Chapra, 1999).* Es decir un programa de computadora, no puede sustituir a la experiencia y a la intuición del ingeniero. El software computacional debe de verse como una herramienta que sirve para incrementar las potencialidades y capacidades de un ingeniero, pero nunca para sustituirlo. De esta manera, debe tenerse la conciencia plena de que el uso de las computadoras en la elaboración de análisis y diseños ingenieriles es un medio y no un fin.

El uso de las computadoras y software de ingeniería civil, han revolucionado la dinámica en la solución de problemas, antes del uso de las computadoras se gastaba la mayor parte de la energía y tiempo en las técnicas mismas de la solución, en vez de aplicarla sobre la definición del problema o su interpretación. Así coincide (Chapra, 1999). Esta situación desafortunada se debía al tiempo y trabajo monótono que se requería para obtener resultados numéricos con técnicas que no utilizaban las computadoras.

Hoy en día las computadoras han cambiado esta situación y se le puede dedicar mas tiempo a la formulación del problema, e interpretación de los resultados; logrando de esta manera una mejor compresión del fenómeno estudiado(F*ig 2b).* 

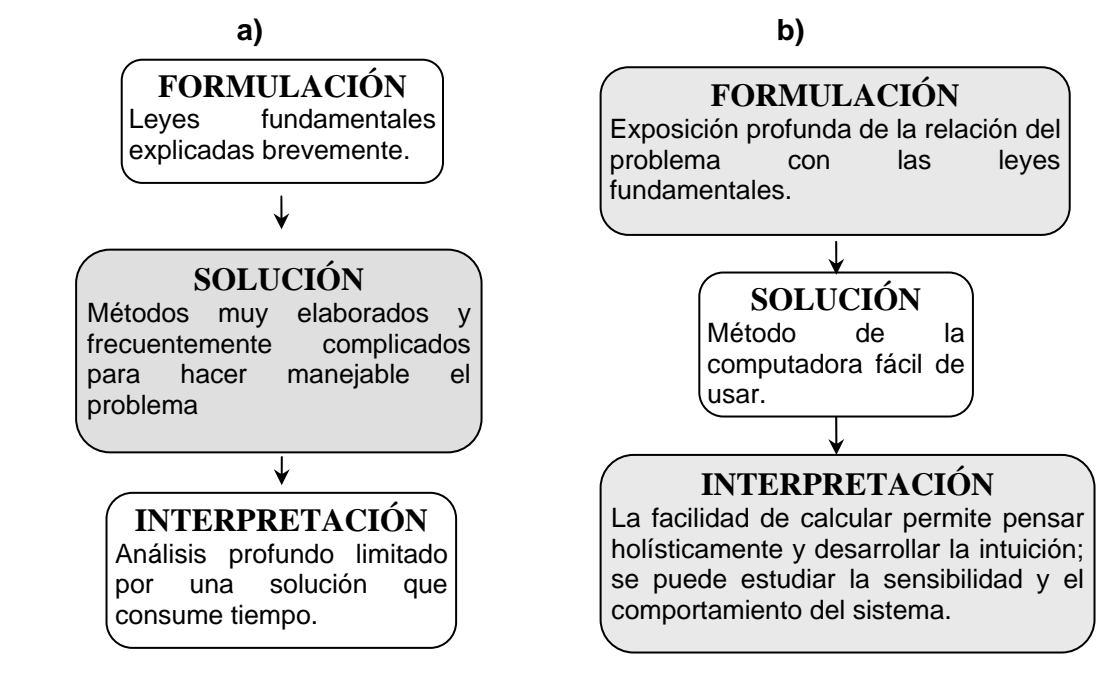

**Fig 2**. Las tres fases en la solución de problemas de ingeniería, a)Era anterior a las computadoras; b)En la era de las computadoras. Nota: Los cuadros sombreados son los que consumen mas tiempo en el diseño. *(Retomado de Chapra 1999)* 

## **2.2. Lenguaje de programación Visual Basic**

La enciclopedia (Encarta, 2002) define a un lenguaje de programación en informática como cualquier lenguaje artificial que puede utilizarse para definir una secuencia de instrucciones para su procesamiento por un ordenador o computadora. Es decir es una serie de órdenes que se le dan a la computadora para que ésta las realice.

Según esta misma enciclopedia el lenguaje de programación mas conocido es el BASIC, esto debido a su facilidad para aprenderse y entenderse. BASIC significa Beginners Allpurpose Symbolic Instruction Code (Código de Instrucciones Simbólicas de Uso General para Principiantes). Se trata de un lenguaje de programación de alto nivel, ya que para dar las instrucciones a la computadora se utiliza un código muy parecido al lenguaje humano. Debido a lo anteriormente mencionado es que este lenguaje de programación a adquirido una gran popularidad, y a través de los años ha ido evolucionando, en sus inicios el paquete se desarrollaba en un ambiente DOS, pero en la actualidad el programa Visual Basic se desarrolla en ambiente GUI (Graphical User Inteface), logrando con esta evolución hacer la programación algo mas amigable para los usuarios expertos e inexpertos.

Así pues tomando en cuenta la facilidad para programar, para depurarse, para comprenderse, por la amabilidad tanto para el programador, como para los usuarios del software creado, es que se decidió que para fines de este proyecto se utilizaría el programa Visual Basic. Con lo que, si algún investigador quiere posteriormente retomar y hacer modificaciones al resultado de esta investigación, lo hará sin mayor problema, pues el lenguaje Visual Basic tiene la ventaja de ser fácilmente comprendido.

#### **2.2.1 Características de Visual Basic**

Visual Basic (VB) está orientado a la realización de programas para Windows, pudiendo incorporar todos los elementos de este entorno informático: ventanas, botones, cajas de diálogo y de texto, botones de opción y de selección, barras de desplazamiento, gráficos, menús, etc. En una aplicación VB, el programa está formado por una parte de código puro, y otras partes asociadas a los objetos que forman la interfase gráfica.

Es por tanto un termino medio entre la programación tradicional, formada por una sucesión lineal de código estructurado, y la programación orientada a objetos. VB combina ambas tendencias.

La creación de un programa bajo Visual Basic lleva los siguientes pasos:

- Creación de un interface de usuario. Este interface será la principal vía de comunicación hombre máquina, tanto para salida de datos como para entrada. Será necesario partir de una ventana (Formulario) a la que le iremos añadiendo los controles necesarios.

- Definición de las propiedades de los controles (Objetos) que hayamos colocado en ese formulario. Estas propiedades determinarán la forma estática de los controles, es decir, como son los controles y para qué sirven.

- Generación del código asociado a los eventos que ocurran a estos objetos. A la respuesta a estos eventos (click, doble click, una tecla pulsada, etc.) le llamamos Procedimiento, y deberá generarse de acuerdo a las necesidades del programa.

- Generación del código del programa. Un programa puede hacerse solamente con la programación de los distintos procedimientos que acompañan a cada objeto. Sin embargo, VB ofrece la posibilidad de establecer un código de programa separado de estos eventos. Este código puede introducirse en unos bloques llamados Módulos, en otros bloques llamados Funciones, y otros llamados Procedimientos. Estos Procedimientos no responden a un evento acaecido a un objeto, sino que responden a un evento producido durante la ejecución del programa.

## **2.2.2 Formularios y Controles**

En la terminología de Visual Basic (VB) se llama formulario (form) a una ventana. Un formulario puede ser considerado como una especie de contenedor para los controles. Una aplicación puede tener varios formularios, pero un único formulario puede ser suficiente para las aplicaciones más sencillas.

Los controles son los objetos que conforman la interfaz grafica de un programa; a través de ellos, un usuario interactúa con la aplicación. Algunos de los ejemplos mas comunes de controles utilizados en VB son los siguientes.

#### **2.2.2.1 TextBox**

Mediante este control podremos realizar tanto la entrada como la salida de datos en nuestras aplicaciones.

No hace falta que indiquemos las coordenadas de la situación del formulario en pantalla, simplemente tendremos que marcar sobre el control de la caja de herramientas y dibujarlo con el tamaño que queramos en nuestro formulario.

#### **2.2.2.2 Label**

Este control es también uno de los más utilizados, aunque su utilidad queda restringida a la visualización de datos en el mismo, no permitiendo la introducción de datos por parte del usuario.

## **2.2.2.3 CommandButton**

Este control es el típico botón que aparece en todas las aplicaciones y que al hacer click sobre él nos permite realizar alguna operación concreta, normalmente Aceptar o Cancelar. Aunque según el código que le asociemos podremos realizar las operaciones que queramos.

#### **2.2.2.4 OptionButton**

Este control nos permite elegir una opción entre varias de las que se nos plantean. Cada opción será un control optionbutton diferente.

#### **2.2.2.5 List Box y Combo Box**

Estos dos controles, debido a su similitud, se estudian conjuntamente.

Un control ListBox muestra una lista de elementos en la que el usuario puede seleccionar uno o más. Si el número de elementos supera el número que puede mostrarse, se agregará automáticamente una barra de desplazamiento al control ListBox.

Un control ComboBox combina las características de un control TextBox y un control ListBox. Los usuarios pueden introducir información en la parte del cuadro de texto y seleccionar un elemento en la parte de cuadro de lista del control. En resumen, un ComboBox es la combinación de un ListBox, que se comporta como si de un ListBox se tratase, y de un TextBox, con comportamiento análogo a un TextBox sencillo, con la particularidad aquí de que el texto se le puede introducir por teclado, o elegir uno de los que figuran en la parte ListBox del Combo.

## **2.2.2.6 HScrollBar y VScrollBar**

Son dos controles similares, para introducir un dato cuasi-analógico en una aplicación. Se toman directamente de la caja de herramientas, y tienen un aspecto parecido al de un control de volumen de un equipo de música. El HScrollBar está en posición horizontal, y el VScrollBar en posición vertical. Mediante estos controles se pueden introducir datos variando la posición del cursor.

## **2.2.2.7 Timer temporizador**

Este objeto permite establecer temporizaciones. Presenta una novedad respecto a los controles estudiados hasta ahora. El control Timer solamente se ve durante el tiempo de diseño. En tiempo de ejecución, el control permanece invisible.

La temporización producida por el Timer es independiente de la velocidad de trabajo del ordenador. (Casi independiente. El timer no es un reloj exacto, pero se le parece)

## **2.2.3 Variables en Visual Basic**

El lenguaje de programación, Visual Basic dispone de distintos tipos de datos, aplicables tanto para constantes como para variables. La siguiente tabla muestra los tipos de datos disponibles.

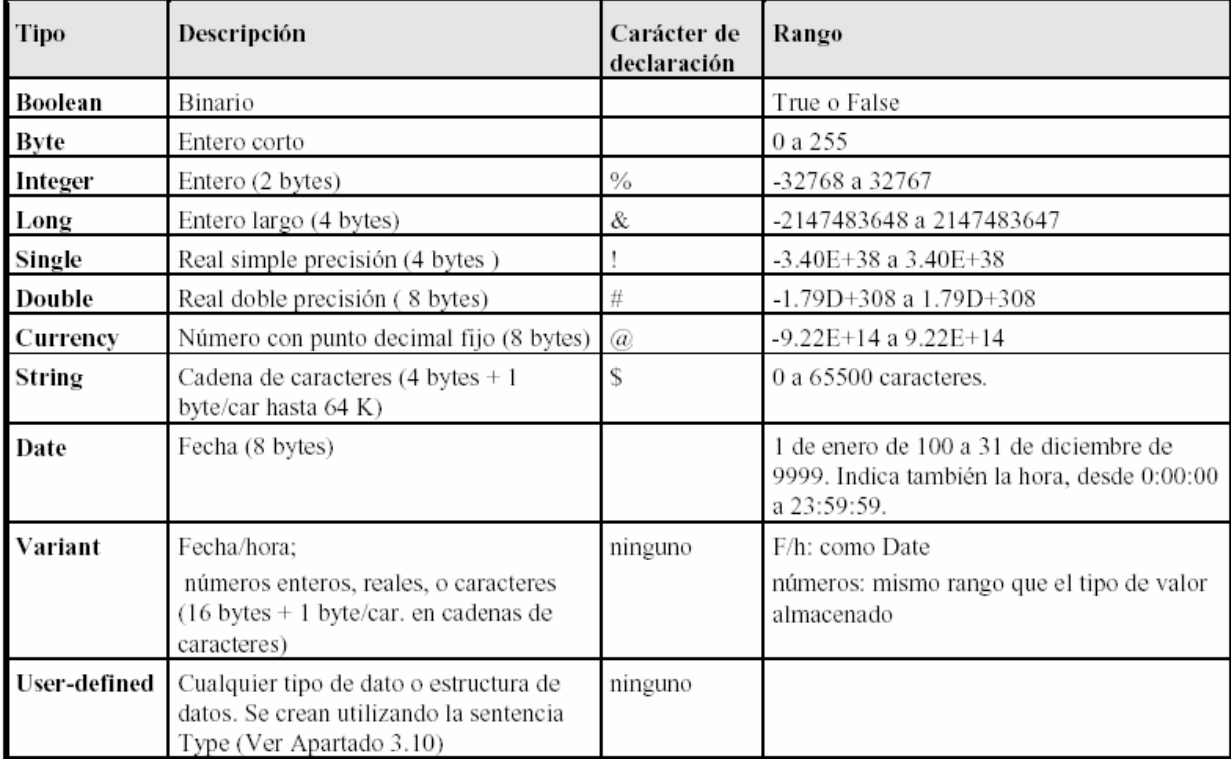

Tipos de datos en Visual Basic 6.0

## **2.2.4 Operadores**

La tabla siguiente presenta el conjunto de operadores que soporta Visual Basic 6.0.

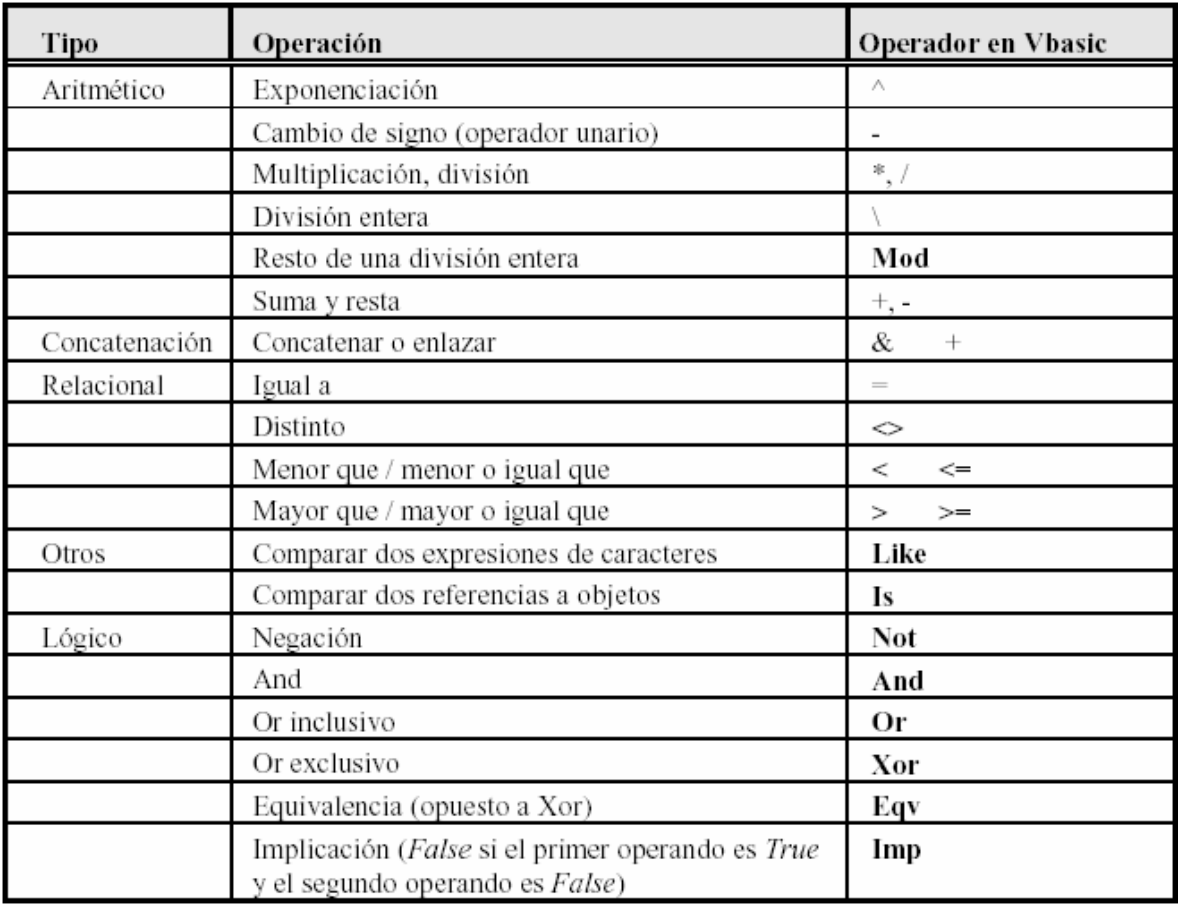

## **2.2.5 Sentencias de control**

Las sentencias de control, denominadas también estructuras de control, permiten tomar decisiones y realizar un proceso repetidas veces. Son los denominados bifurcaciones y bucles. Este tipo de estructuras son comunes en cuanto a concepto en la mayoría de los lenguajes de programación, aunque su sintaxis puede variar de un lenguaje de programación a otro. Se trata de unas estructuras muy importantes ya que son las encargadas de controlar el flujo de un programa según los requerimientos del mismo. Visual Basic 6.0 dispone de las siguientes estructuras de control:

#### **2.2.5.1 If ... Then ... Else**

Esta estructura permite ejecutar condicionalmente una o más sentencias y puede escribirse de la forma siguiente:

**If** condicion **Then** sentencia1 [**Else** sentencia2]

#### **2.2.5.2 Select Case**

Esta sentencia permite ejecutar una de entre varias acciones en función del valor de una expresión. Cuando se compara la misma expresión con diferentes valores. Su forma general es la siguiente:

**Select Case** expresion

**Case** etiq1 [ sentencias1] **Case** etiq2 [ sentencias2]

**Case Else** 

sentenciasn

**End Select**

## **2.2.5.3 For ... Next**

La sentencia *For* da lugar a un lazo o bucle, y permite ejecutar un conjunto de sentencias cierto número de veces. Su forma general es:

#### **For** variable = **expresion1 To expresion2** [**Step expresion3**]

[sentencias]

**Exit For** 

[sentencias]

#### **Next** [variable]

Cuando se ejecuta una sentencia *For*, primero se asigna el valor de la *expresion1* a la variable y se comprueba si su valor es mayor o menor que la *expresion2.* En caso de ser menor se ejecutan las sentencias, y en caso de ser mayor el control del programa salta a las líneas a continuación de *Next*. Todo esto sucede en caso de ser la *expresion3*  positiva. En caso contrario se ejecutarán las sentencias cuando la variable sea mayor que *expresion2.* Una vez ejecutadas las sentencias, la variable se incrementa en el valor de la *expresion3*, o en 1 si *Step* no se especifica, volviéndose a efectuar la comparación entre la variable y la *expresion2*, y así sucesivamente.

## **2.2.5.4 Do ... Loop**

Un *Loop (bucle)* repite la ejecución de un conjunto de sentencias mientras una condición dada sea cierta, o hasta que una condición dada sea cierta. La condición puede ser verificada antes o después de ejecutarse el conjunto de sentencias.

**Do** [{While/Until} condicion] [ sentencias] [**Exit Do**] [ sentencias] **Loop**

## **2.3. El Concreto y el Acero en la construcción**

El concreto es casi el único material de construcción que llega en bruto a la obra, esta característica hace que sea muy útil en el campo de la construcción, ya que puede moldearse de muchas formas. Presenta una amplia variedad de texturas y colores y se utiliza para construir muchos tipos de estructuras, como autopistas, calles, puentes, túneles, presas, grandes edificios, pistas de aterrizaje, sistemas de riego y canalización, rompeolas, embarcaderos y muelles, aceras, silos o bodegas, casas e incluso barcos. Otras características favorables del concreto son su resistencia, su bajo costo y su larga duración. Si se mezcla con los materiales adecuados, el concreto puede soportar fuerzas de compresión elevadas. Su resistencia a tensión es baja, pero reforzándolo con acero y a través de un diseño adecuado se puede hacer que la estructura sea tan resistente a las fuerzas de tensión como a la compresión. Su larga duración se evidencia en la

conservación de columnas construidas por los egipcios hace más de 3.600 años. (*Encarta, 2002*)

El concreto simple está formado por una mezcla fraguada de cemento, agua, agregado fino, agregado grueso, aire y con frecuencia otros aditivos. Cuando el concreto no está fraguado no tiene una forma definida, por lo que para situarlo en el lugar y darle la forma deseada se utiliza la cimbra, en la cual es compactado y curado para facilitar el proceso de fraguado. Una vez que el concreto ha fraguado y alcanzado un estado de dureza máximo, la capacidad que tiene para resistir a la compresión es muy buena, sin embargo como ya se ha mencionado su resistencia a la tensión es de solo una décima parte de la de compresión, por lo cual, al concreto simple frecuentemente se le agregan varillas de acero, las cuales proporcionan al concreto la resistencia a la tensión que sea requerida.

El acero es una aleación de hierro que contiene entre un 0,04 y un 2,25% de carbono y a la que se añaden elementos como níquel, cromo, manganeso, silicio o vanadio, entre otros. En la mayoría de los trabajos de construcción, el concreto se refuerza con armaduras metálicas, sobre todo de acero; en esta condición se le conoce como "concreto armado". El acero proporciona la resistencia necesaria cuando la estructura tiene que soportar fuerzas longitudinales elevadas. El acero que se introduce en el concreto suele ser una malla de alambre o barras sin desbastar o trenzadas. El concreto y el acero forman un conjunto que transfiere las tensiones entre los dos elementos.

Considerando lo mencionado anteriormente llegamos a la conclusión de que al diseñar una sección de concreto nunca hay que perder de vista que los elementos que lo constituyen forman parte de un sistema y por tal razón hay que analizarlos sistémicamente y tomando en cuenta los múltiples factores que intervienen, tales como geometría del elemento, características del concreto y acero, cargas que le afectan, etc. Debido a los múltiples factores actuantes en el sistema, al diseñar se vuelve necesario realizar iteraciones y suposiciones de las condiciones imperantes en el entorno e interior del elemento.

#### **2.2.6 Propiedades del Concreto**

Las principales propiedades del concreto que son pertinentes mencionar para fines de la presente investigación son su resistencia a la compresión y a la tensión, los cuales se mencionan a continuación con mayor detalle.

#### **2.2.6.1 Resistencia a la compresión del concreto (f´c)**

La resistencia a la compresión depende mucho de las características de sus componentes. A nivel comercial las resistencias del concreto mas comunes varían entre los (100 kg/cm<sup>2</sup>) y los (420 kg/cm<sup>2</sup>).

La resistencia del concreto se determina con cilindros de prueba de 6 in de diámetro por 12 in de alto, después de 28 días de edad ( ASTM C-39).

## **2.2.6.2 Resistencia a la tensión del concreto (f´t)**

Como ya se ha mencionado, la resistencia a la tensión del concreto es muy baja, y se puede estimar como*: (0.10 f´c < f´t < 0.2 f´c)* 

## **2.2.7 Propiedades del Acero**

A continuación se mencionarán algunas de la propiedades del acero que se requiere conocer cuando se pretende diseñar un elemento de concreto reforzado.

## **2.2.7.1 Grados y Resistencia del Acero**

En la práctica los grados de acero mas comunes y sus resistencias son:

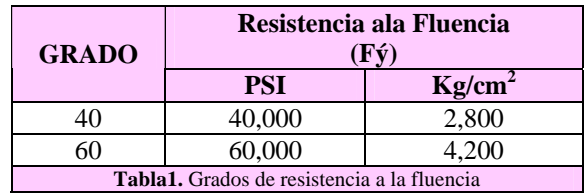

#### **2.2.7.2 Características Geométricas del acero comercial**

El acero comercial en varillas se pueden encontrar de diferentes dimensiones, dentro de las cuales podemos encontrar las que a continuación se enlistan.

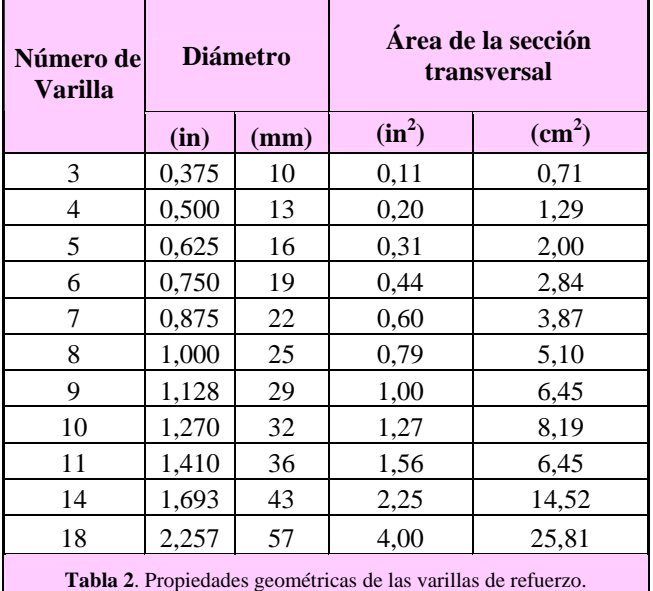

## **2.2.7.3 Separación entre varillas**

Para proteger al refuerzo de la corrosión, fuego u otros agentes agresivos del medio ambiente debe de protegerse con cierta distancia ahogada dentro del concreto. Algunos de los principales requerimientos especificados por el (ACI 318) son:

- La distancia mínima entre varillas paralelas en una hilera no debe ser menor del diámetro de la varilla *db* o 1 in (2.54cm).
- La distancia libre entre varillas longitudinales en columnas no debe ser menor de 1.5 *db* o 1.5 in (3.81cm).
- El mínimo recubrimiento libre en vigas y columnas de concreto coladas en el lugar no debe ser menor a 1.5 in (3.81cm), cuando no existe exposición a la intemperie o contacto con el suelo; este mismo requisito de recubrimiento es aplicable también a los amarres, estribos, y espirales.

## **2.4. Factores de seguridad y reducción de resistencia**

Con el objetivo construir estructuras con mayores niveles de seguridad o resistencia, existen ciertos factores que se aplican a distintas variables según sea el caso, a continuación se mencionan y explican esos factores.

## **2.4.1. Factores de Carga**

Para determinar la carga última requerida por los elementos se tiene que multiplicar las cargas nominales que actúan en el elemento por los factores de carga correspondientes. Para mas combinaciones ver ACI 318-89 (5-8)

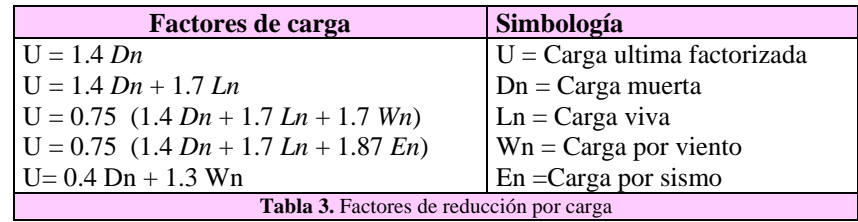

## **2.4.2. Factores de reducción de resistencia (** Ø **)**

El objetivo de los factores de reducción de resistencia (Ø) es el de definir un nivel de resistencia para el diseño ligeramente mas bajo que el que se tendría si las dimensiones y propiedades de los materiales correspondieran a los empleados en los cálculos. Además de reflejar la importancia del elemento analizado.

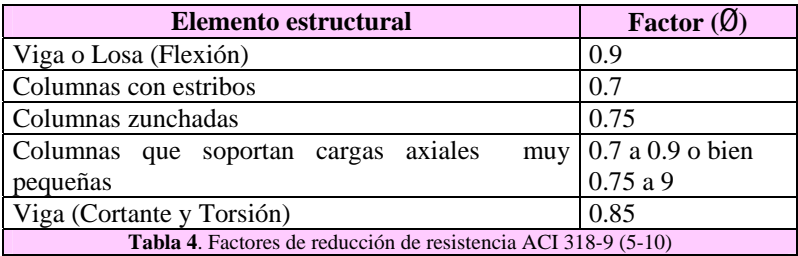

## **2.4.3. Factor de profundidad del bloque de esfuerzos (** β**1 )**

Este factor está en función de la resistencia a la compresión del concreto f´c, y se presentan en la siguiente tabla:

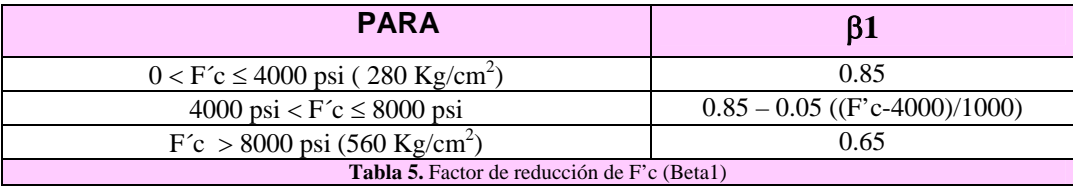

## **2.5. Elementos de concreto**

## **2.5.1. VIGAS**

La enciclopedia (*Encarta, 2002)* define a las vigas como un elemento constructivo horizontal, sensiblemente longitudinal, que soporta las cargas constructivas y las transmite hacia los elementos verticales de sustentación. Las solicitaciones típicas de las vigas son a flexión y a cortante, de modo que se necesitan materiales que resistan bien los esfuerzos de tracción, como la madera o el acero. Gracias a la resistencia de los aceros industriales han aparecido diversos tipos de vigas trianguladas. Con ellas se consiguen elementos de gran canto (y con ello una gran capacidad a flexión) y muy poco peso, ideales para salvar grandes luces estructurales.

#### **2.5.1.1. Tipos de fallas en vigas**

- *Sección Sub reforzada*. La falla ocurre por fluencia inicial del acero. Esta condición ocurre cuando se utiliza menos acero del requerido por la sección balanceada.
- *Sección balanceada*. El acero comienza a fluir al mismo tiempo que el concreto alcanza la capacidad última de deformación y comienza a aplastarse.

• *Sección sobre reforzada*. La falla ocurre por aplastamiento inicial del concreto. Dicha condición se logra cuando se utiliza mas acero del requerido por la sección balanceada. Este tipo de falla no es recomendable.

### **2.5.1.2. Hipótesis para el diseño**

Para analizar o diseñar una viga se consideran las siguientes hipótesis:

- 1. Se supone una distribución lineal de la deformación.
- 2. La deformación en el acero y en el concreto que lo rodea es la misma antes del agrietamiento del concreto o de la fluencia del acero.
- 3. El concreto es débil en tensión. Se agrieta a una etapa temprana de carga, alrededor del 10% de su resistencia límite de compresión. Como consecuencia se omite la aportación del concreto a la resistencia en la zona de tensión.
- 4. Se utiliza un bloque rectangular de esfuerzo (aproximación de Whitney) cuya resistencia a la compresión es aproximadamente  $= (0.85 \text{ f c a b}).$
- 5. El ACI limita la cantidad máxima de acero a 75% de la requerida por una sección balanceada, pero en casos prácticos el porcentaje de refuerzo no deberá exceder el 50%, para no congestionar la sección. Omax ≤0.75 Obal. (sistema ingles)
- 6. La cantidad de acero mínima será:  $Q_{min} > 200$ /fy. (sistema ingles)
- 7. Además cuando se utilice acero grado 60 y concreto de peso normal se propondrá el peralte total de la viga, en base a la siguiente tabla:

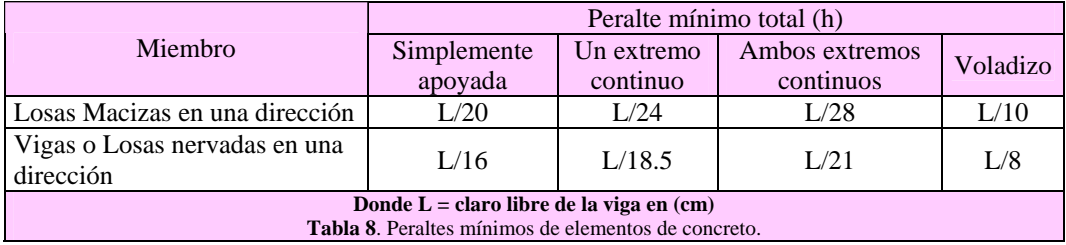

## **2.5.1.3. Diseño por cortante**

El reglamento del ACI 318-89 establece que debido a la naturaleza de la falla por cortante, relativamente repentina, comparada con la falla dúctil por flexión es necesario diseñar a los elementos de tal forma que su resistencia al cortante sea igual o mayor que a la flexión.

El diseño de refuerzo por cortante se realiza de tal forma que éste soporte únicamente el exceso de cortante que el concreto no puede soportar, así pues el cortante que soportarán los estribos de acero será: *(ØVs*=*Vu-ØVc)*, donde (*ØVs)* es la resistencia al cortante del acero, (*ØVc)* es la resistencia del concreto al cortante y (Vu) es el cortante total requerido.

Deberá buscarse mediante el diseño por cortante lograr la siguiente condición:

$$
Vu \leq \phi Vc + \phi Vs
$$

Donde la resistencia al cortante del elemento es la suma de la resistencia al cortante proporcionado por el concreto mas la del acero de los estribos.

La resistencia al cortante de una sección se incrementa cuando una reacción produce compresión en la región extrema del elemento, por lo que el ACI permite diseñar secciones entre el paño de apoyo y una distancia (d) para una fuerza cortante constante cuyo valor será el de (Vu) a la distancia (d).

La resistencia al cortante del concreto se determina como  $Vc = 2\sqrt{fcbd}$ , en su versión simplificada; mientras que la separación del acero de refuerzo (s) por cortante (Av) utilizado para soportar el cortante (Vs) se puede determinar con la ecuación:  $S = \frac{12}{Avfyd}$  $S = \frac{Vs}{\sqrt{2\pi}}$ esta es la ecuación utilizada por nuestro programa.

#### **2.5.1.4. Espaciamiento del refuerzo por cortante**

El ACI 318-89 establece los siguientes requerimiento para el refuerzo por cortante en cuanto a la separación de los estribos:

La separación máxima entre estribos deberá ser :

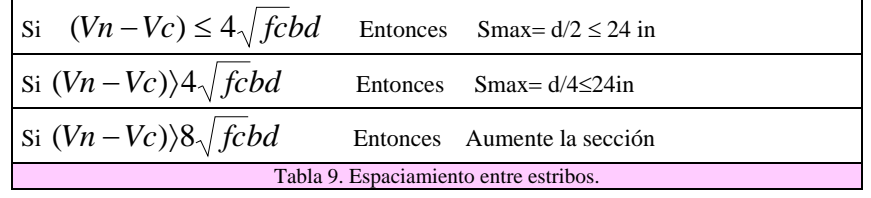

#### **2.5.2. COLUMNAS**

La enciclopedia (*Encarta, 2002)* define a las columnas como, soporte vertical empleado en arquitectura para sustentar la estructura horizontal de un edificio o, en determinadas ocasiones, como monumento exento. Las columnas pueden ser de planta circular o poligonal y su altura debe superar al menos cuatro veces la anchura mayor de la sección. De tal definición podemos concluir que las columnas son miembros verticales a compresión de los marcos estructurales, que sirven para apoyar las vigas cargadas. Transmiten las cargas de los pisos superiores hasta la planta baja y después al suelo, a través de la cimentación. Puesto que las columnas son elementos a compresión, la falla de una columna en un lugar crítico puede causar el colapso progresivo de los pisos concurrentes y el colapso total último de la estructura completa.

Dado la importancia de este elemento estructural para la seguridad de la estructura y de vidas humanas, debe tenerse un cuidado extremo en el diseño de las columnas, que deben de tener una reserva de resistencia más alta que las vigas o que cualquier otro elemento estructural horizontal, especialmente porque las fallas de compresión proporcionan muy poca advertencia visual.

El reglamento del ACI 318-89 menciona que para diseñar un elemento corto sujeto a compresión se debe basar principalmente en la resistencia de su sección transversal. Así también se menciona que la resistencia de la sección transversal bajo una carga combinada axial y de flexión (flexocompresión) debe satisfacer tanto el equilibrio de fuerza, como la compatibilidad de deformación. Esto es, la carga normal axial combinada con la resistencia a momento (Pn, Mn) se multiplican por el factor apropiado de reducción de resistencia, *Ø*, para obtener la resistencia de diseño (*Ø*Pn, *Ø*Mn) de la sección.

Finalmente, la resistencia de diseño de la sección propuesta debe de ser igual o mayor que la resistencia requerida:

#### **(***Ø***Pn,** *Ø***Mn)** ≥ **(Pu,Mu)**

El ACI alude que todos los elementos sujetos a la acción combinada de carga axial y flexión deben ser diseñados para satisfacer este criterio básico. Hay que recordar que la resistencia requerida (Pu,Mu) representan a los efectos estructurales de las diversas combinaciones de cargas y fuerza actuantes en una estructura, tales como carga muerta, carga viva, por sismo, por nieve, por viento, etc.; para mayor detalle véase la *tabla 3* en la sección 2.3.1*.*

#### **2.5.2.1. Columnas con carga Uniaxial y Columnas con carga Biaxial**

En base a la posición de la carga en la sección transversal, se puede clasificar a las columnas como cargadas axialmente o excéntricamente, según se muestra en la *figuras 3a y 3b.* 

Las *columnas cargadas axialmente* no soportan momento. Sin embargo, en la práctica se debe diseñar a todas las columnas para resistir alguna excentricidad no prevista o accidental, que se puede producir por causas como las variaciones en el alineamiento vertical de la cimbra.

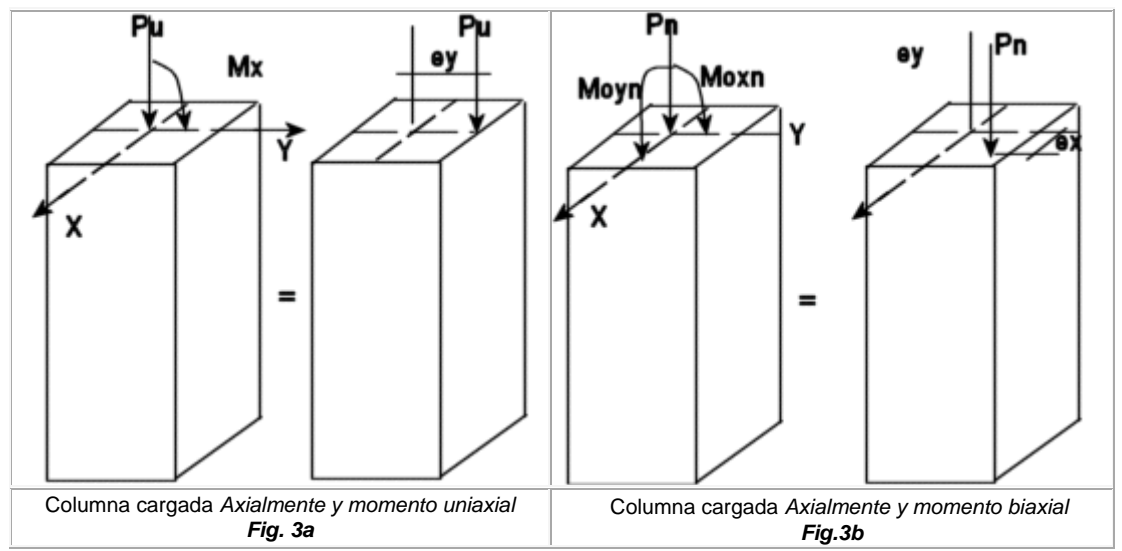

Como se observa en la figura 3, las columnas con cargas excéntricas, están sujetas a momentos además de la fuerza axial; y ese momento se puede convertir en una carga (*P*) y una excentricidad *(e).*

El *momento* puede ser *uniaxial,* (figura 3a), como es el caso en una columna exterior del marco de un edificio, o cuando dos tableros adyacentes no están cargados de modo similar.

Se considera que una *columna* está cargada *biaxialmente,* (figura 3b), cuando existe flexión con respecto a los dos ejes X y Y, como es el caso de una columna de esquina.

#### **2.5.2.2. Modos de falla en las columnas**

La sección de una columna y sus materiales están sujetas a dos tipos de falla:

1. Falla de tensión por la fluencia inicial del acero en el lado a tensión.

2. Falla de compresión por aplastamiento inicial del concreto en el lado a compresión.

La condición balanceada se presenta cuando la falla se da simultáneamente, tanto por fluencia del acero como por aplastamiento del concreto en sus respectivos lados.

Una manera para determinar el tipo de falla que la sección propuesta, es susceptible de sufrir en la práctica, es a partir de las cargas (Pn y Pnb) Carga axial de diseño y carga axial correspondiente a la condición balaceada, donde si:

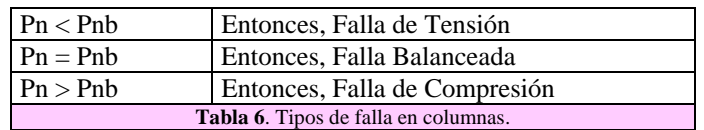

Otra manera en que se puede determinar el tipo de falla es con la excentricidad de la sección propuesta (Exc) y la de condición balanceada (EB):

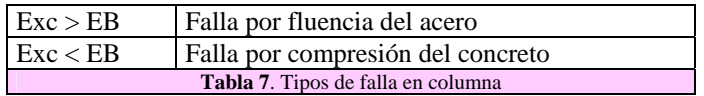

## **2.5.2.3. Hipótesis de diseño**

Para facilitar los cálculo, durante el diseño de la sección, se considera que:

- Se utiliza un bloque rectangular de esfuerzos (aproximación de Whitney).
- Todos los momentos están referenciados al centroide de la sección bruta de concreto.
- Se supone que la deformación última del concreto es de 0.003.
- $\bullet$  El módulo de elasticidad del acero de 29x10<sup>6</sup> psi.
- El programa considera que el acero en las caras está repartido uniformemente; ya sea en dos o en las cuatro caras.
- No hay deslizamiento entre el acero y el concreto (esto es, la deformación en el acero y en el concreto en contacto es la misma).

## **2.5.3. ZAPATAS**

La función principal de las cimentaciones según (*Nawy, 1988)* es transmitir con seguridad las reacciones muy concentradas de las columnas y los muros, sin que se produzcan asentamientos peligrosos para la estructura que se soporta y sin falla del suelo. Si la geometría de las cimentaciones no se determinan adecuadamente, una parte de la estructura puede asentarse mas que otra, provocando de esta manera esfuerzos muy grandes en las uniones de las vigas con las columnas y en los muros, dichos esfuerzo pueden conducir al caso extremo de la falla estructural.

Los asentamientos desiguales en las cimentaciones se deben a diferentes factores, sin embargo un factor muy importante son las diferentes capacidades de carga del suelo en un mismo sitio.

#### **2.5.3.1. Tipos de zapatas**

Existen muchos tipos de zapatas, dentro de ellas las mas comunes y las mencionadas por Nawy 1988 son:

- 1. **Zapatas corridas**: Consiste en una franja continua de losa a lo largo del muro y de un ancho mayor que el espesor del mismo. La proyección de la losa de cimentación se trata como un voladizo cargado, con la presión distribuida del suelo. La longitud de la proyección, se determina con la capacidad de resistencia del suelo; la sección crítica por flexión se encuentra en el paño del muro. El refuerzo principal se distribuye perpendicularmente a la dirección de muro.
- 2. **Zapatas aislada:** Consisten en losas cuadradas o rectangulares, que pueden tener un espesor constante o variable que se reduce en la punta del voladizo. Estas zapatas se refuerzan en las dos direcciones y se utilizan en las cargas relativamente pequeñas, o para cimentaciones sobre rocas.
- 3. **Zapatas combinadas:** Soportan la carga de dos o mas columnas, se utilizan cuando se debe colocar una zapata en la colindancia de otro edificio.
- 4. **Zapatas en voladizo o ligadas:** Son similares a las combinadas pero en estas la columna exterior y la interior se construyen independientemente para posteriormente ser unidas por medio de una trabe de liga.
- 5. **Cimentaciones en pilotes:** Se usa en estratos con muy poca resistencia, los pilotes se hincan en estratos profundos con mayor resistencia.

6. **Losas de cimentación:** Estas se utilizan cuando la resistencia del suelo es muy baja inclusive a grandes profundidades.

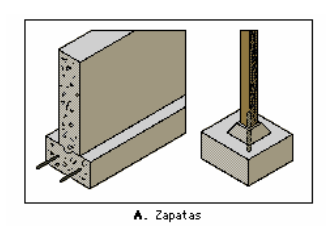

## **2.5.3.2. Capacidad de carga del suelo**

La capacidad de carga de los suelos depende de múltiples factores, por lo que es necesario realizar una serie de pruebas en el sitio y en laboratorio para poder determinarla. Normalmente se realizan perforaciones, trincheras de prueba y otros tipos de investigación y pruebas del suelo. Para cuando no se puedan realizar estas pruebas a continuación se muestra una tabla que puede orientarnos respecto a la capacidad de carga de diferentes suelos. Sin embargo hay que considerar que el uso de esta tabla no es la opción ideal.

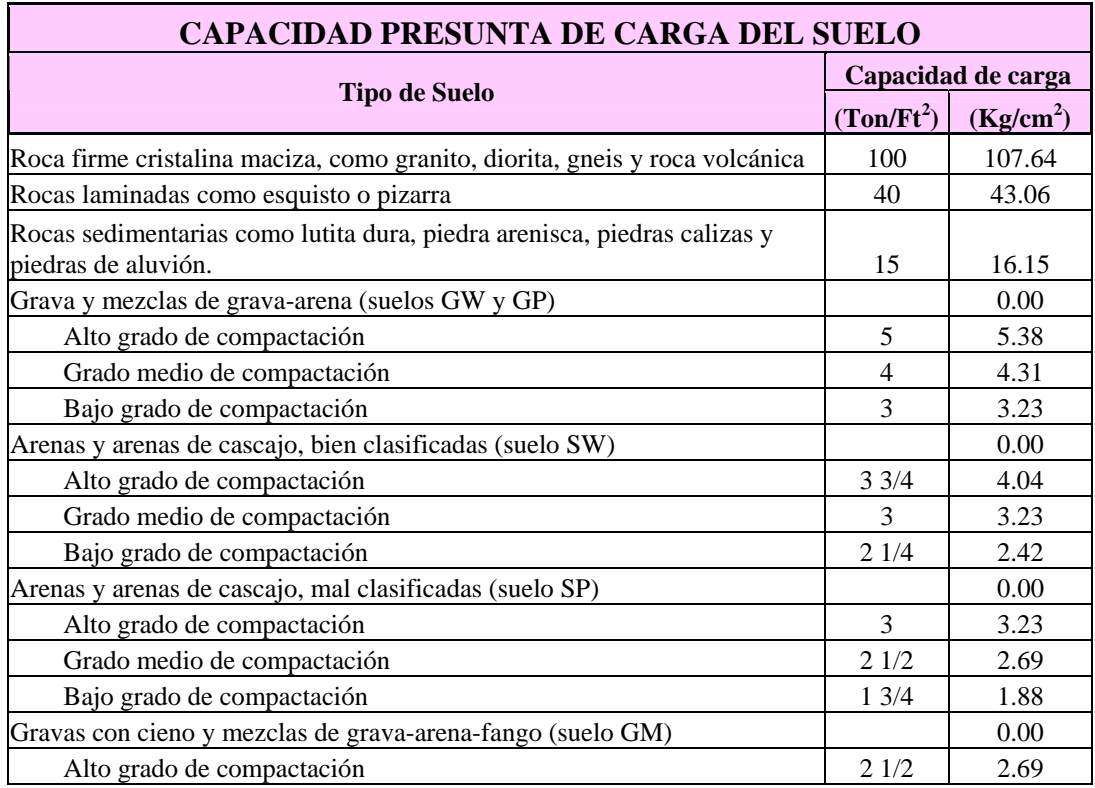

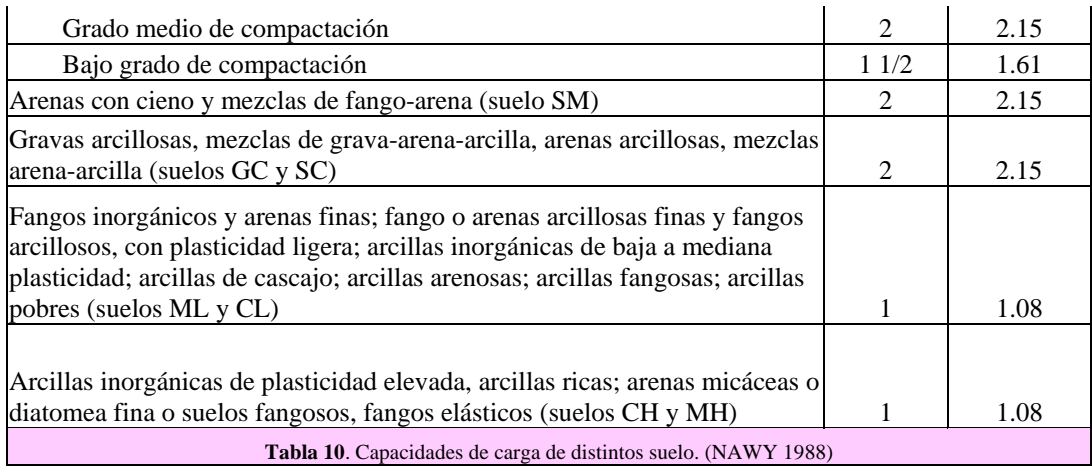

## **2.5.3.3. Hipótesis de diseño**

- Se supone que la zapata es rígida y la presión del suelo es uniforme para cargas concéntricas, y triangular o trapezoidal para cargas excéntricas.
- El cálculo del momento flexionante y del cortante se hace con la presión neta del suelo, que se obtiene sustrayendo el peso propio de la cimentación y la sobrecarga de la presión total del suelo.
- Se considerará a la zapata de una columna como una losa invertida, donde la presión neta del suelo actúa sobre una losa en voladizo apoyada en una columna, la losa estará entonces sujeta a flexión y cortante.
- En las zapatas en una dirección y en zapatas cuadradas en dos direcciones, el refuerzo de flexión se debe distribuir uniformemente en todo el ancho de la zapata.
- En las zapatas rectangulares en dos direcciones se toma al momento flexionante que actúa en la dirección corta como equivalente a la que actúa en la dirección larga.
- El refuerzo en la dirección larga se distribuye uniformemente en todo el ancho de la zapata.
- Para el refuerzo en la dirección corta, una franja central con ancho igual al ancho de la zapata en la dirección corta contendrá la mayor porción del área total de refuerzo, distribuido uniformemente en todo el ancho de la franja, como se da en la siguiente ecuación:

 $\beta+1$ 2  $refu$ er*zototalendireccióncortaAs refuerzoenelanchodelafranja*

 Donde β es la relación entre el lado largo y el lado corto de la zapata. El resto del refuerzo que se requiere en la dirección corta, se distribuye uniformemente fuera de la franja central de la zapata.

- En todos los casos el peralte de la zapata por encima del refuerzo debe ser mayor a 6in (15.2cm). Un peralte práctico para zapatas aisladas, no debe ser menor a 9 in (23cm).
- El diseño por cortante y tensión diagonal es igual que el de las vigas.
- El esfuerzo permisible de aplastamiento en el área real de carga de la base de la columna o del área superior de contacto de la zapata es:

 $fb = \phi(0.85f'c)$ , donde  $\phi = 0.7$ . O bien  $fb = 0.6 f'c$ 

## **CAPITULO III**

## **METODOLOGÍA**

Como se ha mencionado anteriormente, el diseño de elementos estructurales de concreto por medio de cálculo manuales puede ser un método bastante tedioso que consume una considerable cantidad de tiempo y esfuerzo, ya que generalmente requiere la realización de varias iteraciones y ensayos de prueba. Cuando no se emplea la ayuda de diseños, el proceso de prueba y error debe continuar hasta que la sección y el refuerzo de acero propuestos satisfagan la resistencia requerida (*Pu, Mu).* 

Así surge la necesidad de utilizar métodos alternos de diseño, como por ejemplo el uso de diseños hechos en tablas, gráficas o programas para computadoras.

Sin embargo es importante recalcar que ninguna ayuda de diseño, como lo son los programas computacionales, pueden incluir todas las variables posibles y sus variaciones, es por eso que los programas de computadora y sus soluciones deben siempre ser complementadas por cálculos manuales e interpretadas por personas que tengan un conocimiento amplio de todas la variables que intervienen en el comportamiento final de los elementos estructurales.

El programa **"***Concret***"** es un programa computacional que fue diseñado y creado siempre pensando que los usuarios finales serán principalmente estudiantes que requieran practicar, afianzar y verificar sus conocimientos de diseño de elementos de concreto adquiridos en el aula. El programa "*Concret*" se diseñó utilizando el lenguaje de programación Visual Basic 6.0, siguiendo el siguiente procedimiento para su diseño y construcción.

## **Procedimiento de construcción del programa Concret**

El procedimiento seguido para el construir el software **"Concret"** fue el propuesto por (Chapra, 1999), este autor propone el siguiente diagrama para el diseño de un software :

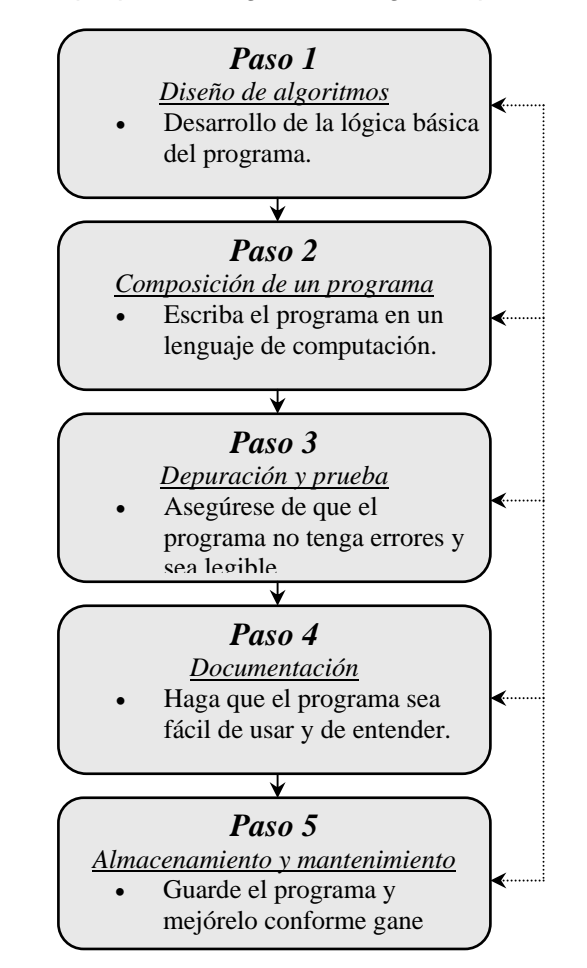

**Fig 4**. Cinco pasos necesarios para producir programas de alto nivel Fuente: Steven C. Chapra 1999

#### **Paso 1:** Diseño de algoritmos

En esta primera etapa se construyeron los diagramas de flujo que indican los pasos que se siguen desde que se inicia el programa hasta que se obtienen los resultados. Obteniendo de esta manera una gráfica que nos muestra la lógica y estructura del programa. Los resultados obtenidos de este primer paso del diseño se pueden apreciar en los anexos 1, 2, 3, 4, y 5. Estos algoritmos son propuestos por Nawy 1988.

#### **Paso 2:** Composición de un programa

Una vez que se tiene la idea clara del cuerpo que tendrá el programa, así como los insumos y salidas, se procede a crear el código del programa. En nuestro caso se utilizó el lenguaje de programación Visual Basic 6.0. El código fuente de los cálculo puede apreciarse en los anexos 8,9,10,11 y 12.

El código fuente completo del programa Concret se puede obtener en la página www.concret.sitio.net

#### **Paso 3:** Depuración y prueba

Una vez que se tiene el programa, se procede a correrlo varias veces, introduciendo datos de entrada requeridos y corroborando los de salida. Se modifican los datos y se utilizan todas las opciones del programa para verificar que no exista un error de programación. Cabe mencionar que en esta etapa se utilizaron problemas de diseño previamente resueltos por expertos en la materia, algunos de los cuales se muestran en el capítulo IV de resultados.

#### **Paso 4:** Documentación

Una vez que tenemos terminado nuestro programa se procede a documentarlo, para lo cual se construyó un sistema de ayuda en formato "html", accesible desde cualquier ventana del programa, presionando el botón (?). En este sistema de ayuda se muestran algunos ejemplos de diseño resueltos, así como la explicación de la finalidad de cada uno de los botones disponibles en el programa. Además dentro del sistema de ayuda se puede acceder a una serie de documentos con el contenido teórico que nos servirá de apoyo para comprender mejor la metodología del diseño y así poder interpretar correctamente los datos de entrada y salida.

## **Paso 5:** Almacenamiento y mantenimiento

Consiste en generar el archivo ejecutable (.exe), así como las utilerías requeridas por éste, de tal manera que la distribución del programa sea lo mas sencilla posible.

Además en esta etapa del diseño del programa se tienen que agregar las mejoras que sean necesarias. Esta etapa del diseño es permanente, pues siempre existirán puntos perfectibles en nuestro programa. El software completo puede bajarse del sitio www.concret.sitio.net

## **CAPITULO IV**

## **RESULTADOS**

El resultado final del proceso de investigación, diseño, recopilación de información y programación, es el paquete computacional **"CONCRET",** que, como se ha mencionado anteriormente, tiene como función principal la auxiliar a los estudiantes en el diseño de elementos de concreto, mas específicamente vigas(**vigacret**), columnas(**colcret**) y zapatas(**zapcret**).

En el anexo 7 se puede observar la estructura general del programa, en el que se muestran los subprogramas del paquete *Concret* , así como sus funciones. A continuación se muestra a detalle la manera en que deberán de introducirse los datos a cada uno de los subprogramas de **Concret** (vigacret, colcret, y zapcret), para poder realizar correctamente el diseño de un elemento de concreto.

Si se desea observar y analizar ejemplos prácticos de diseños de elementos de concreto, utilizando el software Concret, los pueden encontrar en el sistema de ayuda del programa. El programa y su código fuente se pueden descargar desde Internet, en la dirección: http://www.concret.sitio.net
# **4.1. DISEÑO POR FLEXIÓN, PROGRAMA "***VIGACRET flexión***"**

Esta parte del programa diseña las geometría y acero de una viga sujeta a cargas y momentos flexionantes.

Las cargas que actúan en una estructura, ya sean cargas vivas, cargas muertas, de viento o sísmicas generan flexión y deformación en las vigas, conforme se aumenta la carga, la viga soporta deformación adicional, la cual provoca grietas a lo largo de la viga, si esta carga sigue aumentando provocará la falla del elemento. A dicho nivel de falla se le conoce como estado límite de falla. El diseñador debe de cuidar que la sección propuesta sea capaz de soportar las cargas solicitadas de servicio y no desarrolle grietas excesivas además de que cuente con una seguridad adecuada y resistencia de reserva que le permitan soportar cargas adicionales. Para que la viga soporte las cargas externas de flexión, en la mayoría de los casos controla la geometría y la cantidad de refuerzo en la sección.

La etapa de diseño de una viga empieza generalmente proponiendo una sección y el acero de refuerzo que satisfagan los requerimientos de flexión, posteriormente se satisfacen otros factores como resistencia al cortante, deformación, agrietamiento y desarrollo de la adherencia del refuerzo.

Para el diseño o revisión de vigas sujetas a flexión el ACI 318-89 estipula que, la resistencia nominal de la sección transversal del elemento (Mn) debe reducirse por medio del factor de reducción de resistencia (Ø), para flexión (Ø = 0.90), para obtener la resistencia de diseño (ØMn) de la sección. Y estipula que la resistencia de diseño de la sección propuesta debe ser igual o mayor a la resistencia requerida factorizada:

#### **(**Ø**Mn** ≥ **Mu)**

Para proponer el acero y geometría de la viga, la experiencia es un elemento clave, sin embargo, para aquellos que son inexpertos en el diseño de vigas por flexión, pueden recurrir a las siguientes sugerencias :

Para proponer el peralte efectivo de la viga (d) puede utilizarse el peralte mínimo por deformación que especifica el ACI, ver *tabla 8*, además se recomienda como primera aproximación utilizar un ancho de la viga de  $b \approx d/2$ .

En cuanto al acero de refuerzo se recomienda 0.5  $\rho_{\text{bal}}$ , es decir el 50% del acero que requiere la sección en la condición balanceada.

Una vez que determinamos la geometría y acero propuestos para la viga, para que soporte los momentos requeridos Mu se procede a introducir estos datos en el programa:

### **4.1.1. Datos de entrada:**

El primer paso que tenemos que realizar para diseñar una viga por flexión con el programa *Vigacret flexión* es determinar el tipo de unidades que se utilizarán, ya se la unidades del sistema MKS o las del sistema inglés.

La siguiente sección es opcional y son los datos de los momentos requeridos y longitud de la viga a diseñar, estos datos son necesarios cuando se quiera ver dibujado

gráficamente el envolvente de momentos requeridos. Se requiere introducir los momentos requeridos a la distancia 0 (desde el punto de apoyo) y a las distancias L/4, L/2, 3L/4 y L, donde (L=longitud de la viga). Dichos momentos se pueden obtener mediante cálculos manuales o mediante un programa computacional como el SAP 2000.

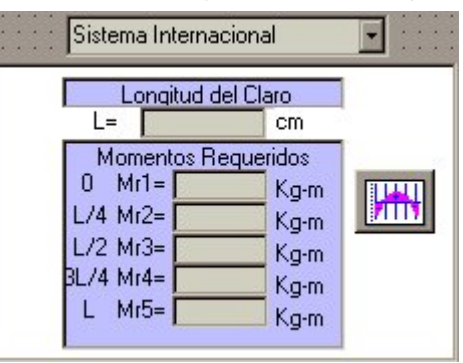

Una vez introducidos los cuatro momentos requeridos a distancia equidistantes de la longitud de la viga, bastará presionar el botón  $\mathbb{R}$ , para que el programa realice las interpolaciones necesarias para dibujar el envolvente de momentos requeridos.

En la segunda sección se pide ingresar los siguientes datos:

**Elegir que sección** se quiere diseñar. La viga que se esta diseñando se divida en cuatro partes, de izquierda a derecha, esto para probar con distintas características o propiedades de la sección de la viga.

- **f´c**= Resistencia a la compresión del concreto.
- **f´y** = Resistencia de fluencia del acero.
- **A´s**= Área transversal del total de varillas de refuerzo sujetas a compresión.
- **As** = Área transversal del total de varillas de refuerzo sujetas a tensión. Debe cuidarse que **(A's<As).**
- **d´** = El recubrimiento de las varillas a compresión.
- **d** = Distancia desde la cara a compresión de la sección propuesta hasta las varillas a tensión.
- **b** = Es el ancho total de la sección propuesta.

## **4.1.2. Procesamiento de datos de entrada**

Una vez que hemos introducido los datos de entrada y presionamos el botón calcular, el programa realiza las operaciones mostradas en el diagrama de flujo del *(anexo 3)* y mostrará como datos de salida el momento último de diseño ØMn.

#### **4.1.3. Datos de salida**

Ø**Mn** = Momento nominal factorizado de diseño, el cual debe de ser mayor que el momento último factorizado requerido.

#### **(**Ø**Mn** ≥ **Mu)**

Si esta relación se cumple entonces se acepta la sección propuesta y se graban los datos con el botón **.** Si se quiere ver la relación gráfica entre el momento requerido y el momento de diseño, presione el botón **....** 

Hay que recordar que por cuestiones económicas el momento disponible no debe ser mucho mayor que el requerido.

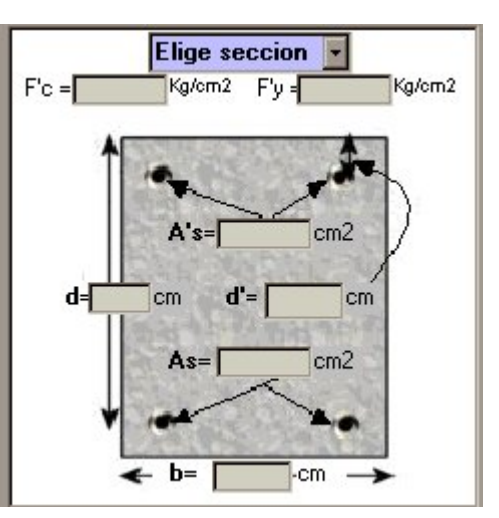

# **4.2. DISEÑO POR CORTANTE Y TENSIÓN DIAGONAL "***VIGACRET* **cortante"**

Dado que para diseñar la viga por flexión es prerrequisito para diseñarla por cortante, al iniciar a diseñar por cortante, ya se debe de conocer la geometría y el acero longitudinal. En el programa "Vigacret cortante", propondremos el área de acero transversal que será utilizado para soportar la fuerza cortante requerida, con lo cual el programa determinará si es adecuado el refuerzo y en el caso de que si lo sea determinará el espaciamiento entre los estribos utilizados.

Este programa en particular es recomendable ser utilizado en vigas donde el envolvente de cortante tenga un comportamiento lineal, no debe aplicarse a vigas donde el envolvente de cortante tenga un comportamiento curvilíneo; esto porque el programa solicita el cortante en el punto de inicio y en el punto final, para posteriormente realizar una interpolación lineal entre estos dos puntos.

Resumiendo, este programa proporciona como dato de salida, el espaciamiento propuesto necesario entre los estribos para soportar el cortante requerido.

## **4.2.1. Datos de entrada:**

Los datos de entrada requerido por el programa **vigacret cortante** son:

- **L** = Longitud de la porción de la viga que se diseñará.
- **Vur1** = El valor del cortante último requerido en el punto de inicio.
- **Vur5** = El valor del cortante último requerido en el punto final de la viga o porción de la viga a diseñar.

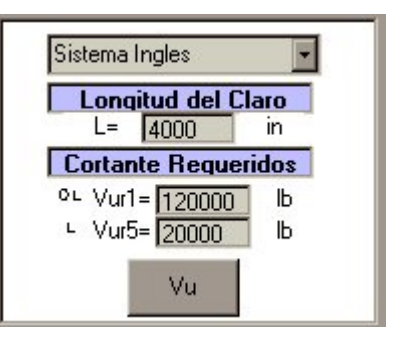

Una vez introducidos estos tres datos, hay que presionar el botón (Vu), con lo cual el programa realizará las interpolaciones necesarias para poder graficar el envolvente de cortante requerido.

Posteriormente hay que introducir los datos:

- **f'c** = Resistencia a la compresión del concreto a utilizarse.
- **f'y** = Resistencia a la fluencia del acero utilizado.
- **d** = Peralte efectivo de la viga.
- **b** = Ancho total de la viga.
- **At** =Área de dos ramas del estribo utilizado.
- **As** = Área del acero por compresión, el cual se determina en el diseño por flexión.

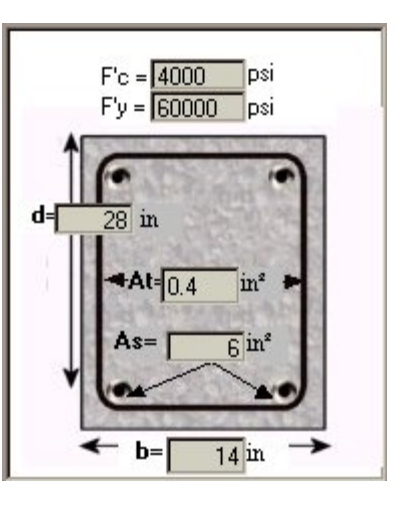

## **4.2.2. Procesamiento de datos de entrada**

Una vez introducidos todos los datos de entrada anteriormente mencionados, se procederá a pulsar el botón calcular  $\frac{1+\mu}{2}$ , con lo cual el programa realizará todas las operaciones mencionadas en el diagrama de flujo(*anexo 4*). Cuando sea necesario el programa mostrará los mensajes: "*sección demasiado pequeña*", o bien "*No se requieren estribos"*. Además mostrará una gráfica en la que mostrará las variables (L vs S) longitud de la viga vs separación de estribos y (Vu vs L) Cortante último vs longitud de la viga.

#### **4.2.3. Datos de salida:**

Como se mencionó anteriormente, los datos de salida que muestra el programa son las separaciones entre estribos (S) y el envolvente de cortante, los cuales se pueden observar en la siguiente figura, la línea de color azul, nos muestra la separación entre estribos, en pulgadas, que se requiere para soportar el cortante a la longitud (L).

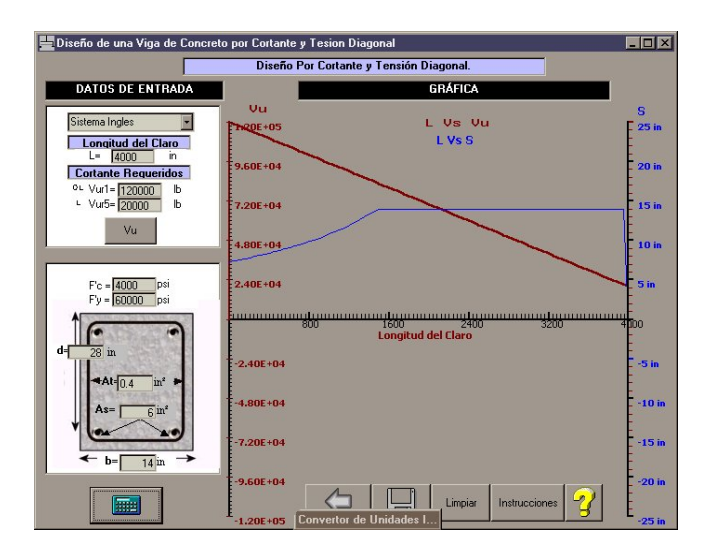

Para guardar la información introducida y los resultados, el programa cuenta con varias opciones:

Para guardar los datos introducidos y las separaciones entre estribos propuestas por el programa en un archivo de texto (txt) hay que presionar el botón guardar, programa guardará los datos de la sección propuesta y el tabulado de las coordenadas del cortante requerido (Vu) vs separación de estribos en in (S).

Otra opción de guardado es la proporcionada por el botón  $\blacksquare$ , la cual consiste en guardar en un archivo con formato BMP, la gráfica del envolvente de cortantes requeridos (Vu) vs la separación de estribos (S).

# **4.3. FLEXOCOMPRESIÓN UNIAXIAL PROGRAMA "***COLCRET uniaxial***"**

Este subprograma analiza la resistencia de una columna propuesta que esta sujeta a una carga excéntrica uniaxial. El usuario supone el valor (*c*) de la profundidad del eje neutro al principio del primer ciclo de entrada, dicho valor se ajustará posteriormente.

Los métodos de tanteo para la selección de la sección adecuada nos hace converger el análisis con el diseño. Así menciona (Nawy, 1988) " Todo diseño será un análisis una vez que se escoge una etapa de prueba". Entonces pues este es un programa básicamente de tanteos, que se puede usar para analizar columnas rectangulares con acero en dos o cuatro caras. El programa calcula la resistencia de diseño para flexocompresión,

aplicando la compatibilidad de las deformaciones y por lo tanto, proporciona resultados exactos.

## **4.3.1. Datos de entrada:**

Los datos de entrada que se tienen que introducir en el programa serán:

Antes que nada hay que decidir que **tipo de unidades** se utilizarán, Sistema MKS o sistema Ingles.

- **f´c** = Resistencia a la compresión del concreto.
- **f´y** = Resistencia a la fluencia del acero.
- …**1** = Factor de ajuste que se aplica a *f´c*.
- **c** = Profundidad del eje neutro supuesto, generalmente está entre 0.5 y 0.6h
- **Pu**= Carga axial factorizada que debe resistir la columna. Los factores de reducción se pueden ver en la tabla 3.
- **N** = Número de hileras de varilla en la sección de la columna rectangular. En el ejemplo que se ve en la figura hay dos hileras de refuerzo.
- **D** = Profundidad de cada una de las hileras varillas específica, desde las fibras en compresión. Los cuadros de esta variable aparecen al presionar el botón *Generar Hileras*

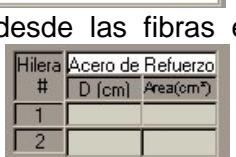

Número hileras de refuerzo

Generar Hileras

Hileras

 $N = \Gamma$ 

**Área** = Área transversal de las varillas localizadas a la profundidad (D).

- **e** = Excentricidad de la carga al centroide plástico de la columna propuesta (*e*=*Mu/Pu)*. Aunque este dato no se introduce al programa se debe conocer, ya que posteriormente se confrontará con la excentricidad obtenida por el programa (exc).
- **b** = Ancho de la columna propuesta.
- **h** = Peralte total de la columna propuesta.

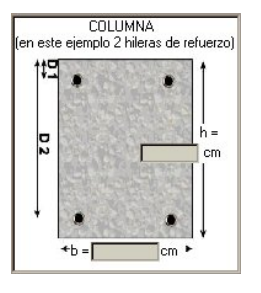

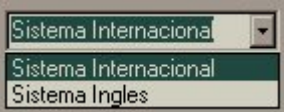

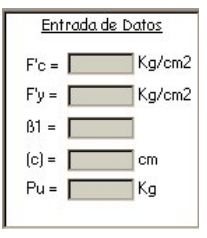

#### **4.3.2. El proceso de análisis**

Una vez introducidos todos los datos de entrada que requiere el programa, se procede a presionar el botón calcular  $\frac{1}{2}$ , una vez hecho este el sistema procede a realizar los cálculos necesarios (ver anexo1) y obtiene la carga de diseño de la sección propuesta (Ø *Pn)* y (Ø *Mn)* para la profundidad supuesta *(c)* del eje neutro. Por medio de tanteos, el usuario debe de modificar el valor de *(c)* hasta que la excentricidad de diseño que se obtiene (*exc)* es similar a la excentricidad que la columna debe soportar en la vida real (*e*  <sup>=</sup> *Mu/Pu)*. Si la excentricidad que se obtiene del diseño es mayor que la real, esto indica que el valor supuesto de (c) y la correspondiente profundidad (a) del bloque de compresión, es menor a la profundidad real, en este caso se deberá hacer otro ciclo de tanteos suponiendo un valor mayor de (c). Cuando el valor de las dos excentricidades son aproximadamente iguales, se deben comparar los valores obtenidos de diseño (Ø *Pn)* y (Ø *Mn)* con los valores factorizados requeridos (*Pu*) y (*Mu*), donde los valores de diseño deben ser superiores a los requeridos, y si la diferencia es importante, se deberá ajustar el tamaño de la columna y/o la cantidad de acero según sea necesario, hasta obtener un resultado satisfactorio y económico. El programa revisa que el porcentaje de acero de

refuerzo sea 1%<ρ<8%, como lo requiere el reglamento del ACI.

NOTA:

• Si la excentricidad que se obtiene es menor que la excentricidad real, el usuario debe incrementar el valor supuesto de (c) o viceversa.

#### **4.3.3. Datos de salida**

- **CB** = Profundidad de eje neutro en la condición balanceada.
- **PuB**= Carga axial correspondiente a la condición balanceada  $= \varnothing$ Pnb
- **MuB**= Momento correspondiente a la condición balanceada = øMnb
- **EB**= Excentricidad de la carga axial correspondiente a la condición balanceada = MuB/PuB
- **PuO** = Es la Capacidad máxima de una columna, considerando la contribución del acero y concreto conjuntamente, tomando en cuenta el factor de reducción de carga, el de

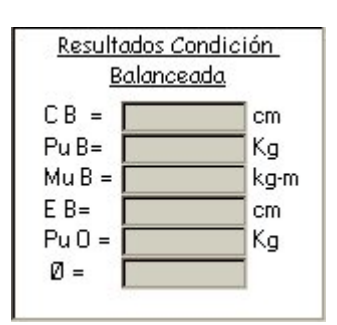

excentricidad y el factor de reducción del concreto, obteniéndose finalmente la ecuación:  $PuO = \phi \times 0.8(0.85 f'c(Ag - Ast)) + Ast \times f' y$ 

- **Ø** = Factor de reducción de carga. ver tabla 4.
- **ø Pn** = Carga axial de diseño multiplicada por el factor de reducción, esta es la carga

axial que puede soportar la sección propuesta.

**ø Mn** = Momento de diseño multiplicado por el factor de reducción, esta es el que puede soportar la sección propuesta, y debe ser mayor al requerido.

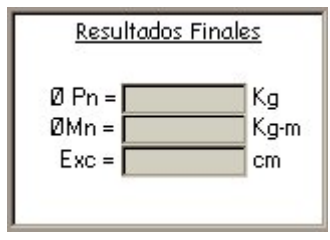

**Exc** = Excentricidad de diseño, que es la de nuestra sección propuesta y debe ser similar a la real.

#### **4.3.4. Diagrama de interacción**

Dentro del programa existe un botón (**III**), que sirve para crear un diagrama de interacción. El sistema calcula e imprime el valor de las coordenadas (ØPn/Ag) vs (ØMn/Agxh) en unidades del sistema ingles (psi), para un rango de porcentaje de refuerzo que va desde el mínimo 1% hasta el máximo permisible 8% , se supone también la relación (γ) de la columna que se haya propuesto en el programa. De esta manera, los datos que este subprograma rescata del programa "*Columnas con carga uniaxial*" son:

- **f´c** = Resistencia a la compresión del concreto utilizado.
- **f´y** = Resistencia a la fluencia del acero utilizado.
- γ = Factor de relación Gamma.
- **b** = Ancho total de la columna.
- **h** = Peralte total de la columna.
- …**1** = Factor …1 depende del tipo de concreto usado . Ver tabla 5.

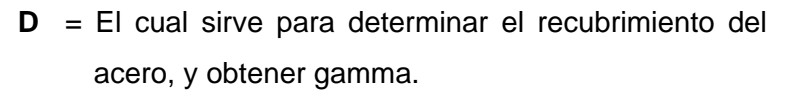

Para ver la gráfica hay que presionar el botón **III**, y posteriormente aparecerá la siguiente ventana:

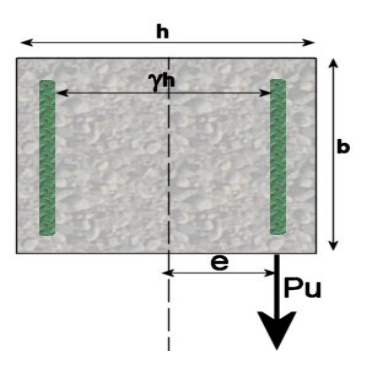

El botón **de** guarda las coordenadas de las gráficas de interacción en un archivo de texto, el cual se ubicará en la carpeta en que se encuentre alojado el programa.

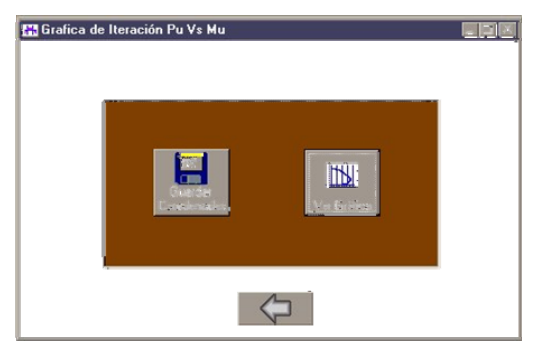

El botón **III** nos mostrará la gráfica de interacción. Similar al siguiente ejemplo.

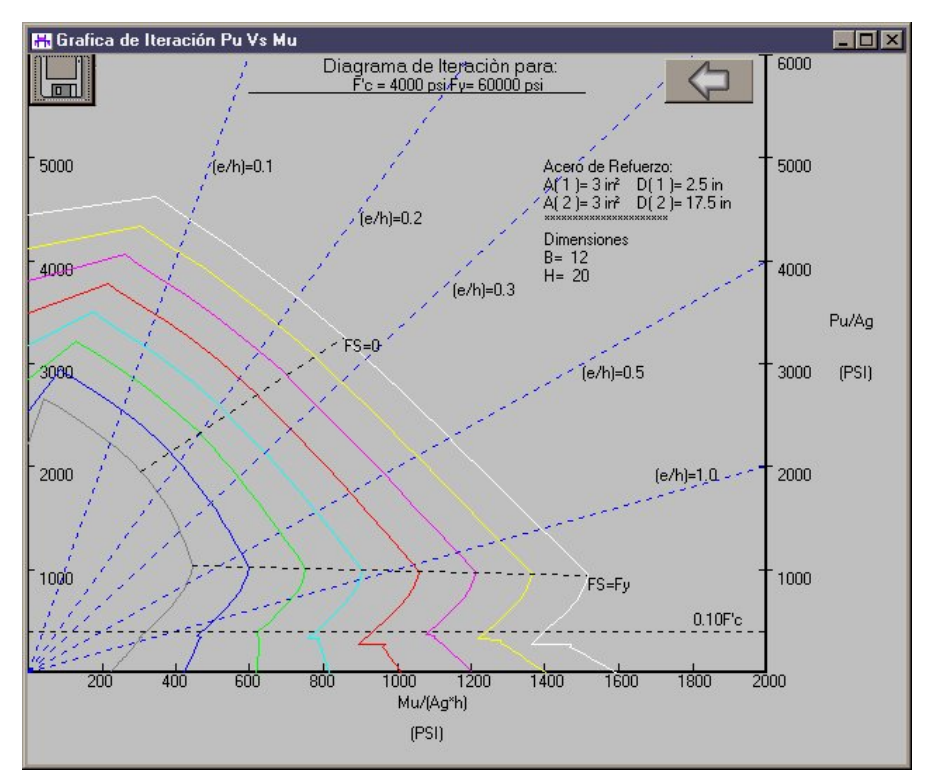

Dentro de la diagrama de interacción, el botón **de guardará la gráfica de interacción en** una imagen de formato BMP en la carpeta en que se ubica el programa. El botón  $\blacktriangleleft$ , nos regresará a la ventana anterior.

Todas las gráficas mostradas son representativas de una columna con las dimensiones propuestas y con Fc y Fy previamente definidos.

Los diagramas de interacción se muestran en diferentes colores, cada uno de ellos representa un porcentaje de refuerzo distinto, empezando en la gráfica mas pequeña, la gris representa un refuerzo de 1%, la gráfica azul representa un refuerzo de 2% y así sucesivamente hasta llegar a la gráfica mas grande de color blanco, la cual representa un refuerzo de 8%. La línea e/h=0.1 representa la carga máxima que la columna puede soportar (Pnmax). La línea con la etiqueta (FS=0) representa los puntos en que el esfuerzo en el acero es a tensión. La línea FS=Fy representa los puntos de los diagramas de interacción que se encuentran en la condición balanceada.

# **4.4. FLEXOCOMPRESIÓN BIAXIAL, PROGRAMA "***COLCRET biaxial* **"**

Este programa analiza y diseña una columna rectangular cargada con flexocompresión biaxial, es decir una columna con una carga que tiene excentricidad respecto a los dos ejes,  $(X)$  y  $(Y)$ .

El Diagrama de flujo puede consultarse en la sección de *anexo 2*. El método utilizado es el de *contorno de Brersler-Parme*.

*Colcret biaxial* lo dividiremos básicamente en dos etapas, en la primera de ellas el objetivo es determinar el momento equivalente requerido que rige (Mox o Moy), y los datos requeridos son:

#### **4.4.1. Datos de entrada (Etapa 1):**

Los datos que hay que introducir al programa son:

- **Pn** = Es la carga axial nominal requerida por la columna, esta se obtiene dividiendo la carga axial última factorizada entre el factor de reducción (fi) (Pn =  $Pu / \phi$ ).
- **Mnx** = Es el momento nominal requerido en el eje (x) de la sección, y se obtiene dividiendo el momento último factorizado entre (φ). (Mnx = Mux / φ)
- **Mny** = Es el momento nominal requerido en el eje (y) de la sección, y se obtiene dividiendo el momento último factorizado entre (φ). (Mny = Muy / φ)

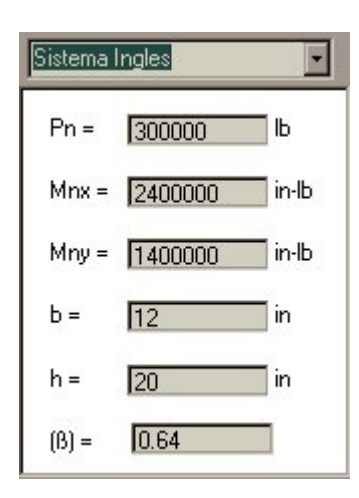

- **h** =Es el peralte total de la sección propuesta.
- **b** = Es el ancho total de la sección propuesta. Para proponer estas dimensiones es importante recordar que la relación (h/b)≈ (Mnx/Mny).
- β = El factor de contorno de la sección propuesta, generalmente cae entre 0.50 y 0.70.

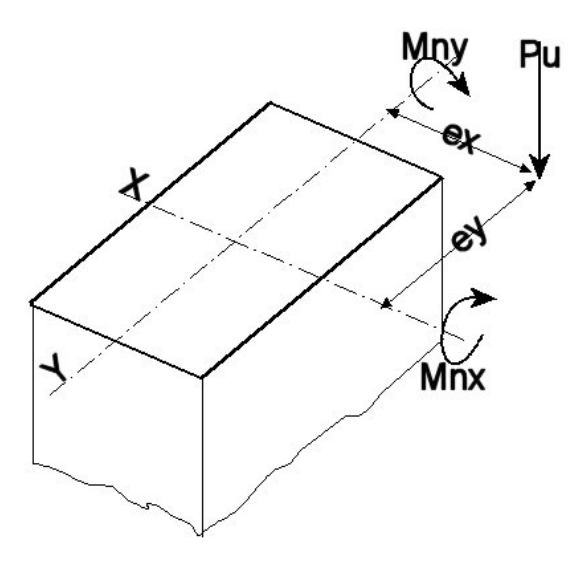

Una vez introducidos los datos hay que presionar el botón calcular ### y posteriormente el programa procede a presentar los resultados de la etapa 1 del diseño de columnas con flexocompresión biaxial. Estos datos de salida son:

## **4.4.2. Datos de Salida (Etapa 1):**

- **Mnx/Mox** = Es la relación entre el momento nominal requerido en el eje (x ) y el momento, equivalente en el eje (x).
- **Mny/Moy** = Es la relación entre el momento nominal requerido en el eje (y ) y el momento, equivalente en el eje (y).
- **Mox ó Moy** = Es el momento requerido dominante en la sección. Mox rige cuando (Mny/Mox> b/h) y Moy rige cuando (Mnx/Moy > b/h).

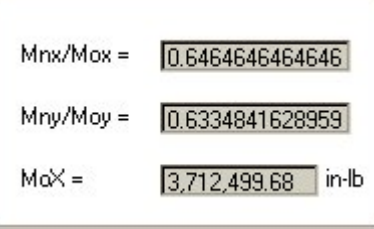

Estos datos de salida de la etapa 1 de diseño hay que guardarlos en un archivo de texto presionando el botón guardar  $\blacksquare$ , ya que estos datos serán utilizados posteriormente en la etapa 2.

Una vez que se conoce cual es el momento requerido que dominará el diseño se prosigue con la etapa dos del programa, presionando el botón etapa 2 $\blacktriangleright$ .

## **4.4.3. Datos de entrada (Etapa 2):**

El objetivo de esta segunda etapa es obtener los momentos nominales resistentes de diseño para la sección propuesta (Moxn y Moyn), que en programa se representa con la variable Mn.

- **f´c** = Resistencia a la compresión del concreto.
- **fý** = Resistencia a la fluencia del acero.
- **b** = Ancho total de la columna propuesta.
- **h** = Peralte total de la columna propuesta los datos introducidos hasta aquí deben ser los mismos de la etapa 1.
- β**1** = Factor de ajuste que se aplica a *f´c*, para determinarlo ver tabla 5.
- **c** = El valor de interacción supuesto del eje neutro, generalmente esta entre 0.5 y 0.6h. Se aceptará cuando resulte que la variable de salida (Moxn o Moyn), representada en el programa con el nombre (Mn), son ligeramente superiores a (Mox ó Moy) momento que rige requerido obtenido en la etapa1 del programa; y a un correcto valor supuesto de (β).

**Pn** = Carga axial nominal requerida por la columna Pn = (Pu/θ).

- **N** = Número de hileras de refuerzo propuestas, éstas deben de estar repartidas uniformemente en las cuatro caras.
- **D** = Profundidad de cada una de las hileras de refuerzo, desde la cara de la columna a compresión.

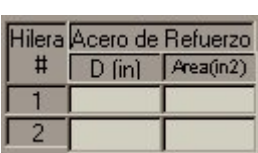

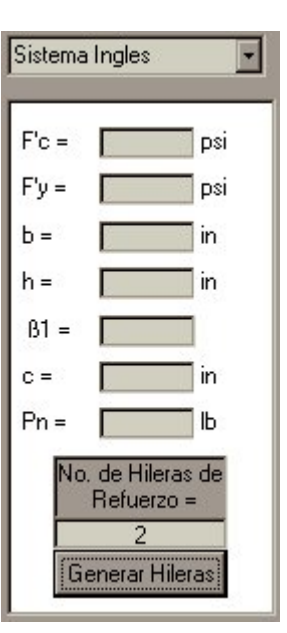

**Área** = Área transversal de cada una de las hileras de refuerzo, en esta variable hay que considerar el paso 2 de la etapa de diseño mencionado anteriormente, en el se menciona que hay que suponer refuerzo entre 1 y 2% en cada una de las dos caras paralelas al eje de flexión del momento equivalente mayor.

#### **4.4.4. Procesamiento de datos de entrada**

Una vez introducidos correctamente los datos requeridos por el programa hay que presionar el botón calcular  $\frac{1}{2}$ . el programa realizará los cálculos mostrados en la diagrama de flujo del *anexo 2* y mostrará los siguientes resultados.

#### **4.4.5. Datos de Salida (Etapa 2):**

Una vez introducidos correctamente los datos requeridos por el programa hay que presionar el botón calcular  $\frac{1}{2}$ , el programa realizará los cálculos mostrados en la diagrama de flujo del anexo 2 y muestra los siguientes resultados.

**Pn** = Es la carga axial resistente real de diseño.

**Mn** = Momento resistente de diseño de la columna propuesta, esta variable representa a

(Moyn o Moxn) dependiendo de cómo se hayan introducido las variables (b y h), es decir, si se introdujo a la dimensión mas grande (h) como perpendicular al eje de flexión del momento dominante, entonces

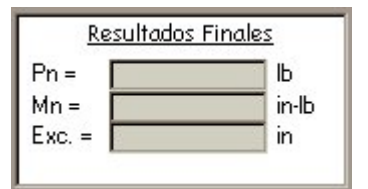

representará a (Moxn), y viceversa. Para mayor claridad ver la figura inferior.

**Exc**= La excentricidad correspondiente a (Mn/Pn).

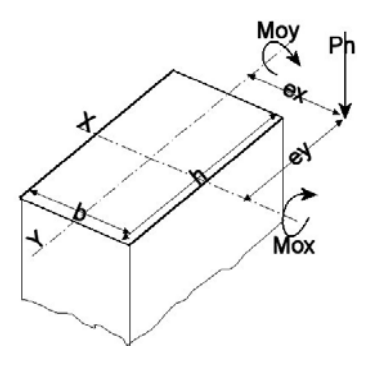

Una vez obtenidos los datos de salida hay que verificar los siguientes puntos:

- 1. Verificar que la variable de salida (Mn), que es el momento de diseño que rige, es ligeramente mayor a (Mox o Moy) momento que rige requerido. Si esto no es así, puede deberse a un incorrecto valor supuesto de (β) y hay que incrementarlo ,o bien puede deberse a que el valor propuesto de (c) sea el incorrecto, también puede ser que la geometría propuesta de la columna o la cantidad de refuerzo no son los adecuados.
- 2. Una vez que se cumple el paso 1 hay que realizar de nuevo la etapa dos de diseño, pero ahora suponiendo que la dimensión mas corta (b), como perpendicular al eje de flexión del momento dominante.
- 3. Obtener los factores que se introducirán a la figura del anexo 6, (Mnx/Moxn) y (Mny/Moyn), además del factor de contorno (β).
- 4. Se introducen los valores del paso 3 a la gráfica y si el factor de contorno propuesto es similar al obtenido de la gráfica entonces se acepta el diseño, si no entonces se tiene que realizar otro ciclo de tanteos de la etapa 2.

# **4.5. DISEÑO DE ZAPATAS CORRIDAS O AISLADAS "***ZAPCRET***"**

Este programa diseña la geometría y acero requerido en una zapata cuadrada aislada o corrida para soportar una carga axial actuante y su momento nominal.

Una vez dentro de la ventana del programa "**Zapcret**" para diseño de cimentaciones, se podrá observar una serie de recuadros que engloban información que se requiere y se obtiene durante el proceso del diseño de la zapata.

Se deberá empezar por introducir los datos requeridos en el recuadro:

## **4.5.1. Datos de entrada (1):**

- **Pn** = Es la capacidad de carga neta del suelo en el que se desplantará la cimentación.
- Habiéndole restado la sobrecarga. La capacidad de carga del suelo se obtiene de perforaciones de prueba del sitio. Ver tabla 10.
- **Ps** = Es la Carga Axial de Servicio (sin factorizar).
- **Ms** = Momento de Servicio (sin factorizar).
- **Df** = Profundidad a la que se desplantará la cimentación.

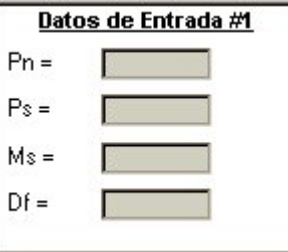

Los datos hasta aquí introducidos sirven para diseñar las dimensiones de la zapata.

### **4.5.2. Geometría:**

Primero se deberá de proponer en base a la experiencia personal y a la capacidad de carga del suelo las dimensiones que la zapata tendrá:

**B** = Ancho (dimensión mas corta) de la zapata.

**H** = Largo (dimensión mas larga) de la zapata.

Posteriormente hay que presionar el botón calcular y un segundo después se mostrara la magnitud de la capacidad de carga del suelo y el esfuerzo excéntrico provocado. Para aceptar las dimensiones propuestas de la zapata (B,H), la capacidad de carga debe ser levemente mayor al esfuerzo excéntrico.

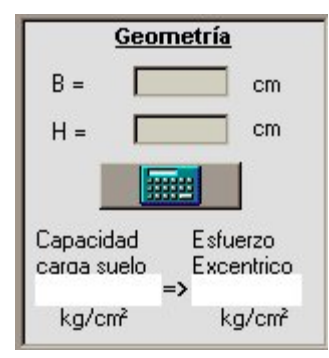

Una vez lograda la condición anterior se prosigue a introducir los datos de entrada 2.

## **4.5.3. Datos de entrada (2):**

- **Pu** = Carga Axial Última requerida, se obtiene multiplicando la carga de servicio por los factores de carga muerta, viva, etc. Según sea el caso.
- **f´c(col)** = Resistencia a la compresión del concreto que se utilizó para construir la columna que la zapata soporta
- **f´c(zap)** = Resistencia a la compresión del concreto que se utilizó para construir la zapata.
- **f'y** = Es la resistencia a la fluencia del acero utilizado en la construcción de la zapata.
- **Bc** = Es el ancho (dimensión corta) de la columna.
- **Hc** = Es el Largo (dimensión larga) de la columna.
- **R** = Recubrimiento utilizado en la base de la zapata.

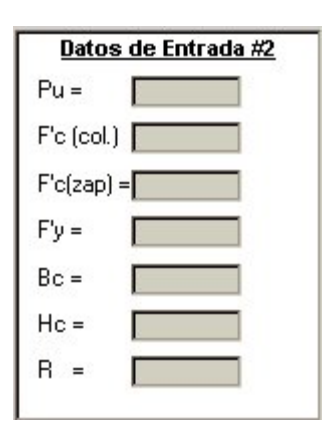

## **4.5.4. Cortante Unidireccional y Bidireccional:**

Como su nombre lo dice, en este recuadro se calcula las magnitudes del cortante unidireccional actuante. En este recuadro solo hay que introducir el peralte efectivo de la Zapata.

**d** = Peralte efectivo de la Zapata. Esta es la distancia que hay entre el extremo superior de la losa de la zapata y el punto en que se localiza el **Cortante Unidireccional** refuerzo por flexión.

Posteriormente hay que presionar el botón calcular, y el programa mostrará el valor de las variables:

- **Vnd** = Cortante unidireccional disponible, el cual debe ser mayor que el cortante unidireccional requerido Vnr.
- **Vnr** = Cortante Unidireccional requerido.
- **Vnd2** = Cortante Bidireccional disponible, el cual debe ser mayor que el cortante Bidireccional requerido Vnr2.
- **Vnr2** = Cortante Bidireccional requerido.

Si no se cumplen estas condiciones, entonces hay que modificar el valor de (d) peralte efectivo de la zapata, hasta que se cumpla con las condiciones. (Vnd>Vnr) y (Vn2>Vnr2).

## **4.5.5. Acero por Flexión:**

Después de haber presionado el botón calcular del recuadro Cortante Unidireccional, el programa *Zapcret* muestra los siguientes datos en el recuadro Acero por Flexión:

- **Direcc.larga** = Área de acero requerido en la dirección Larga. Para soportar el esfuerzo por flexión en la zapata. Ver figura.
- **Direcc.corta** = Área de acero requerido por la zapata en la dirección corta. Ver figura.
- **A los lados** = Área de acero requerida a los (2) lados de la dirección Corta.

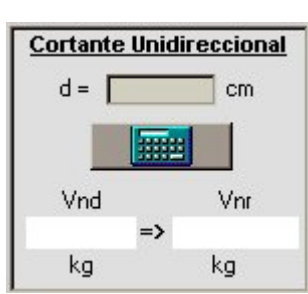

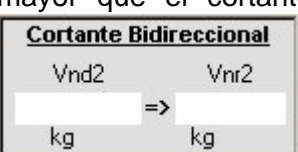

- **Mu** = Momento Último Flexionente que puede soportar la sección propuesta.
- **Mn** = Momento nominal Flexionente que puede soportar la sección propuesta. Mn = Mu/ø.

Una vez conocida la cantidad de acero por flexión requerida, se procede a determinar el tipo de acero que se utilizará, para lo cual hay que introducir las siguientes propiedades:

**Área** = Área del tipo de varilla utilizada para soportar la flexión en la zapata. **Diámetro** = Diámetro del tipo de varilla utilizada para la flexión.

Otro dato que el programa arroja es:

**Ld (H)** = Es la longitud de desarrollo del acero por flexión en el plano de Flexión (H).

Para finalizar el diseño por flexión y continuar el diseño de la cimentación, se presiona el botón calcular del recuadro longitud de desarrollo. Una vez hecho esto, se tiene que proceder al diseño por aplastamiento de la zapata; para lo cual hay que ir al recuadro correspondiente.

Ħ

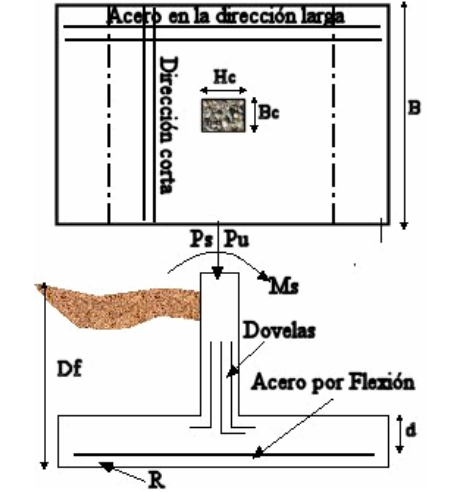

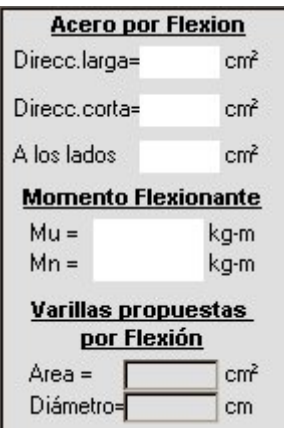

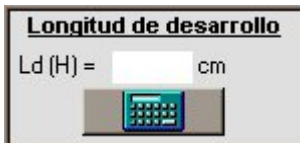

#### **4.5.6. Resistencia al aplastamiento**

Como el título del recuadro lo indica, las cantidades que aparecerán dentro de éste representan las resistencias al aplastamiento, tanto de columna como de la zapata respectivamente. Hay que verificar que dichos valores sean superiores ala Fuerza Axial Última requerida (Pu).

Aunque el programa verifica dicha condición, y en caso de no cumplirse mostrará un mensaje de alerta y una sugerencia para proceder.

#### **4.5.7. Acero en Dovelas**

Este es el último recuadro del diseño de la cimentación, y la información que nos es requerida es:

**Área requerida de Dovelas** = Es la cantidad de acero requerida en las dovelas.

**Diam. de cada Dovela** = Aquí se deberá introducir el diámetro del acero que será utilizado como dovela.

Posteriormente se presionará el botón calcular para calcular la longitud de desarrollo de las dovelas, tanto en la zapata como en la columna:

- **Ld zapata** = Es la longitud de desarrollo de la dovela, dentro de la zapata.
- **Ld column** = Es la longitud de desarrollo de la dovela, dentro de la columna.

## **4.5.8. El proceso de análisis de los datos**

El ACI 318-89 establece una serie de pasos para el diseño de zapatas aisladas y corridas. Remitirse al diagrama de flujo del diseño de una zapata, si así lo desea, en el *anexo 5*.

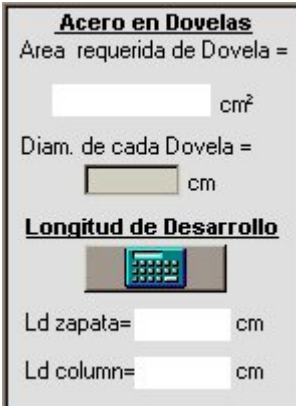

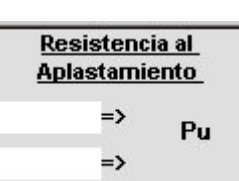

## **4.6 VALIDACIÓN DE LOS PROGRAMAS "CONCRET"**

Con el objetivo de verificar que los subprogramas de Concret (Vigacret flexión, Vigacret cortante, Colcret uniaxial, Colcret biaxial, Zapcret) funcionen correctamente, se sometieron a una serie de pruebas, consistentes en contrastar los resultados de ejercicios de diseño previamente realizados por expertos, con los resultados arrojados por el programa. A continuación se muestran algunos de los ejercicio que sirvieron para validar el buen funcionamiento de cada uno de los subprogramas de Concret.

## **4.6.1 Validación del subprograma VIGACRET Flexión**

### **Enunciado:**

Este ejercicio de diseño de una viga por flexión fue retomado del ejemplo 5.5 en la página 119 del libro de Nawy (1988). Se pretende realizar el análisis por flexión de una viga doblemente reforzada y determinar cual es el momento último que esta puede resistir, la geometría de la viga se puede observar en la siguiente figura.

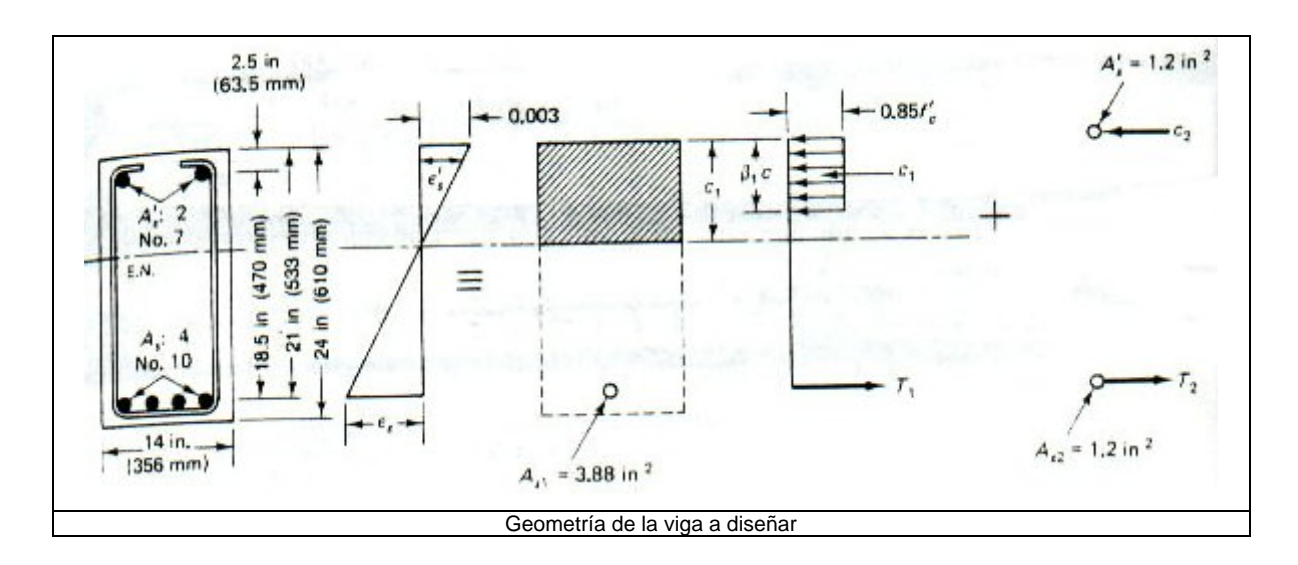

Además considere que la viga tiene las siguientes propiedades:

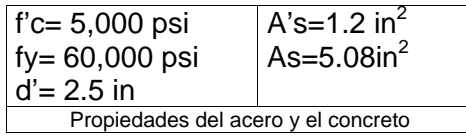

#### **Solución:**

1. Iniciamos el programa CONCRET 3.1 y nos ubicamos en la ventana principal de diseño de vigas por flexión, subprograma (*Vigacret Flexión*), caracterizado por su color violeta.

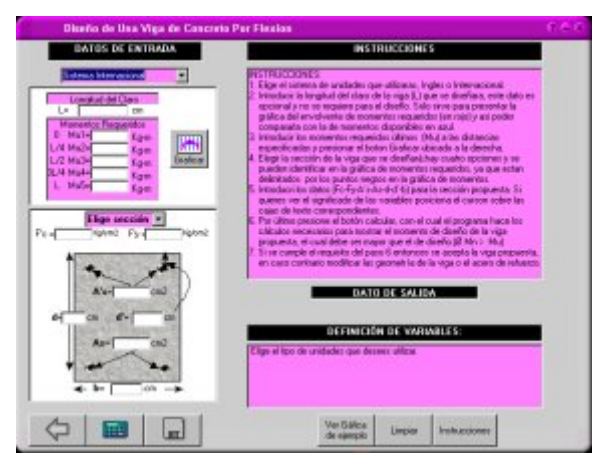

- 2. En este ejemplo como se puede apreciar en el enunciado del ejercicio, estamos utilizando unidades del sistema ingles, por lo que se elige tal opción en el programa. Sistema Ingles
- 3. Dado que en este ejemplo no se pretende realizar una comparación gráfica entre los momentos disponibles y los requeridos (para determinar si la sección propuesta resiste los momentos requeridos), no es necesario introducir los datos: longitud del claro y momentos requeridos.
- 4. Se elige una sección a diseñar, hay cuatro opciones a elegir, esto para probar con distintas características o propiedades de sección de la viga y sus elementos; pero en este caso solo probaremos con la sección propuesta en el enunciado por lo que se elegirá solo la sección 1. Sección 1 ▼
- 5. La viga se analizará con un concreto cuya resistencia al aplastamiento es de 5000 psi, por " psi  $F c = 5000$ lo que se introduce este dato al programa.
- 6. El acero longitudinal que se utiliza en la viga tiene una resistencia a la fluencia de 60000 F'y = 60000 Psi psi.
- 7. Se procede a introducir al programa las características geométricas de la viga que se analizará, que en este caso son las siguientes:

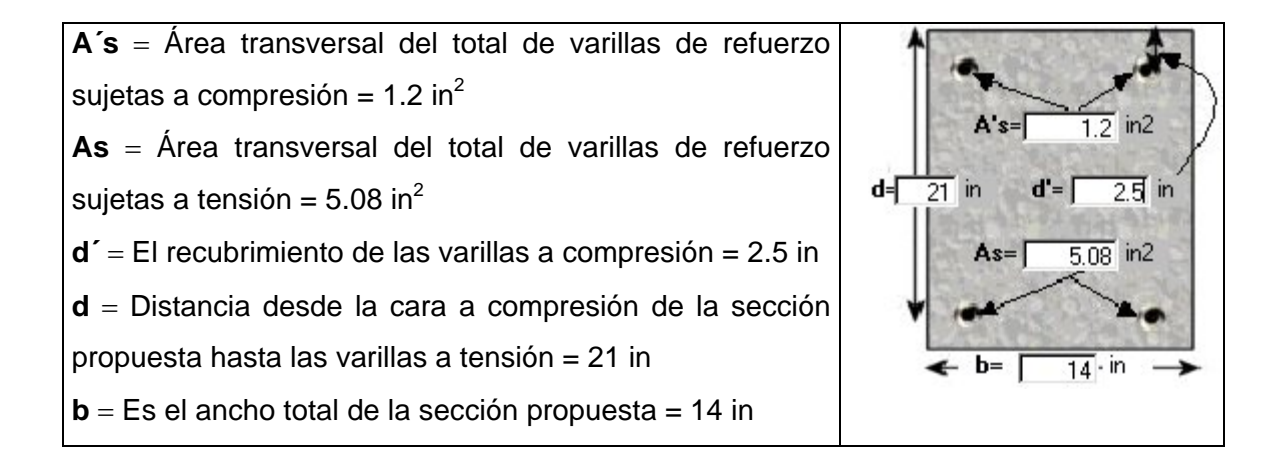

- 8. En este momento hemos introducido todos los datos que el programa requiere para poder determinar el momento ultimo que la viga propuesta puede resistir. Para poder ver el 用量 resultado de los cálculos hay que presionar el botón calcular.
- 9. El momento último disponible (θ**Mn**) que la viga propuesta puede resistir, se mostrará de la siguiente manera:

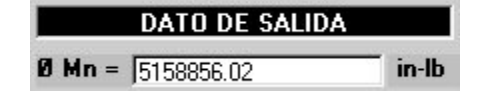

**"** Entonces pues la viga cuyas características se mencionan anteriormente puede resistir un momento flexionante de **5, 158,856.02 in-lb "** 

## **Conclusión:**

Finalmente si contrastamos el resultado arrojado por el programa con el obtenido con los cálculos manuales realizados en la página 119 Nawy (1988), se puede observar que estos son iguales, por lo que se concluye que el programa funciona correctamente.

## **4.6.2 Validación del subprograma VIGACRET Cortante**

#### **Enunciado:**

Este ejercicio se retoma del ejercicio 6.1 página 172 del libro Nawy (1988). Una viga rectangular tiene un claro efectivo de 25 ft y soporta una carga viva de diseño de 8,000 lb por pié lineal y no existe carga muerta, con excepción de su peso propio. Diseñe el refuerzo necesario por cortante en el tramo de la viga ubicado entre la distancia (d) hasta (2d) desde el paño de la viga. Utilice el término simplificado para calcular la capacidad Vc del concreto simple. Las características de la viga son:

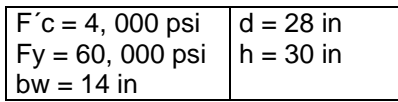

El acero longitudinal de tensión son seis varillas del No. $9(6 \text{ in}^2)$ , y en la viga no actúa ninguna carga axial.

## **Solución:**

1. El programa requiere que conozcamos el envolvente de cortante requerido entre los extremos de la viga que se pretende diseñar, por lo que se procede a calcularlo:

Peso propio de la viga = 
$$
\frac{14 \times 30}{144} \times 150 = 437.5 \frac{lb}{ft}
$$

*Carga total factorizada* =  $1.7 \times 8000 \times 1.4 \times 437.5 = 14,212.5 \frac{lb}{ft}$ 

Entonces la fuerza cortante en el paño de apoyo de la viga es = $V_u = \frac{25}{2} \times 14,212.5 = 177,656lb$  $=\frac{25}{2} \times 14,212.5=$ 

La primera sección crítica, se encuentra a una distancia  $d = 28$  in del paño del apoyo de esta viga. Entonces *Vu* en d es:

$$
d = \frac{150 - 28}{150} \times 177,656 = 144,494 lb
$$

Luego el cortante a la distancia 2d es de:

*Vu* en 2d =  $(111,331)$  *lb* 

Es decir se pretende determinar el tipo de acero a utilizarse como estribos para soportar el cortante sobre la viga y además determinar el espaciamiento de los estribos desde la sección crítica (d) hasta (2d).

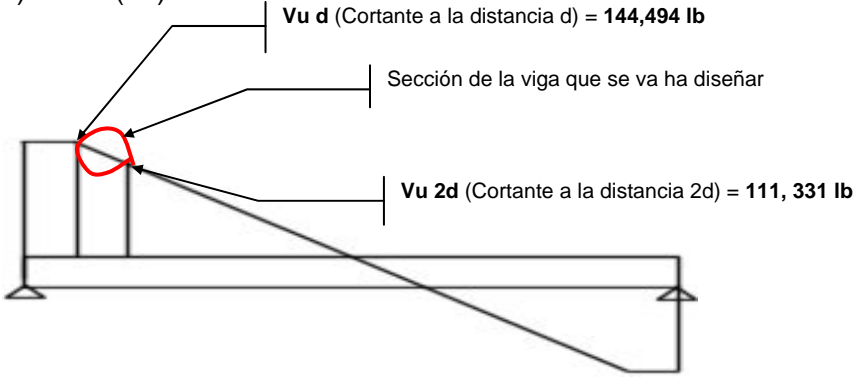

*Nota*: Aunque en este ejemplo se diseñara solamente la sección de la viga comprendida entre (d) y (2d), es posible si así se requiere diseñar la viga completa, siempre y cuando el comportamiento del envolvente de cortante se comporte como una línea de primer grado.

2. Una vez conocidas las características del envolvente de cortante requerido en la viga, se procede a correr el programa y ubicarnos en la ventana principal del subprograma *Vigacret Cortante*. Caracterizado por su color naranja.

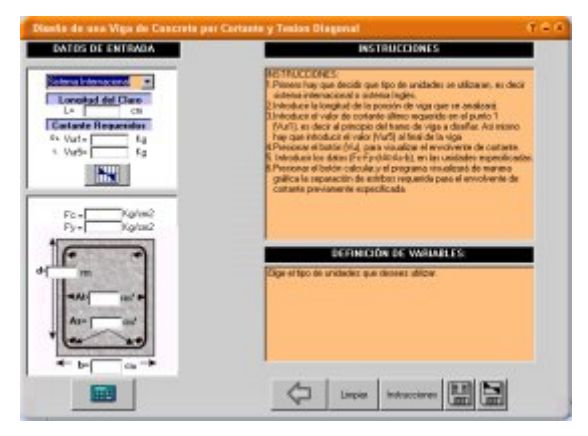

- 3. Una vez en la ventana principal de este subprograma, se informará al programa el tipo de Sistema Ingles unidades que se esta utilizando son del sistema ingles.
- 4. Luego se declara la longitud de la porción de la viga que se diseñará, en este ejemplo es igual a 28 in. (es decir la distancia entre d y 2d)  $L = \sqrt{28}$ in
- 5. Se introducen los valores del cortante al inicio del tramo a diseñar, en este ejemplo: Vu d  $= 144$ , 494 lb  $\frac{62 \text{ V} \text{m} \cdot \text{m}}{244494}$  b, y el valor del cortante al final del tramo, en este caso Vu  $2d = 111$ , 331 lb  $\frac{1}{2}$  Vur5=  $\sqrt{111331}$  lb
- 6. En este momento puede presionar el botón , y e  $\mathbb{N}$  rama dibujará el envolvente de cortante requerido entre los puntos (d) y (2d). El resultado será una imagen similar a la siguiente:

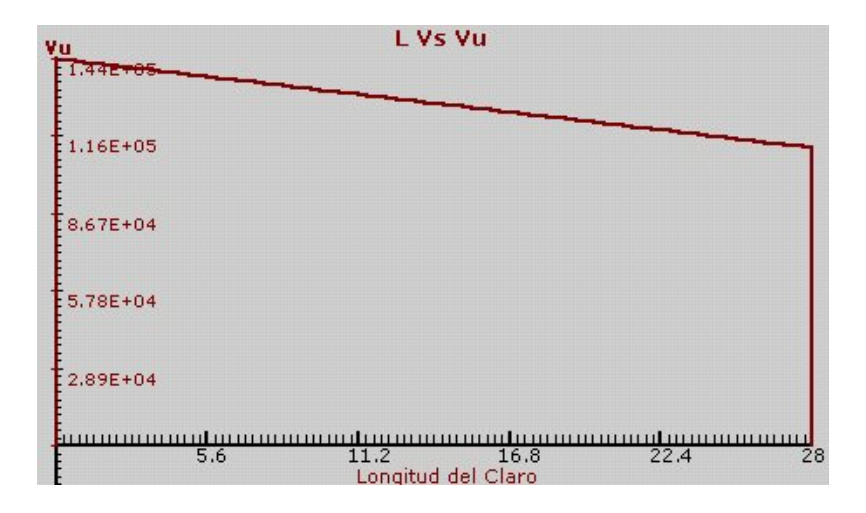

7. Retomando la información proporcionada en el enunciado del problema, se introducen las propiedades de la sección de la viga:

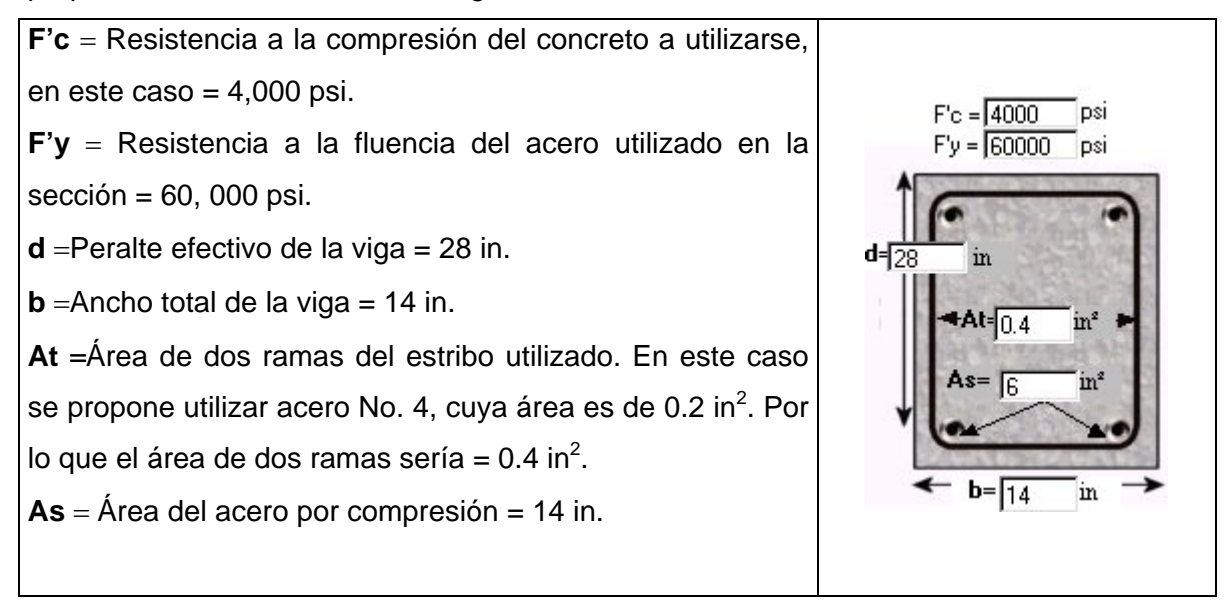

8. Una vez introducidos todos los datos de entrada anteriormente mencionados, se procederá a pulsar el botón calcular **HIP**, y el programa presentará una gráfica representativa del espaciamiento que debe darse a los estribos propuestos para soportar al cortante requerido (Vu) a lo largo de la viga.

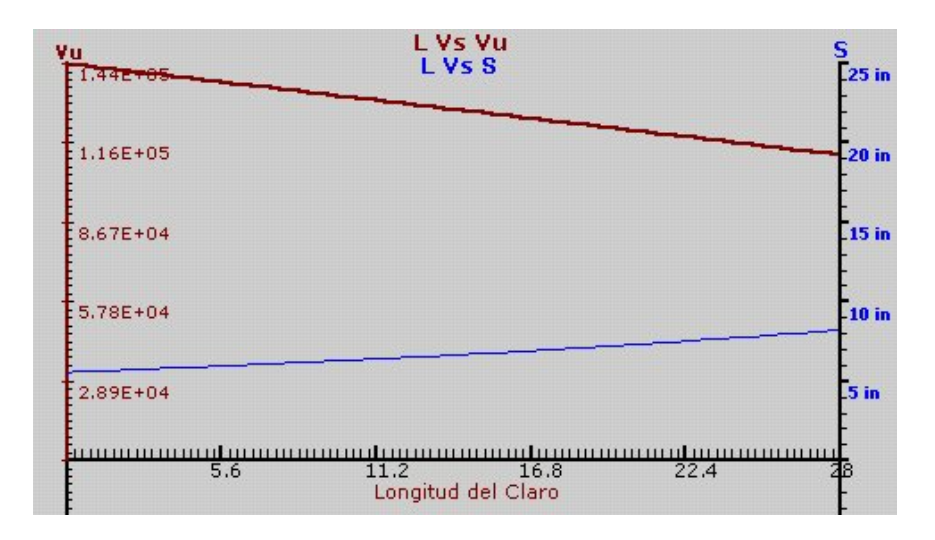

9. Finalmente, si desea puede guardar los resultados del ejercicio, ya sea de manera gráfica presionando el botón  $\Box$  o bien guardarlos en un archivo de texto, presionando el botón H

Los archivos se guardarán en la carpeta Archivos de Concret (C:\Archivos de programa\concret) a la cual puede acceder haciendo clic en el icono del escritorio.

### **Conclusión:**

Como se puede apreciar en el resultado del libro Nawy (1988) en la página 173, el espaciamiento (S) entre estribos en (d) es de **5.58 in**, al igual que el resultado arrojado por el programa en el archivo de texto.

## **4.6.3 Validación del subprograma COLCRET Uniaxial**

#### **Enunciado:**

Ejemplo retomado del libro Concreto Reforzado Nawy (1988), página 342 ejemplo 9.6. Si la excentricidad de la carga axial en una columna es de e=10 in. Calcule la carga nominal (φPn) que la sección puede soportar, si las características geométricas son las mostradas en la figura.

¿Puede esta columna soportar una carga axial de 233,786lb ?

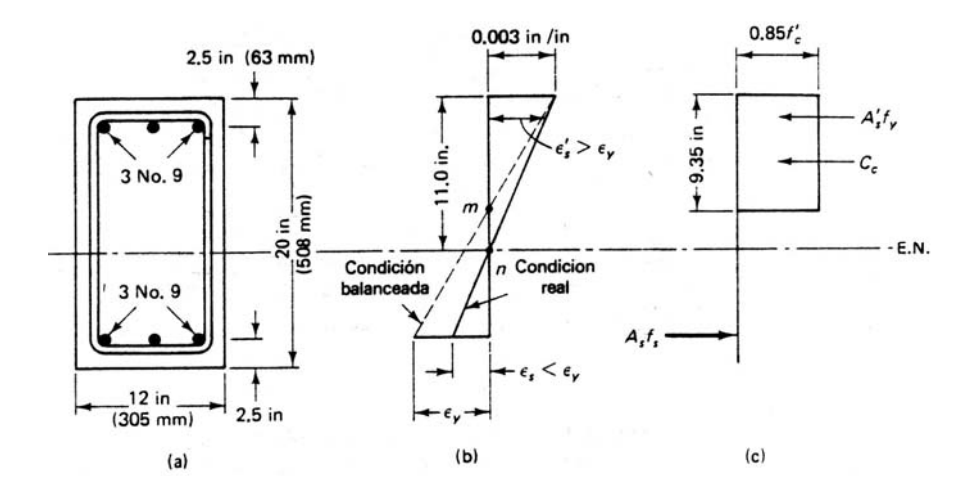

#### **Solución:**

1. Ir a la ventana principal del subprograma *COLCRET Uniaxial* para el diseño de columnas cargadas con flexo compresión uniaxial. Caracterizado por su color azul.

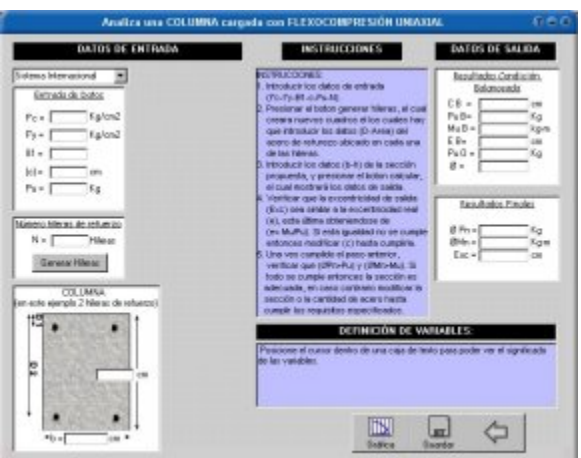

2. Como se aprecia en el enunciado del problema, el tipo de unidades utilizadas corresponden al Sistema Ingles, por lo que hay que especificar eso en el programa. Sistema Ingles

3. El siguiente paso consiste en introducir al programa los datos que nos requiere en la

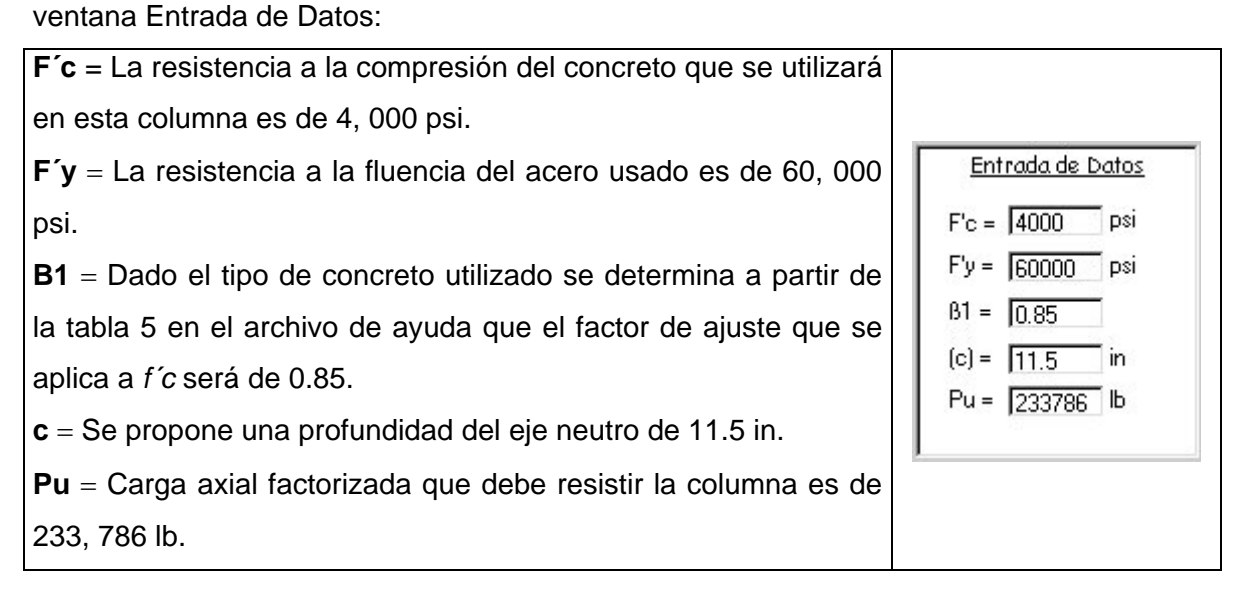

4. Como se puede observar en la figura insertada en el enunciado del problema, estamos tratando de determinar la capacidad de carga de una columna de 12x20 in. Por lo que hay que meter al programa estos datos.

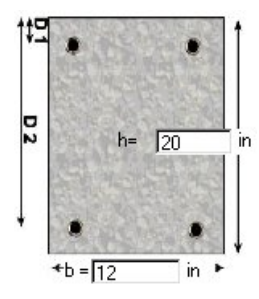

5. La cantidad de acero y su distribución en la viga se aprecian en la figura del enunciado. Son 3 varillas No.9 tanto en la cara superior (a compresión), como en la cara inferior de la viga, la cual esta sujeta a esfuerzos de tensión. Es decir son dos hileras de

refuerzo ubicados a 2.5 in y a 17.5 in de profundidad respecto a la cara de la viga sujeta a compresión.

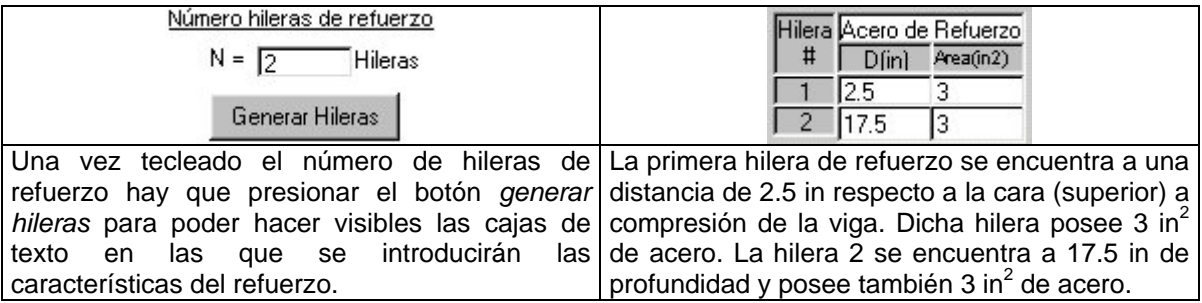

6. En este momento hemos introducido ya, todos los datos requeridos por el programa para poder determinar la capacidad de carga de la columna cargada con flexo compresión uniaxial propuesta. Para poder observar los resultados hay que presionar solamente el botón calcular **.......** 

7. Los resultados se mostrarán e interpretan de la siguiente manera:

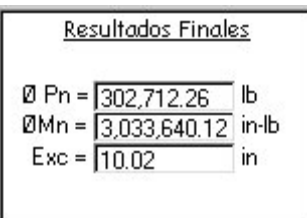

**ø Pn** = Carga axial de diseño multiplicada por el factor de reducción, esta es la carga axial que puede soportar la sección propuesta.

**ø Mn** = Momento de diseño multiplicado por el factor de reducción, esta es el que puede soportar la sección propuesta,

y debe ser mayor al requerido.

**Exc** = Excentricidad de diseño, que es la de nuestra sección propuesta y debe ser similar a la real. Si esta excentricidad no es similar ala real entonces hay que modificar el valor propuesto de la profundidad del eje neutro, si después de dichas modificaciones no se logra esta similitud, entonces hay que modificar la sección.

## **Conclusión:**

La resistencia obtenida en el programa de 302,712.26 es igual a la obtenida en el ejercicio realizado por Nawy (1998) página 345, por lo que el programa funciona correctamente.

Aunque no es el caso del ejercicio anterior, posteriormente se habría que verificar que la resistencia disponible séa mayor a la requerida, siguiendo la siguiente lógica:

8. La primera verificación que se tiene que hacer es que la excentricidad de la sección propuesta sea muy similar a la excentricidad de la carga que se aplicará a dicha columna (10.02 ≈10in). Por lo que se prosigue con el paso 9. Esta similitud de excentricidades nos informa que la profundidad del eje neutro propuesto es la adecuada.

9. Una vez lograda la similitud entre excentricidades hay que las cargas requeridas sean inferiores a las del diseño propuesto, **ØPn>Pu** (302,712 lb > 233, 786 lb) por lo que se acepta el diseño. Y se concluye que esta columna si puede soportar la carga requerida. Inclusive con margen bastante holgado.

10. Se guardan todos los datos del diseño presionando el botón guardar.

#### **Gráfica de Interacción:**

11. Si lo desea puede construir la gráfica de iteración de una columna con la geometría introducida en los datos de entrada ( 12 x 20 in ), y con el (f´c) y (f`y) metidos en este ejemplo. El programa graficará los datos  $\frac{Pu}{Ag}$  *vs*  $\frac{Mu}{Ag}$   $\times$ ×

La línea azul representa un refuerzo del 1% y la línea blanca representa un refuerzo de 8%.

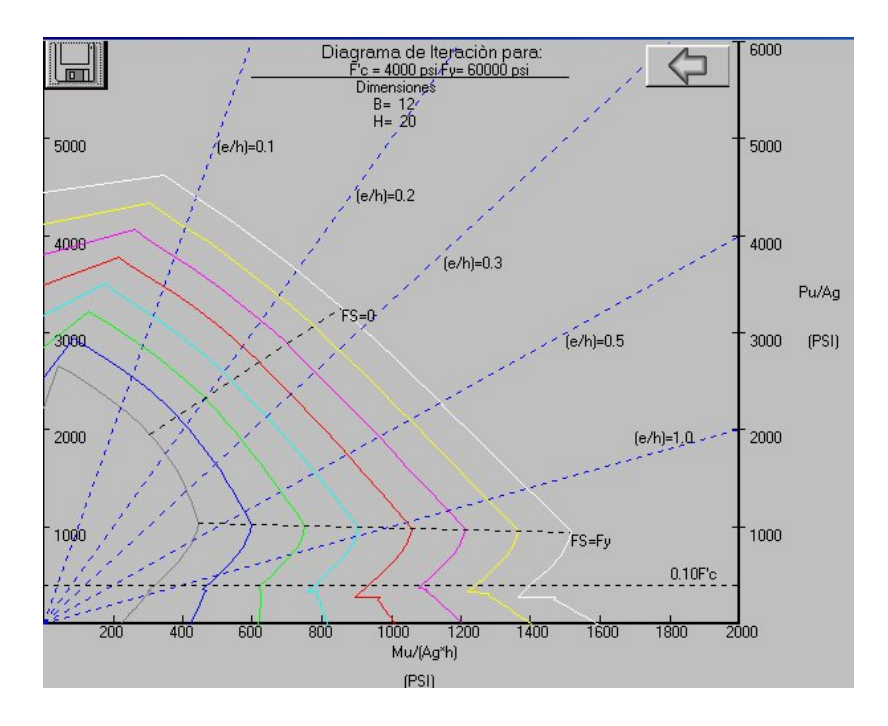

#### **4.6.4 Validación del subprograma COLCRET Biaxial**

#### **Enunciado:**

Retomado del libro Concreto Reforzado un Enfoque Básico de Edward Nawy 1988, pg 395 (Ejemplo 9.16).

Una columna de esquina esta sujeta a una carga de compresión axial factorizada Pu = 210, 000 lb, a un momento flexionante factorizado Mux = 1, 680, 000 in-lb con respecto al eje x; y a un momento flexionante factorizado Muy = 980, 000 in-lb con respecto al eje y, como se muestra en la figura.

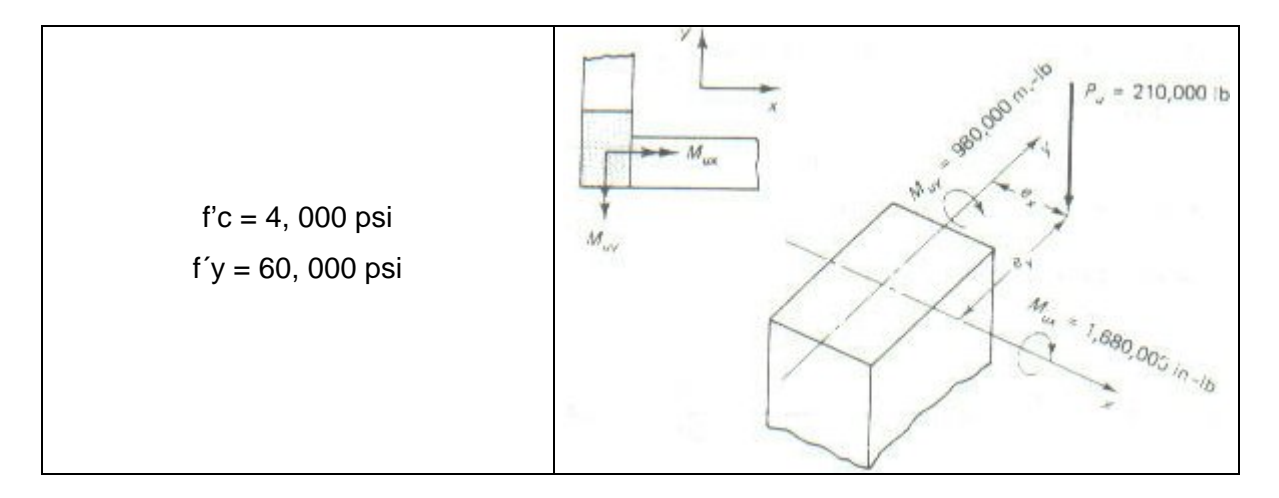

Diseñe la sección de la columna rectangular, para resistir los momentos flexionantes biaxiales que resultan de la carga excéntrica de compresión indicada.

### **Solución:**

1. Antes que nada hay que calcular la carga axial nominal (sin factorizar) (Pn) requerida, así como los momentos nominales requeridos en los ejes X (Mnx) y Y (Mny). Considerando que φ=0.7 para columnas con estribos entonces:

$$
Pn = \frac{210,000}{0.7} = 300,000 lb
$$
  

$$
Mnx = \frac{1,680,000}{0.7} = 2,400,000 in - lb
$$
  

$$
Mny = \frac{980,000}{0.7} = 1,400,000 in - lb
$$

2. Abrir la ventana principal del programa para diseñar columnas con carga flexionante biaxial. Caracterizada por su color verde.

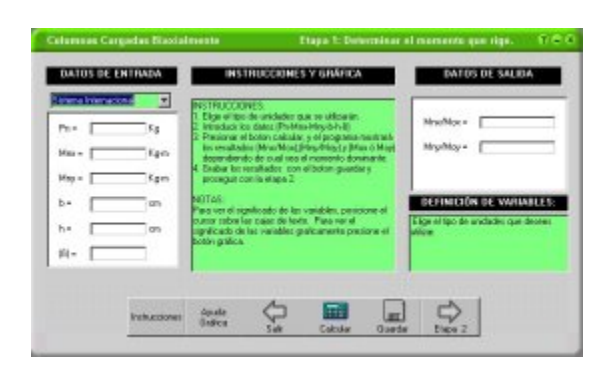

3. Calcular el momento flexionante uniaxial equivalente que rige (Etapa1). Para lo cual hay que introducir los datos que el programa nos solicita en la Etapa1 del programa.

4. Antes que nada hay que especificar al programa el tipo de unidades que se utilizarán, es este ejemplo en particular es el sistema ingles. **Sistema Ingles** 

5. Introducir los datos de la carga axial requerida nominal, así como los momentos nominales requeridos en los ejes X y Y. Estos datos se obtuvieron en el paso 1.

Ib  $Pn =$ 300000

 $Mnx = 2400000$ in-lb

 $Mny = 1400000$ in-lb

6. Considerando las cargas a las que esta sujeta la columna se propone un ancho de b= 12 in y un peralte de columna h= 20 in. Además se propone un factor de contorno de 0.61.

b =será la dimensión de la columna paralela al eje de flexión mayor = 12 in

h = Dimensión perpendicular el eje de flexión menor. (evidentemente la dimensión mas larga debe perpendicular al eje de flexión del momento dominante) = 20 in

 $b =$  $\overline{12}$ in.

 $\overline{20}$  $h =$ in

 $0.61$  $[\beta] =$ 

7. Presionar el botón calcular para que el programa nos muestre cual es la magnitud del momento flexionante uniaxial equivalente. Mox= 3,891,803.28 in-lb

De esta manera el programa nos dice que el momento equivalente que rige es el que actúa en el eje (X).

8. El siguiente paso consiste en ir a la etapa 2 del diseño para encontrar el momento nominal del diseño **Mn** en (X) (dado que (x) es el eje perpendicular al de la flexión del momento dominante) y contrastarlo con el equivalente, donde se debe cumplir con la siguiente condición. (Mox>Mn)

9. Retomando del enunciado del ejercicio se elige el sistema ingles de unidades, se introduce al programa las variables Fc, Fy y Pn.

$$
F'c = \boxed{4000} \text{psi}
$$

$$
F'y = \boxed{60000} \text{psi}
$$

 $Pn =$ Ъ 300000

10. Lo siguiente es introducir las propiedades Geométricas de la sección b y h. Donde b = dimensión de la columna paralela al eje de flexión dominante = 12 in

h = Dimensión perpendicular el eje de flexión dominante. (evidentemente la dimensión mas larga debe perpendicular al eje de flexión del momento dominante) = 20 in

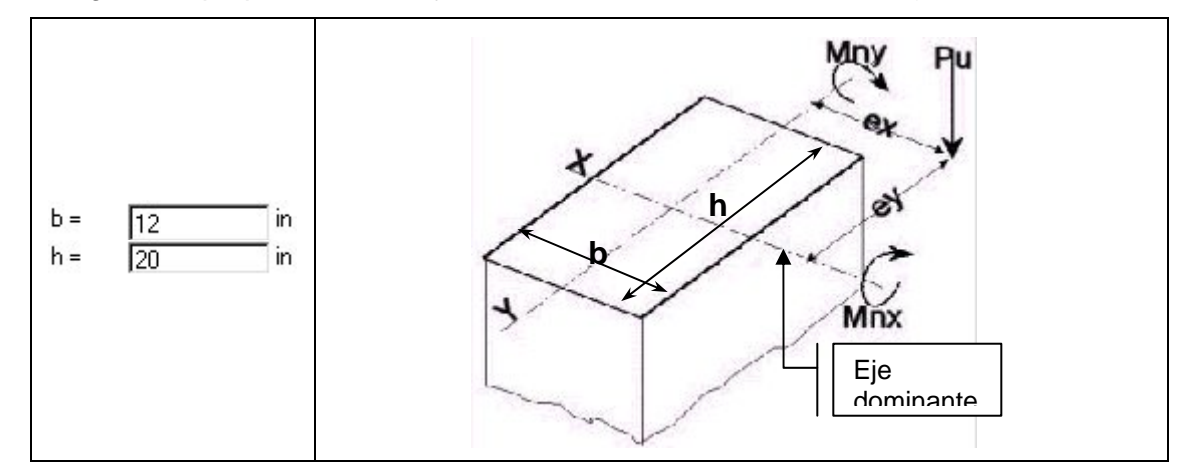

11. Dado el tipo de concreto utilizado fc = 4000 psi entonces Beta 1 será igual a 0.85. ver tabla 5 en el archivo de ayuda delprograma.

12. Se propone una profundidad del eje neutro (c) = 9.67, recordando que este valor empíricamente cae entre  $0.5 h y 0.6 h.$   $c = \sqrt{9.67}$  in.

13. Se indica al programa el número de hileras de refuerzo respecto al eje del momento uniaxial dominante. En este caso se proponen 2 hileras de refuerzo.

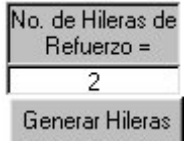

Presionar el botón Generar hileras para que el programa genere los espacios en que se introducirán las características del refuerzo.

14. Finalmente los últimos datos que hay que introducir al programa son las características del refuerzo propuesto para la columna. En este caso se propone el siguiente refuerzo:

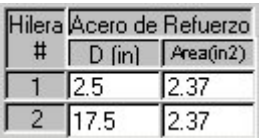

15. Finalmente al presionar el botón calcular el programa nos muestra los siguientes resultados:

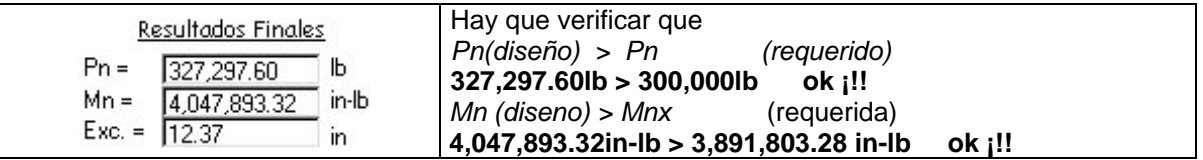

Dado que se cumplen con las condiciones anteriores, se deduce que el valor propuesto de (c) es adecuado . Se procede a verificar que el factor de contorno propuesto (β) haya sido el adecuado. Para lo cual hay que calcular el momento nominal resistente de diseño **Mn** en (Y) para el momento flexionante uniaxial equivalente con respecto al eje Y.

16. Entonces para calcular Mn respecto a (Y), solo hay que cambiar los siguientes datos: b = Será la dimensión de la columna perpendicular al eje de flexión dominante = 20 in h = Dimensión paralela el eje de flexión dominante. = 12 in

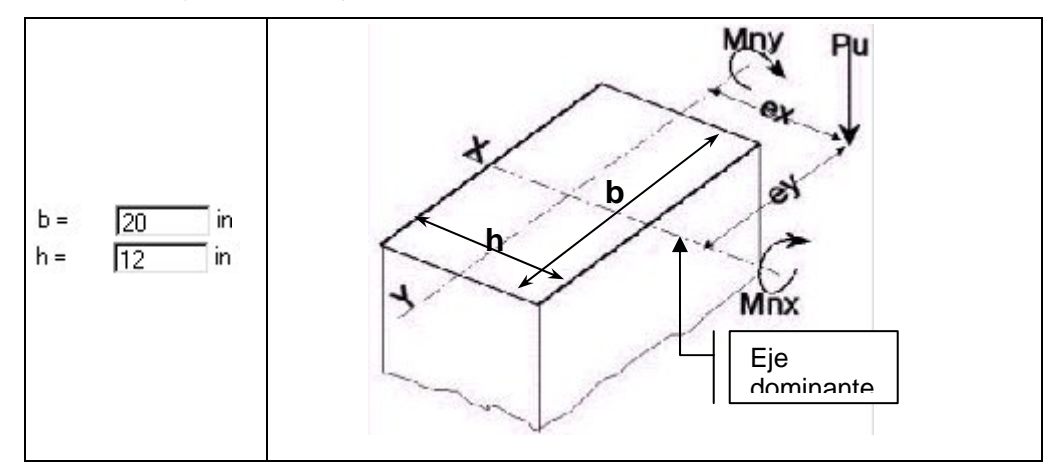

Otro valor que tiene que cambiar es la profundidad del eje neutro, pues como se mencionó anteriormente este esta en función de la variable (h). Entonces se propone c=<br> $\frac{c}{c} = \frac{5.4}{5.4}$ 5.4 in.

También hay que modificar la profundidad de la hilera de refuerzo mas alejada de la cara a la compresión, dicho valor en este caso será de  $d = 9.5$  in

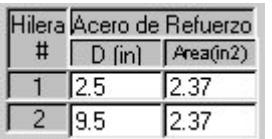

17. Posteriormente presionar el botón calcular para obtener el momento nominal resistente de diseño respecto al eje (y).

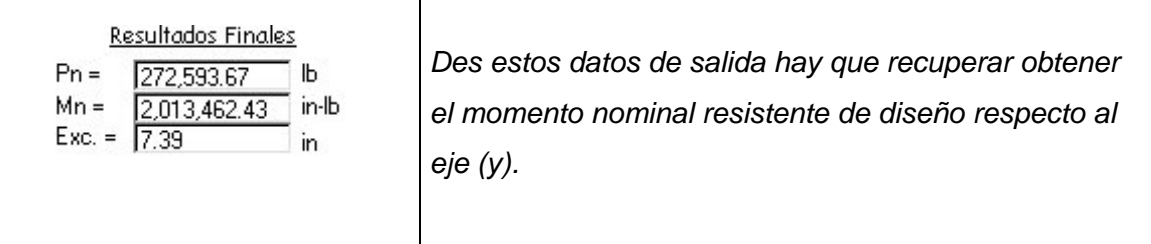

18. Finalmente hay que obtener los factores que se introducirán a la gráfica de factor de contornos, mediante la cual podremos determinar finalmente si el factor de contorno propuesto en la etapa1 (0.61) fue el adecuado.

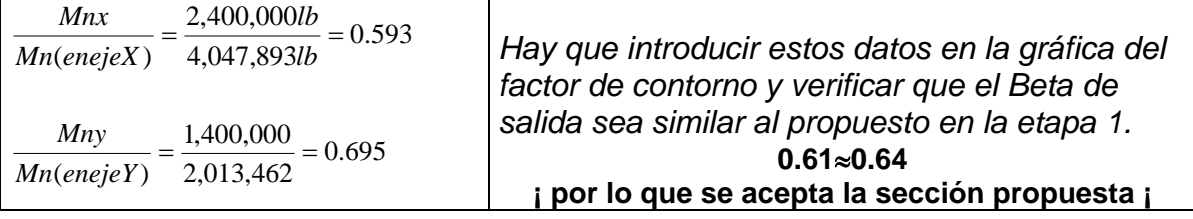

## **4.6.5 Validación del subprograma ZAPCRET**

## **Enunciado:**

Retomado del ejemplo 24.1 del Libro Diseño de estructuras de concreto conforme al reglamento ACI 318-89.

Determine el área de la base de la zapata cuadrada aislada y el peralte, con las siguientes condiciones de diseño:

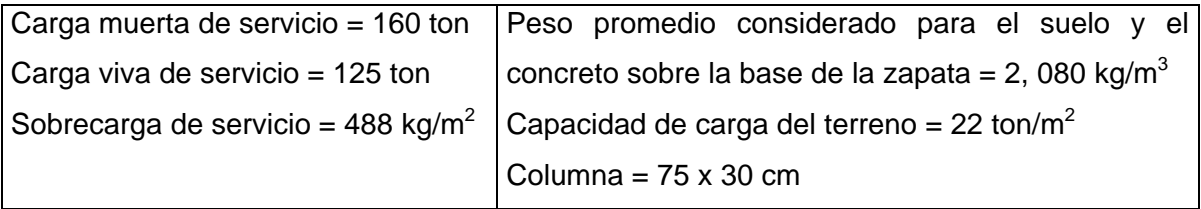

Además determine el refuerzo necesario para la zapata, determine la magnitud de la fuerza en la entre carga de la columna con la zapata, además determine el acero requerido como dovelas.

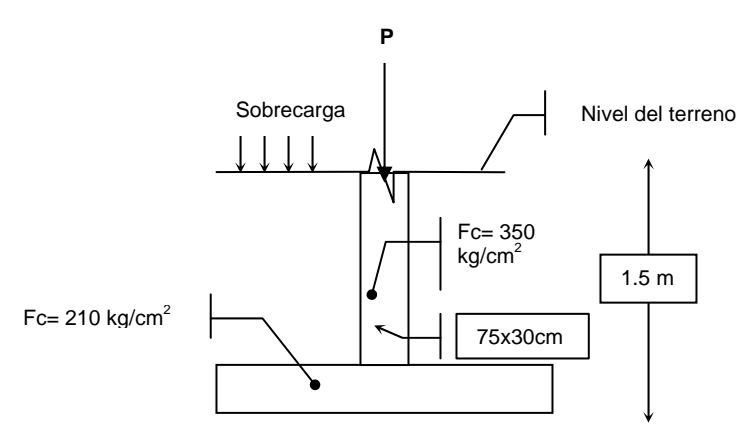

## **Solución:**

1. Ir a la ventana principal del subprograma para el diseño de zapatas.

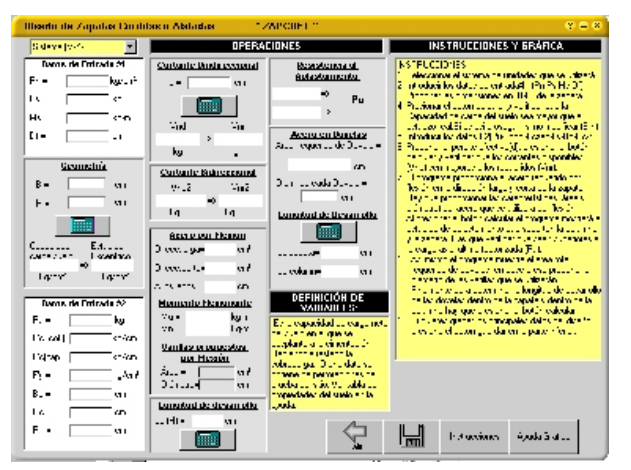

2. Como se puede observar en los datos del enunciado, las unidades utilizadas corresponden al sistema MKS, por lo que hay que especificarle al programa dicho dato.

## Sistema (M-K-S)

3. El programa requiere como dato la capacidad de carga neta del suelo, es decir la capacidad de carga del terreno habiéndole restado la sobrecarga.

## Entonces:

Si el peso total de la sobrecarga es =  $(2.080 \text{ ton/m}^3 \text{ x } 1.5 \text{m}) + 0.488 \text{ ton/m}^2 = 3.61 \text{ ton/m}^2$ 

∴ **Pn** la capacidad de carga neta del suelo es =  $22 - 3.61$  ton/m<sup>2</sup>=  $18.39$ ton/ m<sup>2</sup>

La Carga Axial de Servicio (sin factorizar) = Carga muerta + Carga viva

∴ **PS** = 160 + 125 = 285 ton = 285, 000 kg

▼

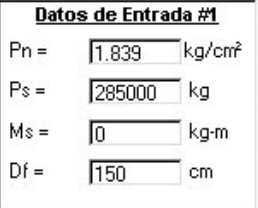

Ms = Es el Momento de Servicio (sin factorizar). En este caso no existe, por lo que **Ms**= 0. Con los datos obtenidos anteriormente se procede a introducir los datos de entrada #1. 4. Ahora se introduce al programa el largo y el ancho propuestos para la zapata. Siendo el ancho y el largo de 400 cm cada uno.

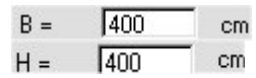

5. Una vez hecho lo anterior se presiona el botón calcular  $\frac{1}{2}$ , con lo cual el programa calculará el esfuerzo excéntrico, y se deberá verificar que este sea inferior a la capacidad de carga del suelo. En nuestro ejemplo esta condición si se cumple, pues por lo que se prosigue con el diseño.

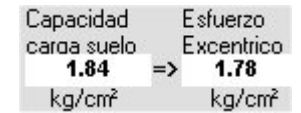

6. El programa requiere la carga axial última, la cual se obtiene multiplicando la carga axial de servicio por los factores de carga correspondientes:

**Pu** = 1.4 (160) + 1.7 (125) =  $\frac{436.5 \text{ Ton.}}{436.5 \text{ ton.}}$ 

Retomando los datos que se nos ofrecen en el enunciado del problema se llena el recuadro de datos de entrada 2, quedando de la siguiente manera:

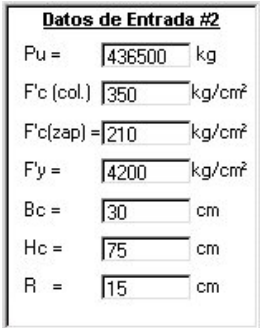

7. Lo siguiente en el programa es proponer el peralte efectivo de la zapata (**d)**, se realizan algunas iteraciones hasta concluir que el peralte adecuado de la zapata que soportar[a adecuadamente el cortante unidireccional y bidireccional es de **d** = 70 cm.

```
d = 70cm
```
8. Presionar el botón calcular **pullace de la calculace de la zapata** soporte los esfuerzos cortantes. Un vez hecho lo anterior el programa mostrara la siguiente información:
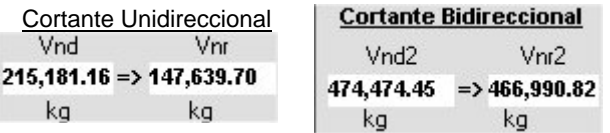

Como se puede apreciar en ambos casos el cortante disponible es mayor al requerido, por lo que se acepta el peralte propuesto (d).

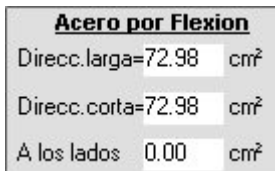

Esta ventana nos informa acerca de la cantidad de acero requerido para soportar la flexión. Y es a partir de esta que se determina el tipo de varillas que se utilizaran por flexión.

9. Lo siguiente es especificar las características Geométricas del tipo de acero que se propone por flexión. Que en nuestro ejemplo se eligió acero No.8

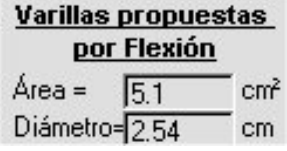

10. Al presionar el botón calcular el programa nos informará la longitud de desarrollo del acero por flexión.

Longitud de desarrollo Ld  $(H) = 87.78$  cm

11. Además se mostrará la resistencia al aplastamiento de la de columna y de la zapata respectivamente, como se puede observar estos valores son superiores a la carga axial última requerida, por lo que se prosigue con el diseño.

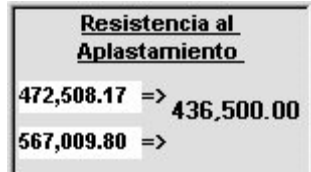

12. Así mismo el programa nos informará la cantidad de acero que se requiere utilizar como dovelas:

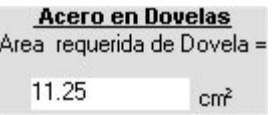

13. Una vez que se sabe cuanto acero se requiere como dovelas, hay que proponer el tipo de varillas que se utilizarán como tal, en este ejemplo propondremos varillas No. 6., las cuales tienen un diámetro de 1.91 cm=0.75in.

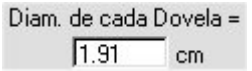

14. Para finalizar el diseño hay que presionar el botón calcular para que el programa nos muestre la longitud de desarrollo que las dovelas requieren:

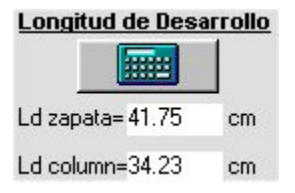

15. Por último si se desea se pueden grabar los datos del diseño presionando el botón  $\mathbb{H}$ guardar.

#### **Conclusión:**

Todos los datos obtenidos durante el diseño fueron contrastados con los obtenidos por el autor del libro del ejercicio y son iguales, por lo que se valida el funcionamiento del programa.

# **CAPITULO V**

# **CONCLUSIONES Y RECOMENDACIONES**

### **5.1. Conclusiones**

El presente programa es una herramienta cuya función es agilizar los tediosos y repetitivos cálculos que los estudiantes tienen que realizar para diseñar elementos de concreto, tales como columnas, zapatas y vigas. Es decir mediante el programa **"Concret"**, el ingeniero estudiante pude dedicar mas tiempo a la formulación e interpretación de los resultados, lo cual es mucho mas útil, pedagógicamente hablando.

Aunque el programa **"Concret"** realiza automáticamente la mayor parte de los cálculos necesarios para el diseño, esto no debe hacer creer al usuario, que no es necesario aprender y comprender los cálculos que el programa realiza internamente, de hecho es deseable que este programa sea utilizado solo una vez que se domine el procedimiento de diseño manual.

### **5.2. Recomendaciones**

Se sugiere que este programa sea una herramienta de auxilio, que se utilice para comprobar los cálculos manuales que el usuario estudiante haya realizado previamente. En la actualidad es indispensable que se promueva el diseño y uso de programas computacionales que aumentan la productividad de los cálculos y hacen mas eficaz y eficiente el proceso de enseñanza aprendizaje.

Se recomienda además que en el futuro este programa de cómputo, sea rediseñado, para que los datos de salida, en vez de ser obtenidos en formato de texto (\*.txt) sean obtenidos en formato de Excel (\*.xls).

# **BIBLIOGRAFÍA**

ACI Committee 318, (1989), Building Code Requirements of Reinforced Concrete (ACI 318-89). ACI International, 1989. ACI Committee 318, Detroit, Michigan.

Branscomb, (1982), Electronics and Computer: An Overview, Science.

Nawy E., (1988), Concreto Reforzado un enfoque básico, Prentice-Hall Hispanoamérica, México.

Encarta Enciclopedia Multimedia (2002), Microsoft.

García J., (1999), Aprenda Visual Basic 6.0, Universidad Navarra, España.

Gosh S.K., (1995), Diseño de estructuras de concreto conforme al reglamento ACI 318- 89. IMCYC. México.

Steven C. Chapra y Raymond P. Canale (1999), Métodos Numéricos para ingenie*ros*, Mc Graw Hill, México.

#### **ANEXO 1** : Diagrama de Flujo para diseñar columnas cargadas uniaxialmente. (COLCRET UNIAXIAL)

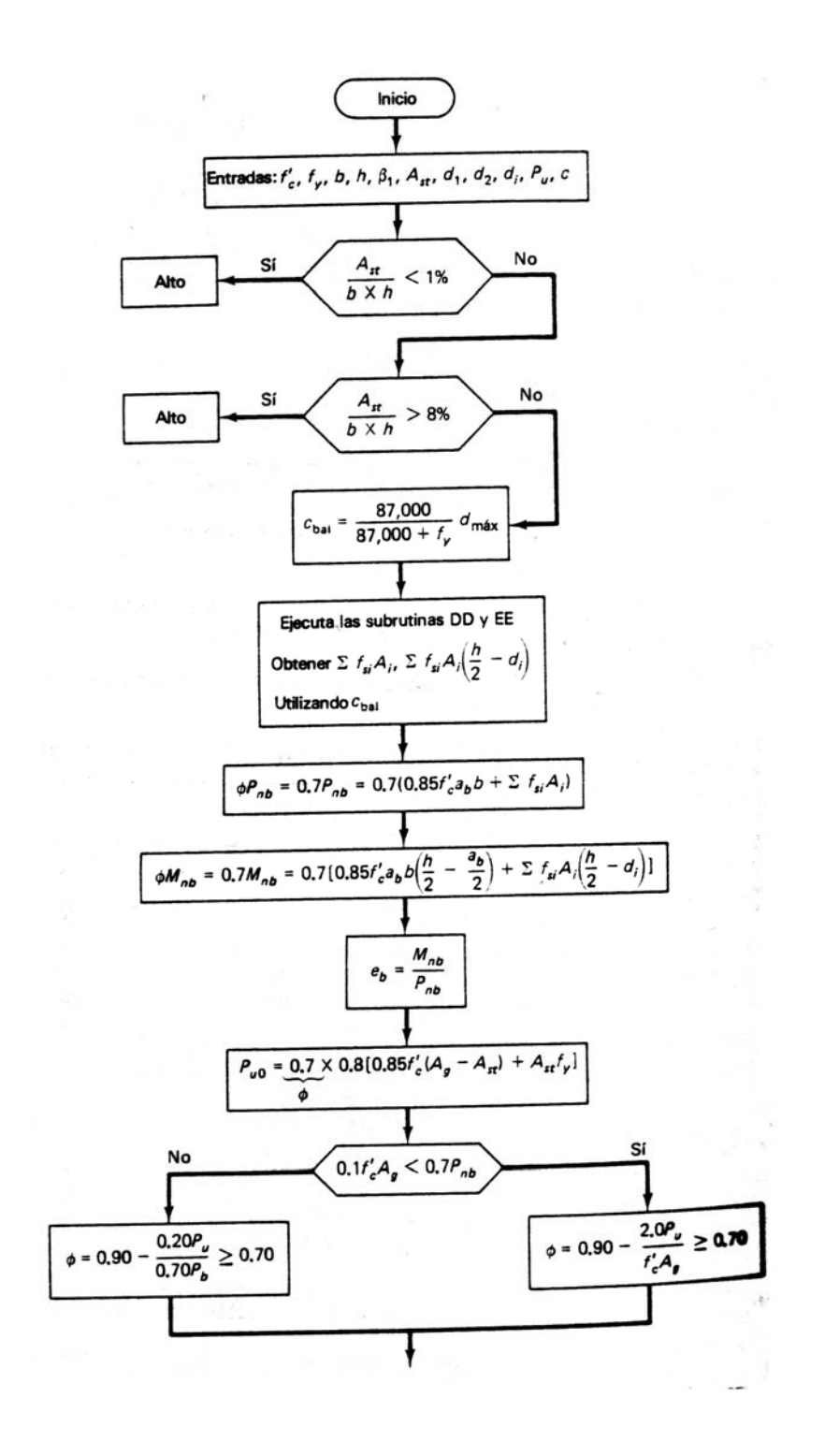

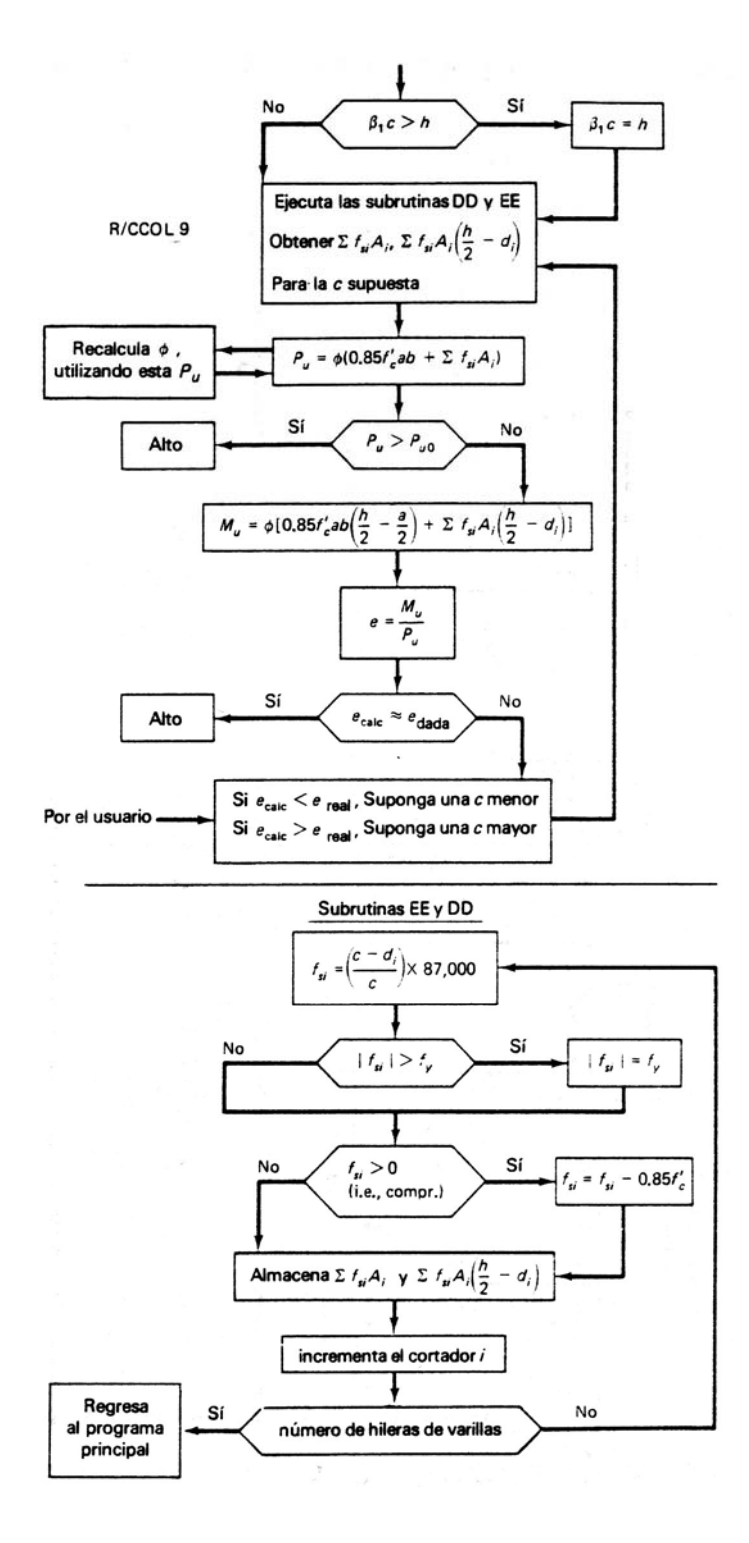

(Nawy, 1988)

#### **ANEXO 2** : Diagrama de Flujo para diseñar columnas cargadas Biaxialmente. (COLCRET BIAXIAL) (Nawy, 1988)

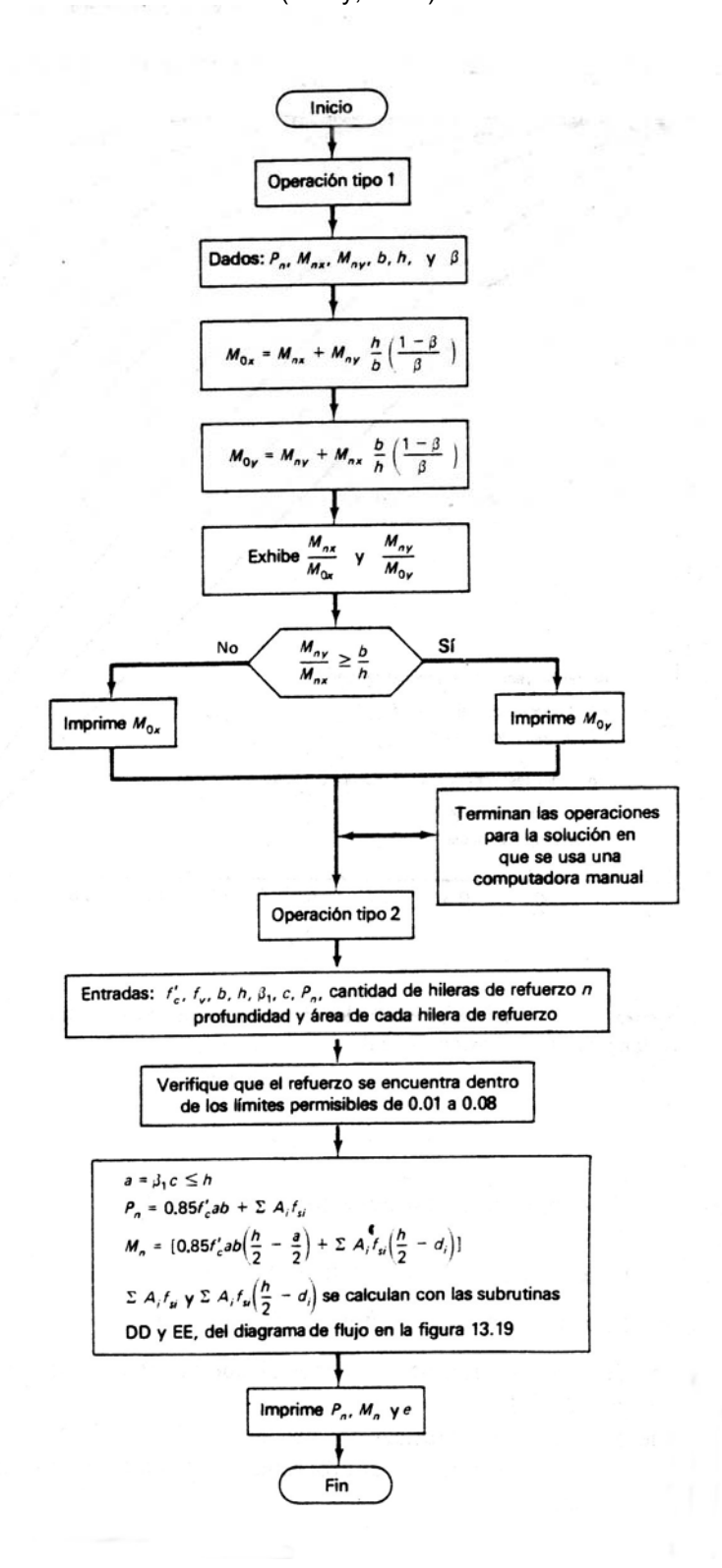

#### **ANEXO 3** : Diagrama de Flujo para diseñar Vigas sujetas a Flexión. (VIGACRET FLEXION)

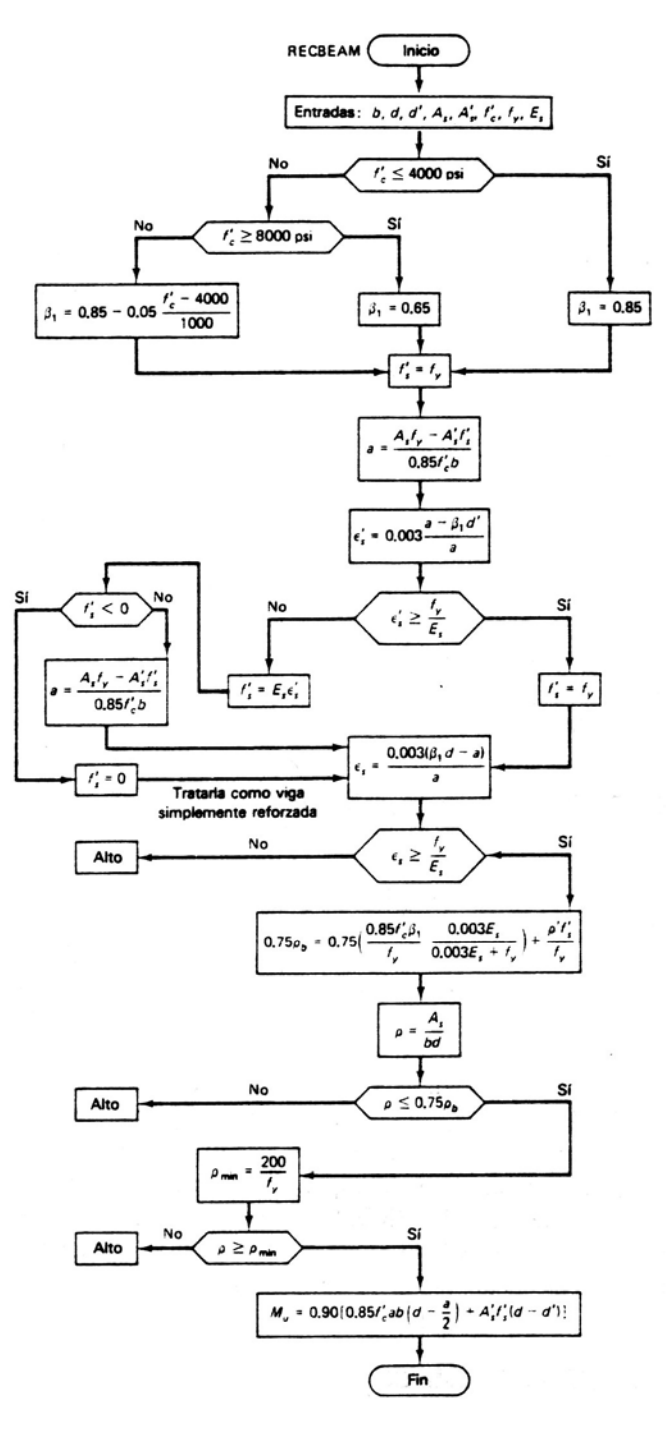

(Nawy, 1988)

#### **ANEXO 4** : Diagrama de Flujo para diseñar Vigas sujetas a Cortante. (VIGACRET CORTANTE)

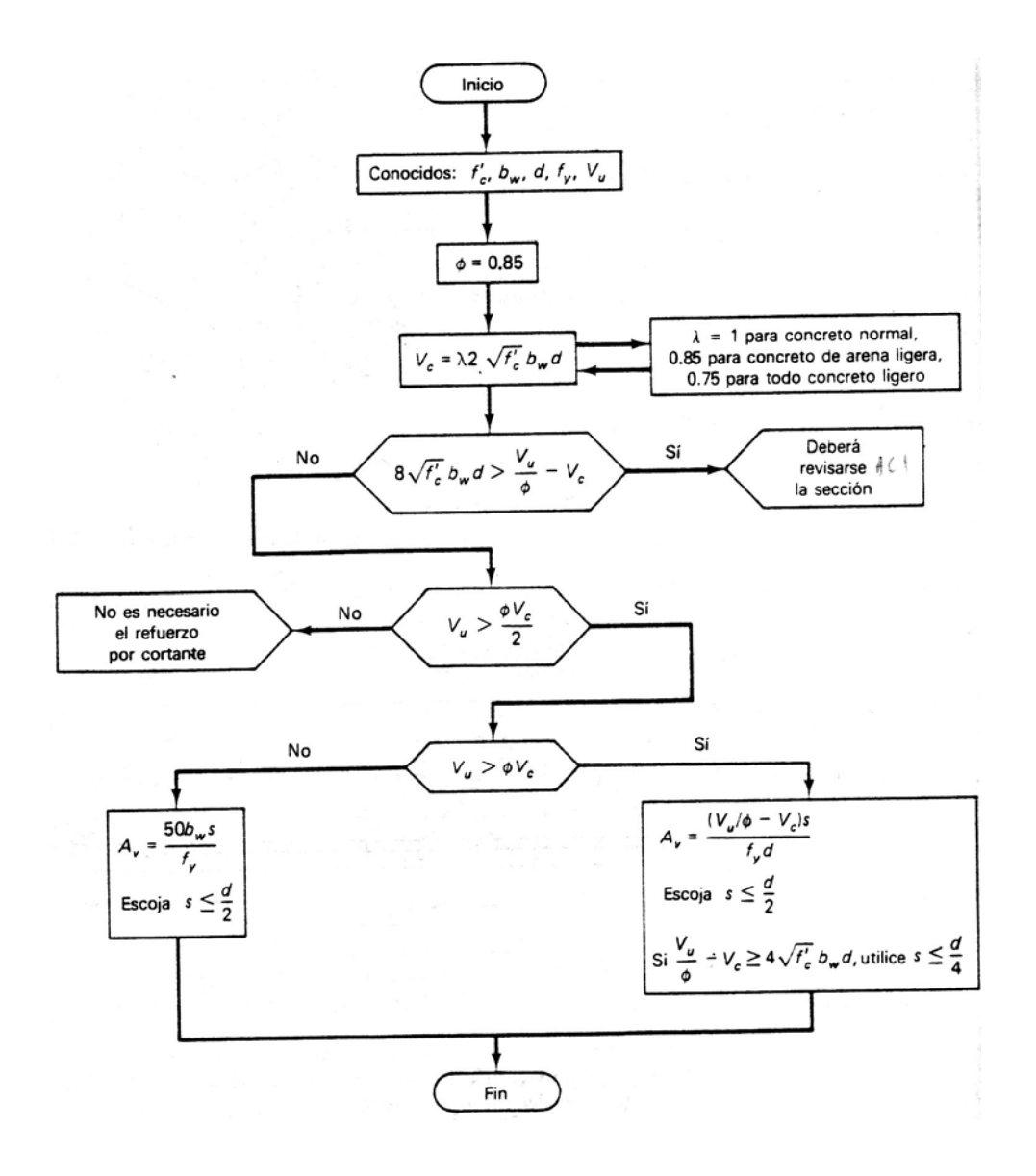

(Nawy, 1988)

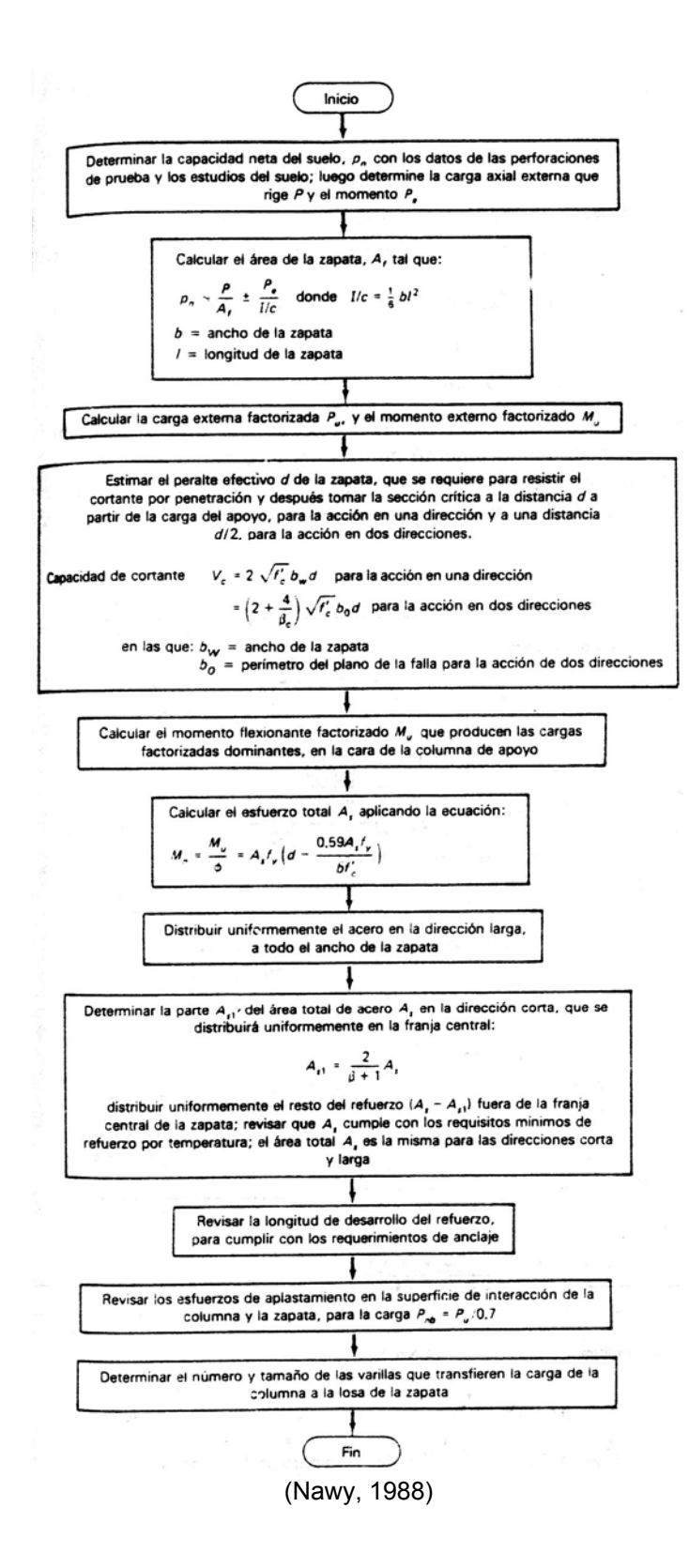

**ANEXO 6** : Diagrama del factor de contorno β.

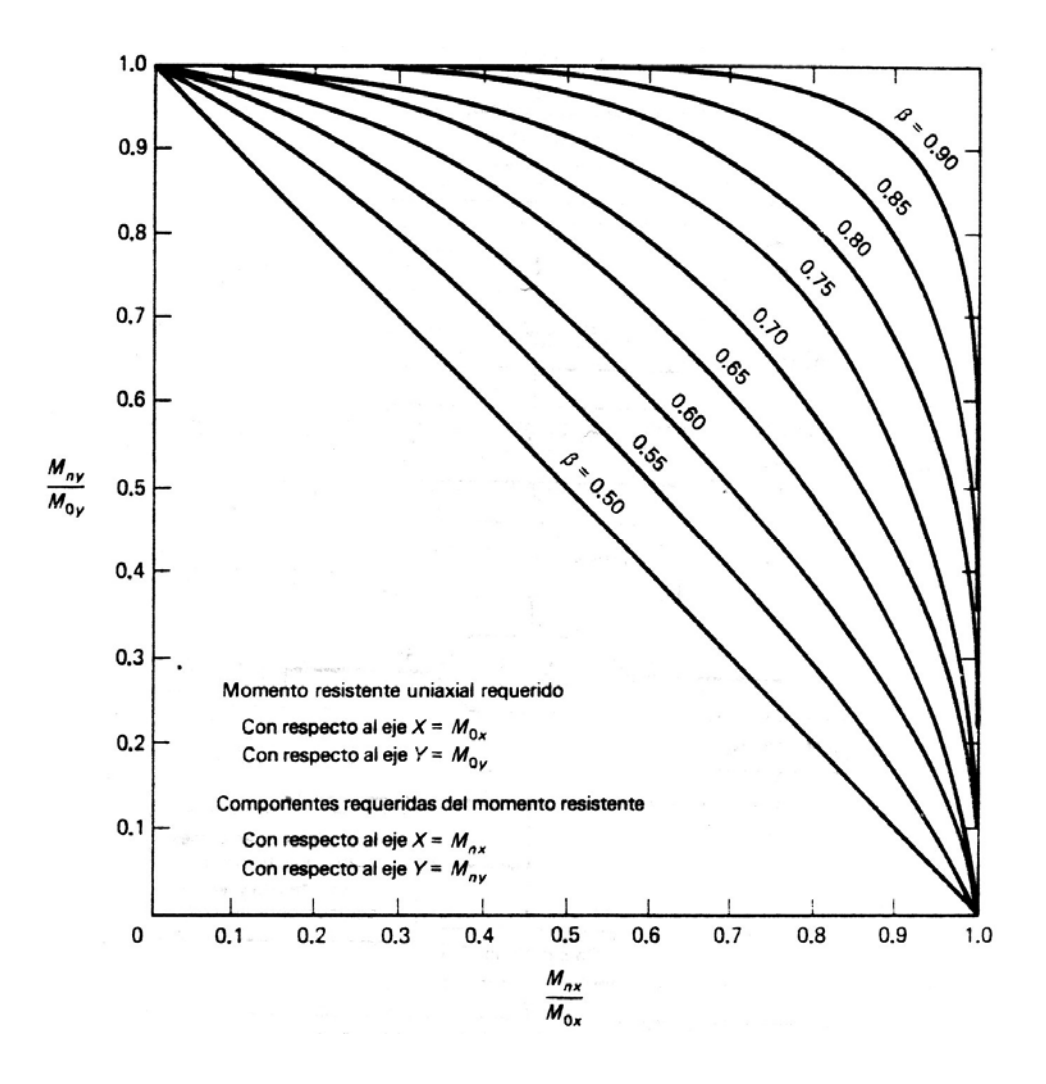

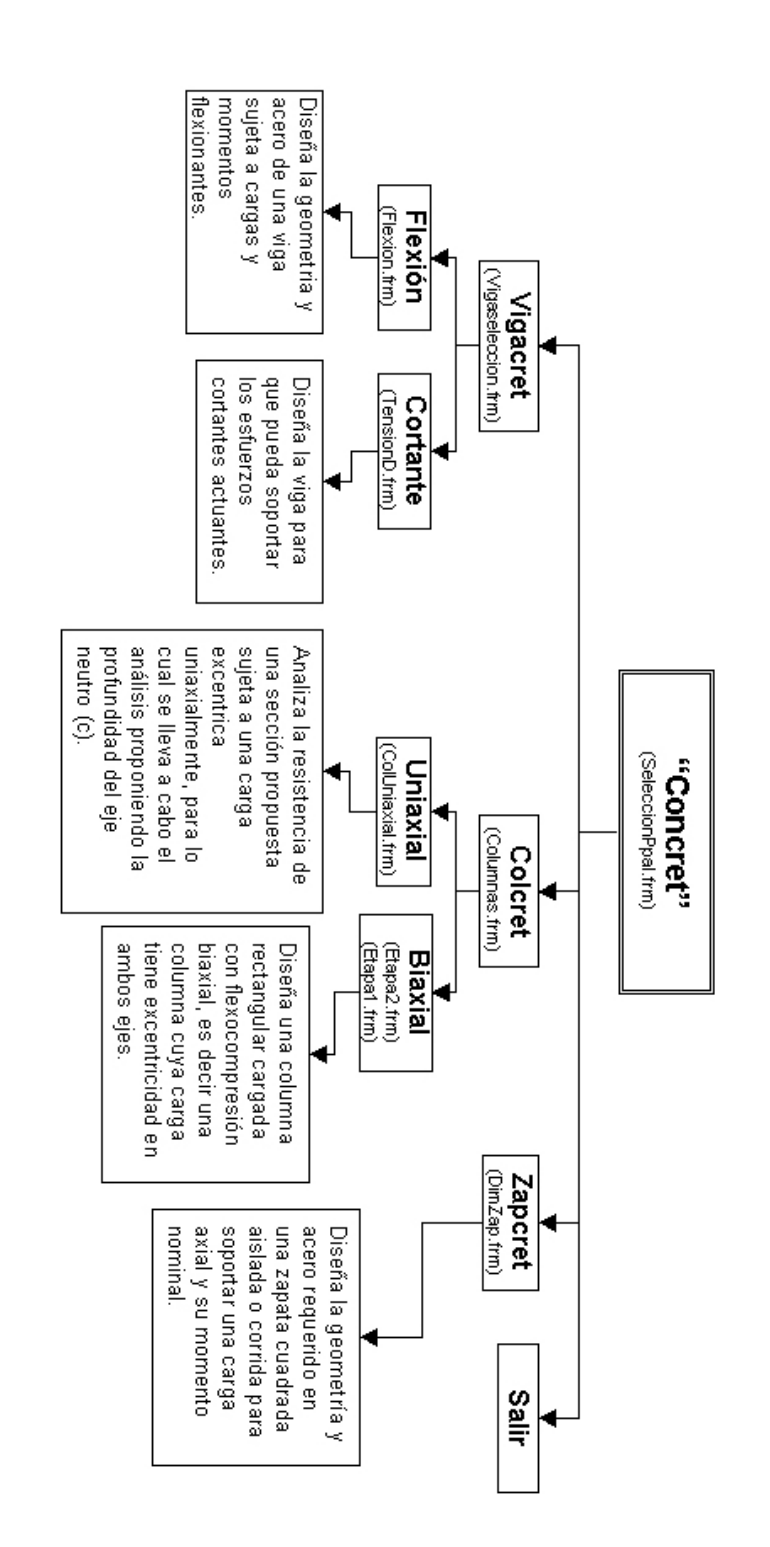

#### **Código** principal de **Vigacret Flexión** que analiza los datos de entrada y arroja los datos de salida.

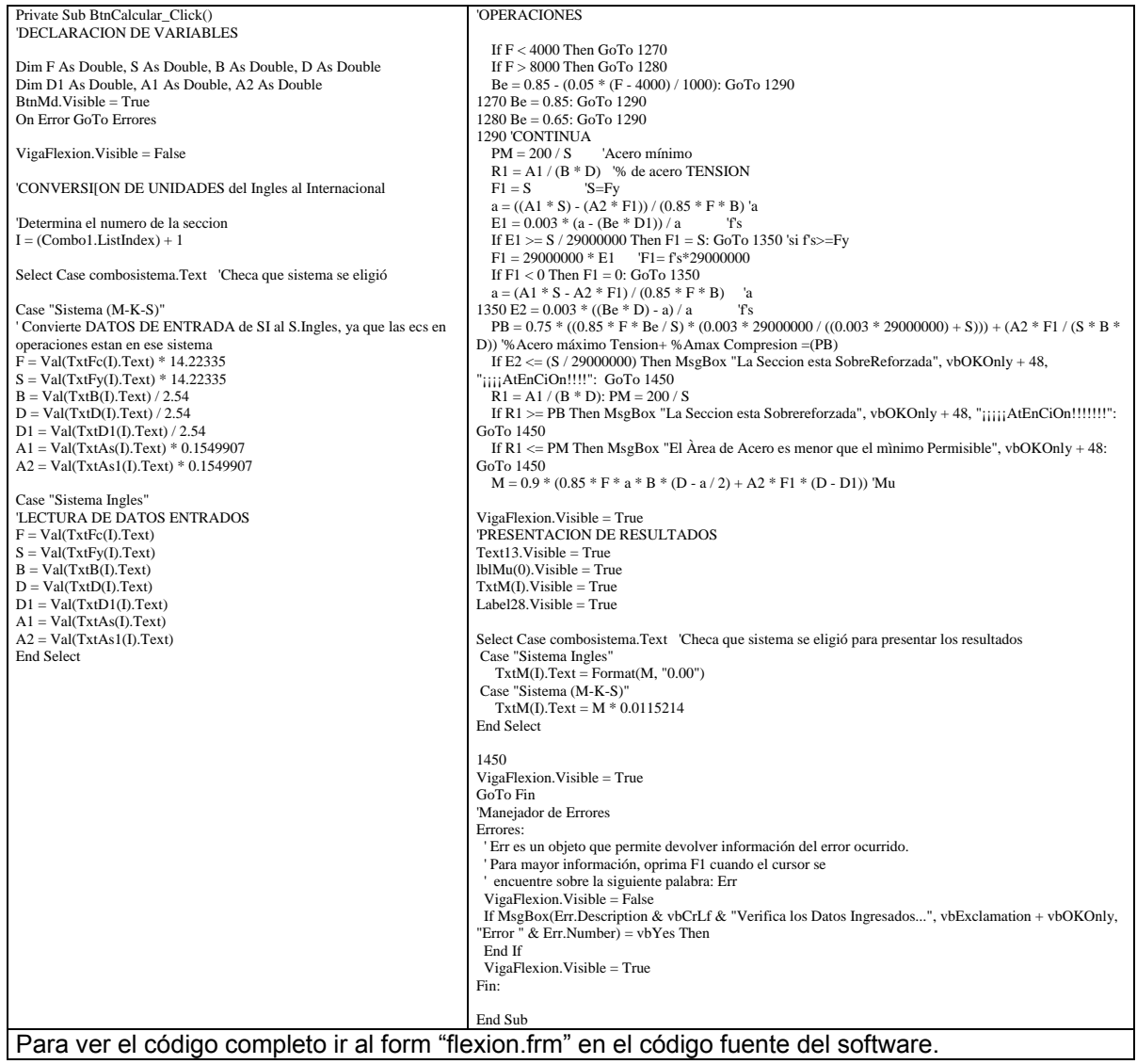

#### **Código** principal de **Vigacret Cortante** que analiza los datos de entrada y arroja los datos de salida.

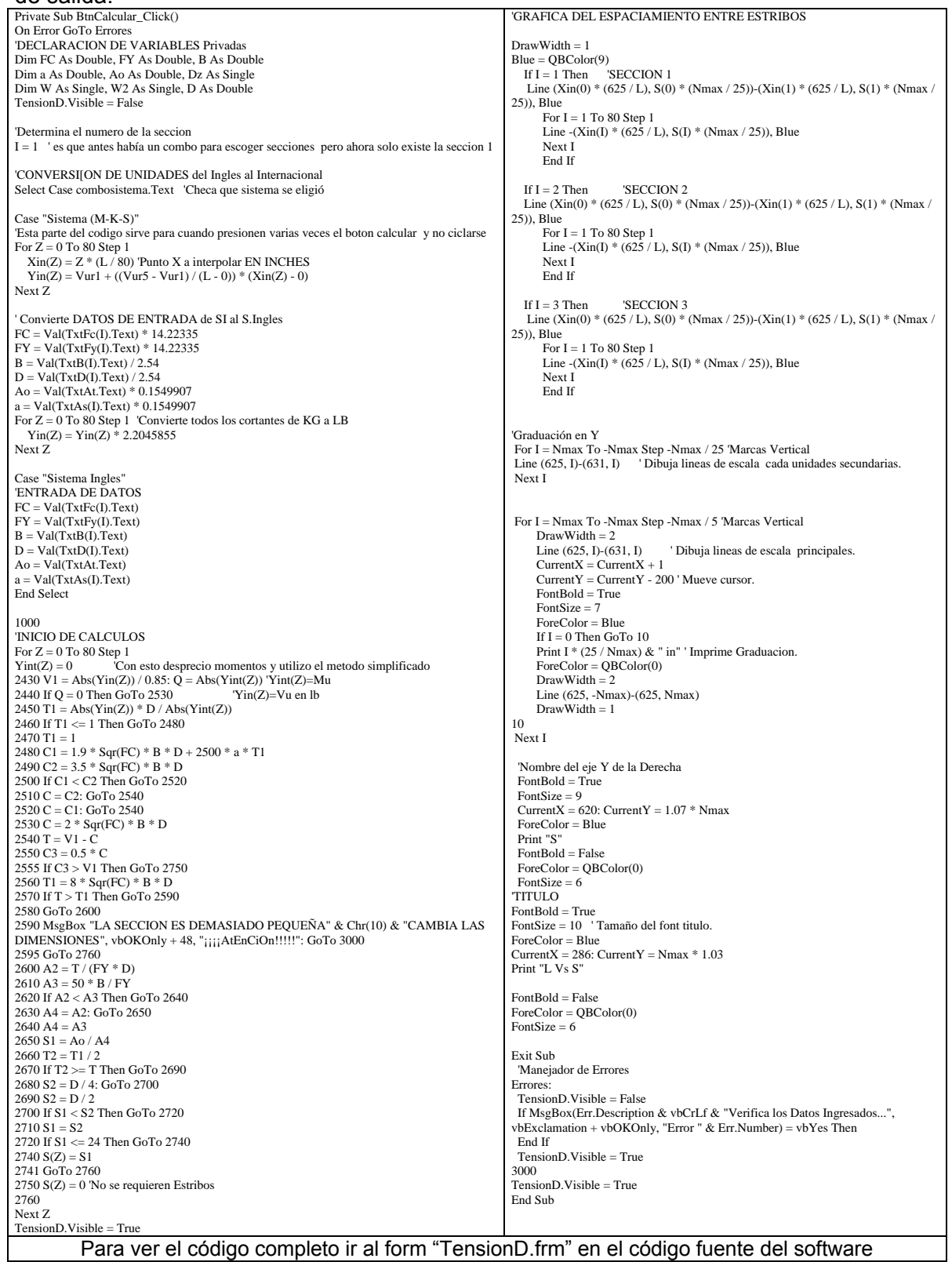

#### **Código** principal de **Colcret Uniaxial** que analiza los datos de entrada y arroja los datos de salida.

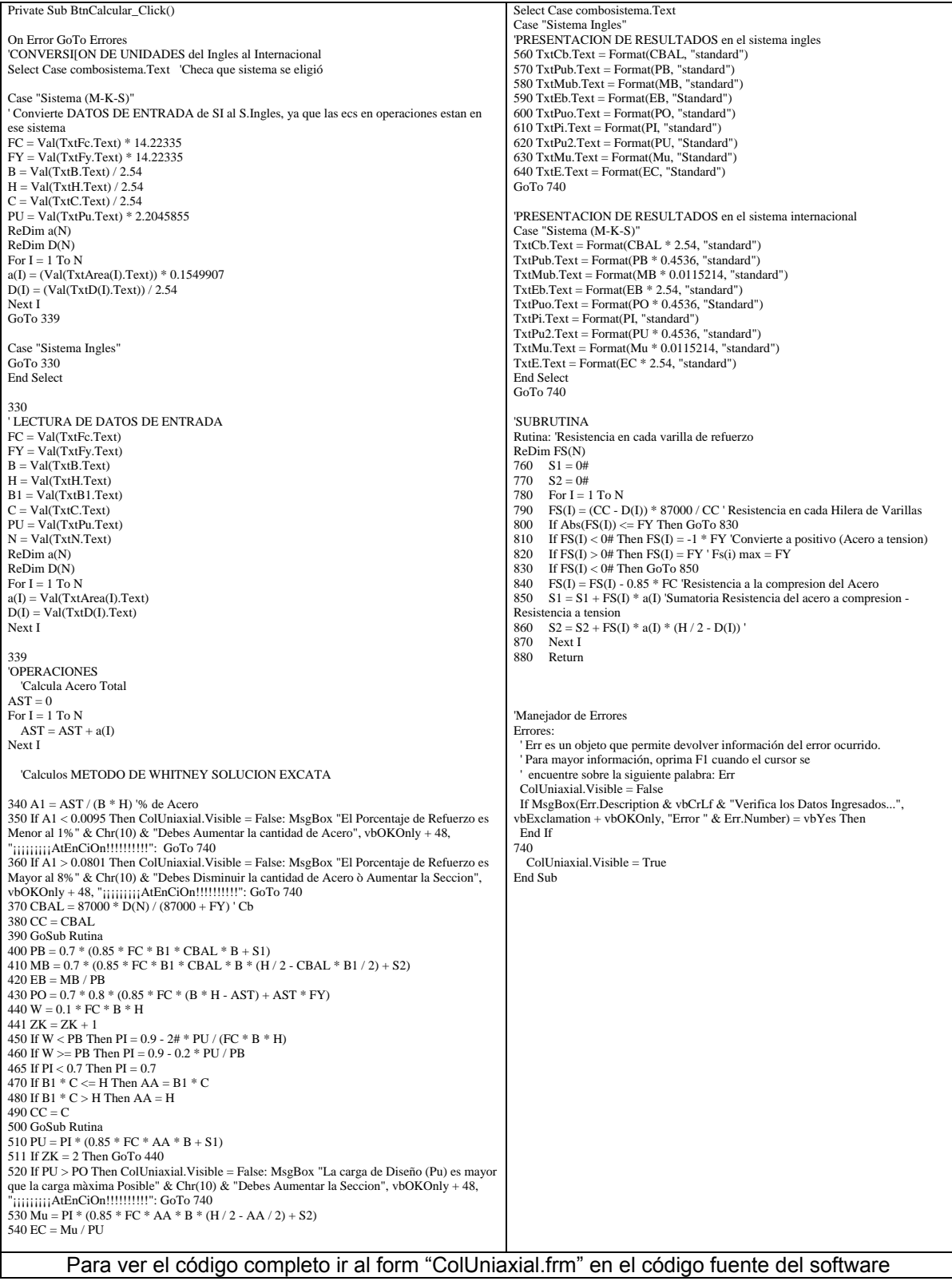

#### **Código** principal de **Colcret Biaxial** que analiza los datos de entrada y arroja los datos de salida.

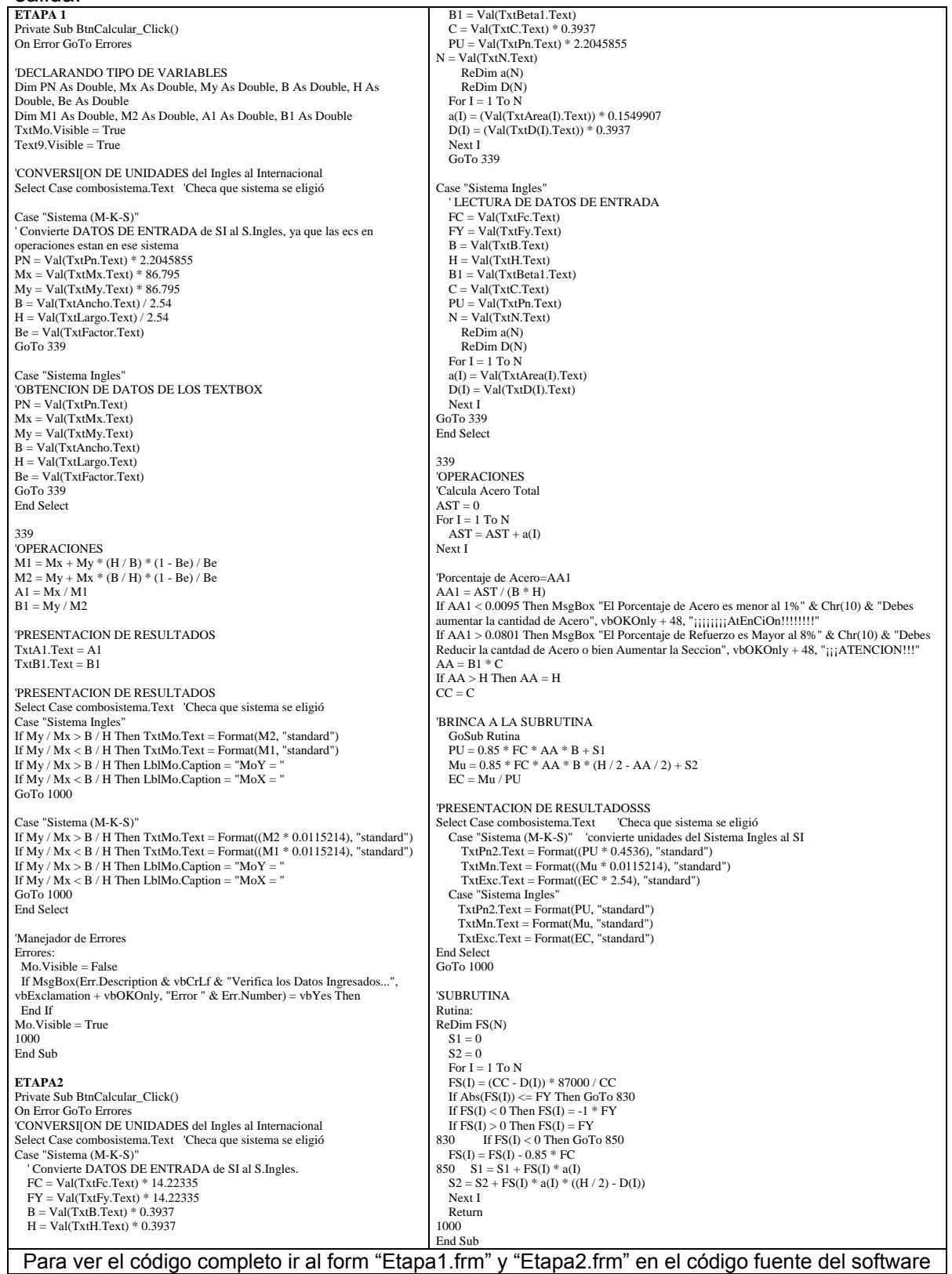

### **Código** principal de **Zapcret** al pulsar el boton **calcular 1**.

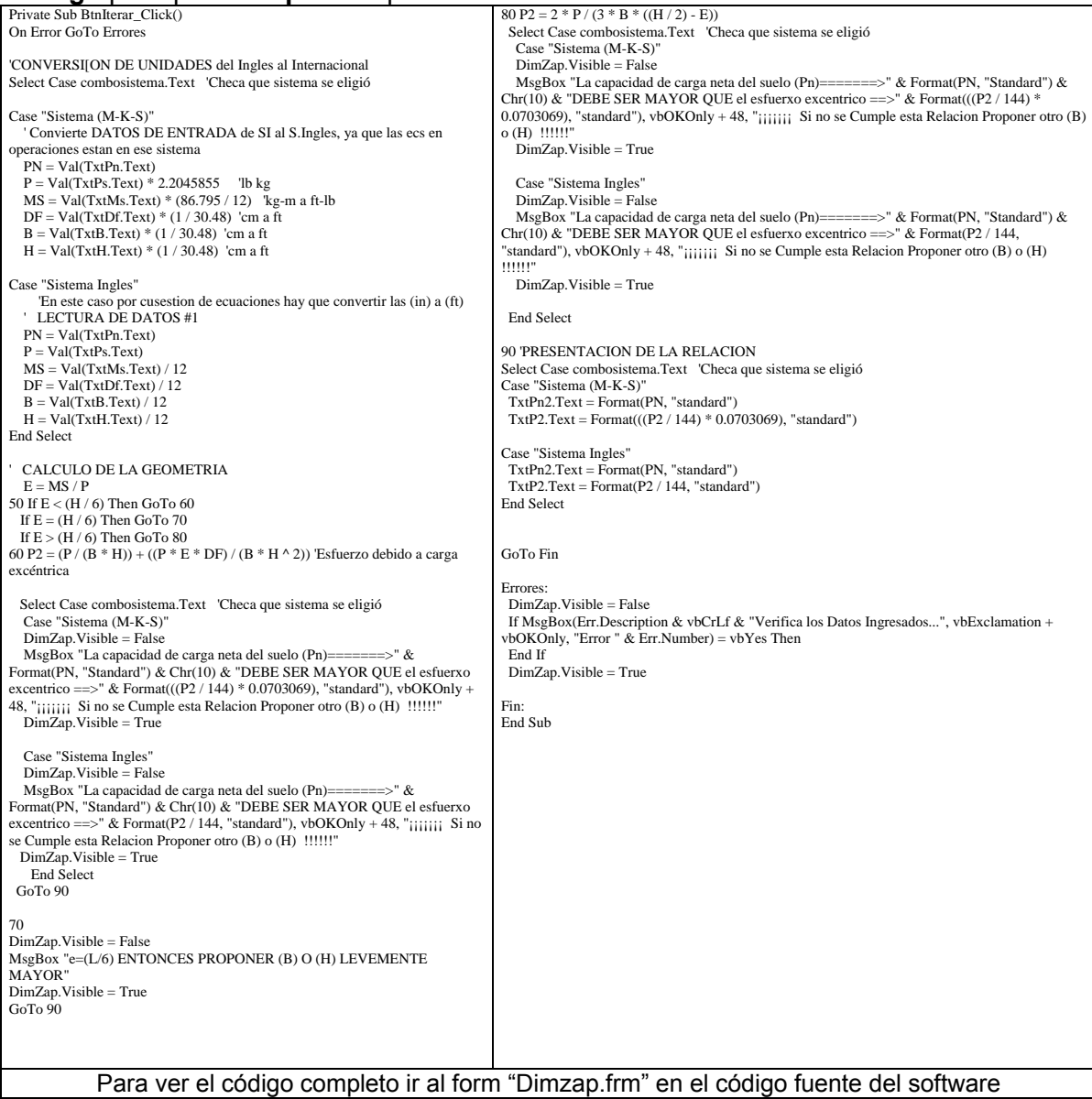

### **Código** principal de **Zapcret** al pulsar el boton **calcular 2**.

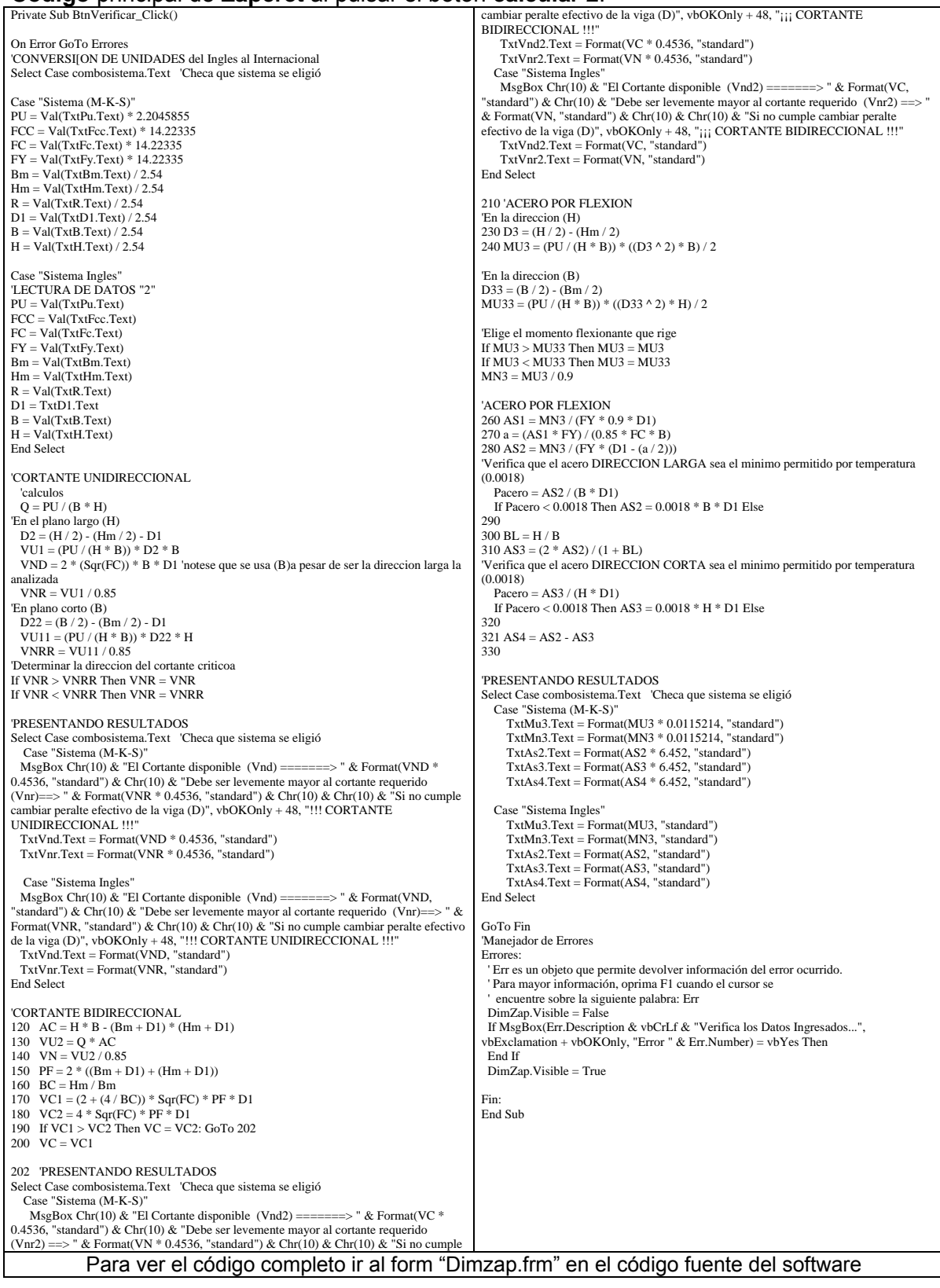

### **Código** fuente de **Zapcret** al pulsar el boton **Calcular 3 y Calcular 4**.

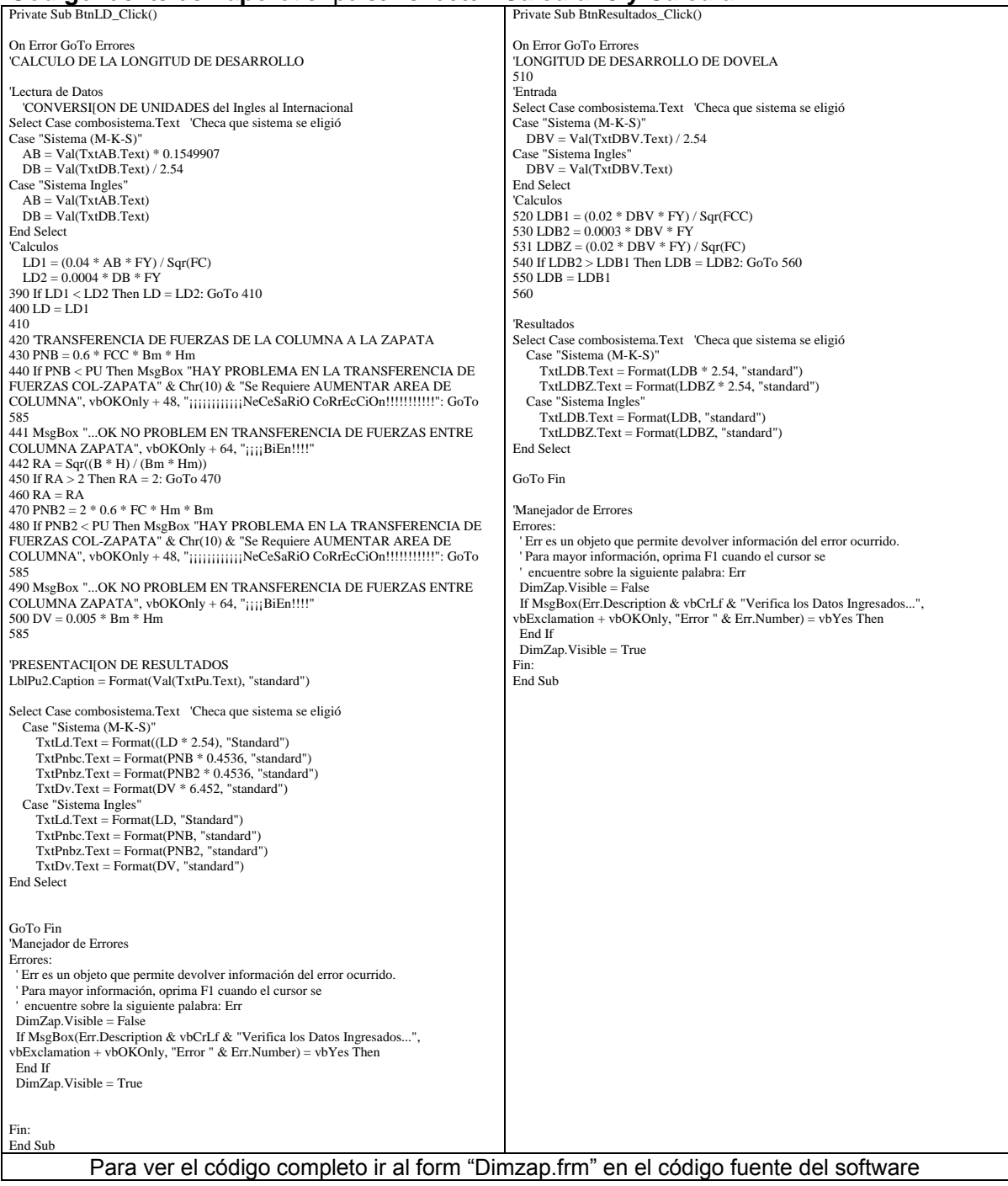